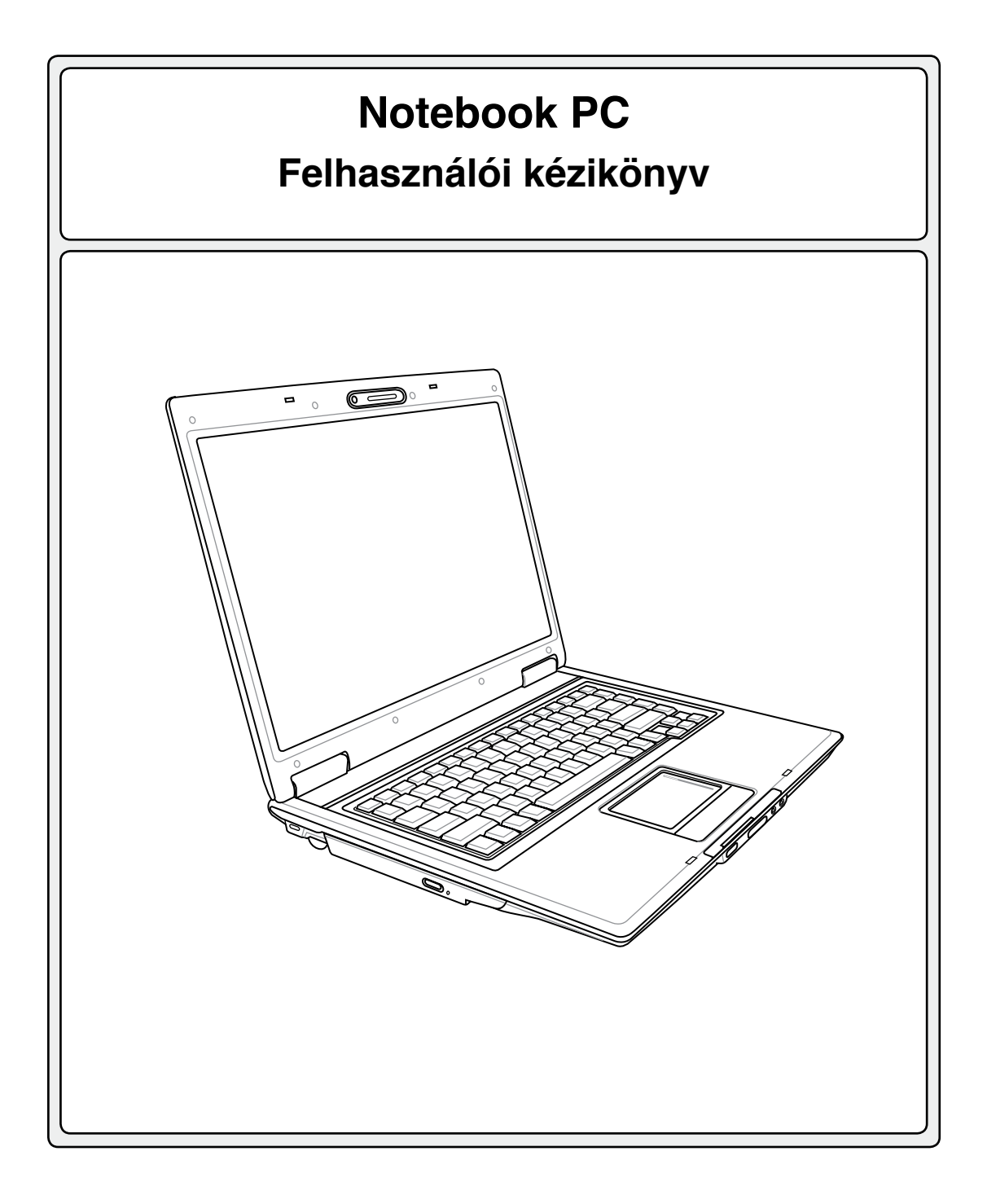

**Hug2882 / 2006. November**

## **Tartalomjegyzék**

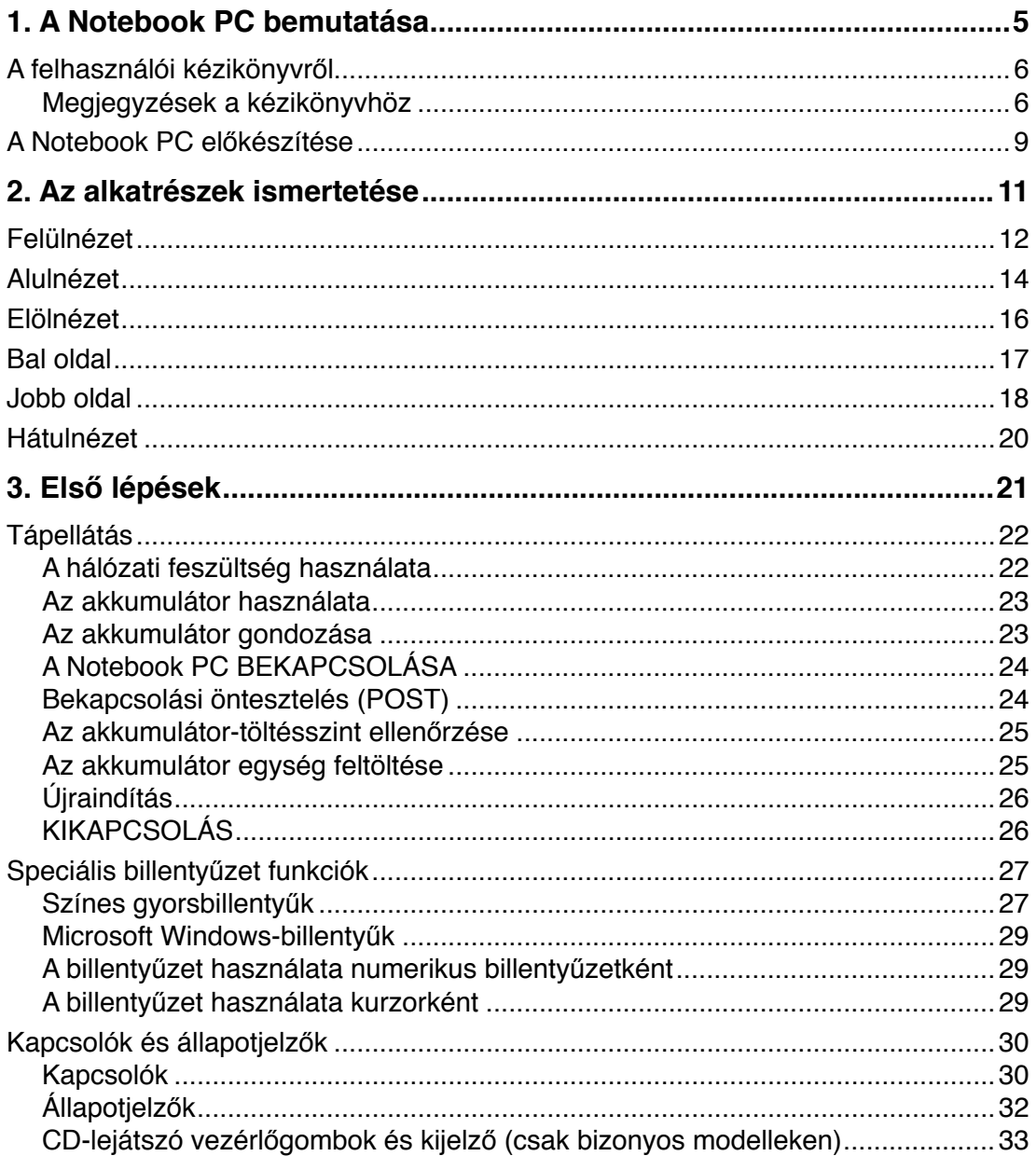

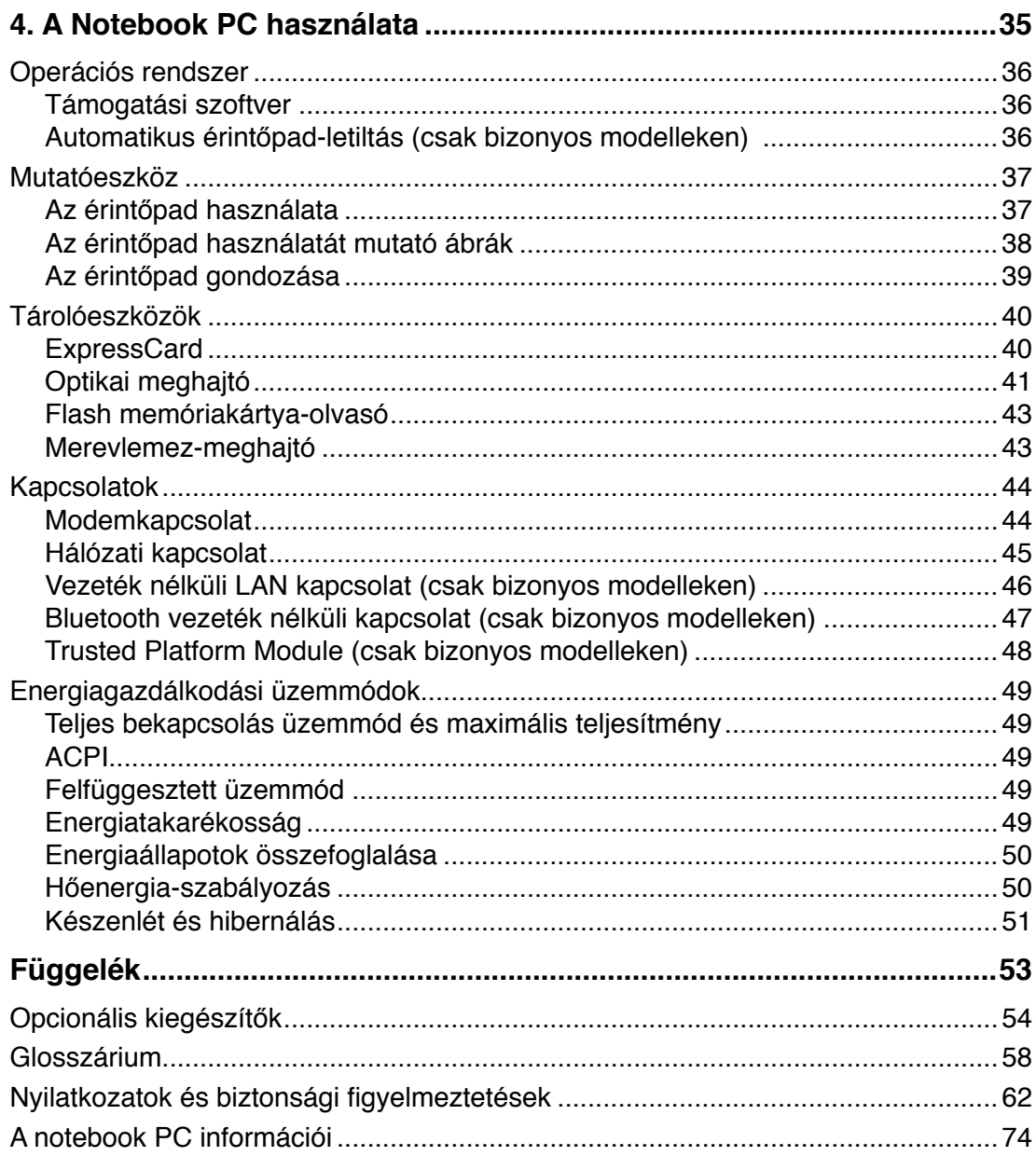

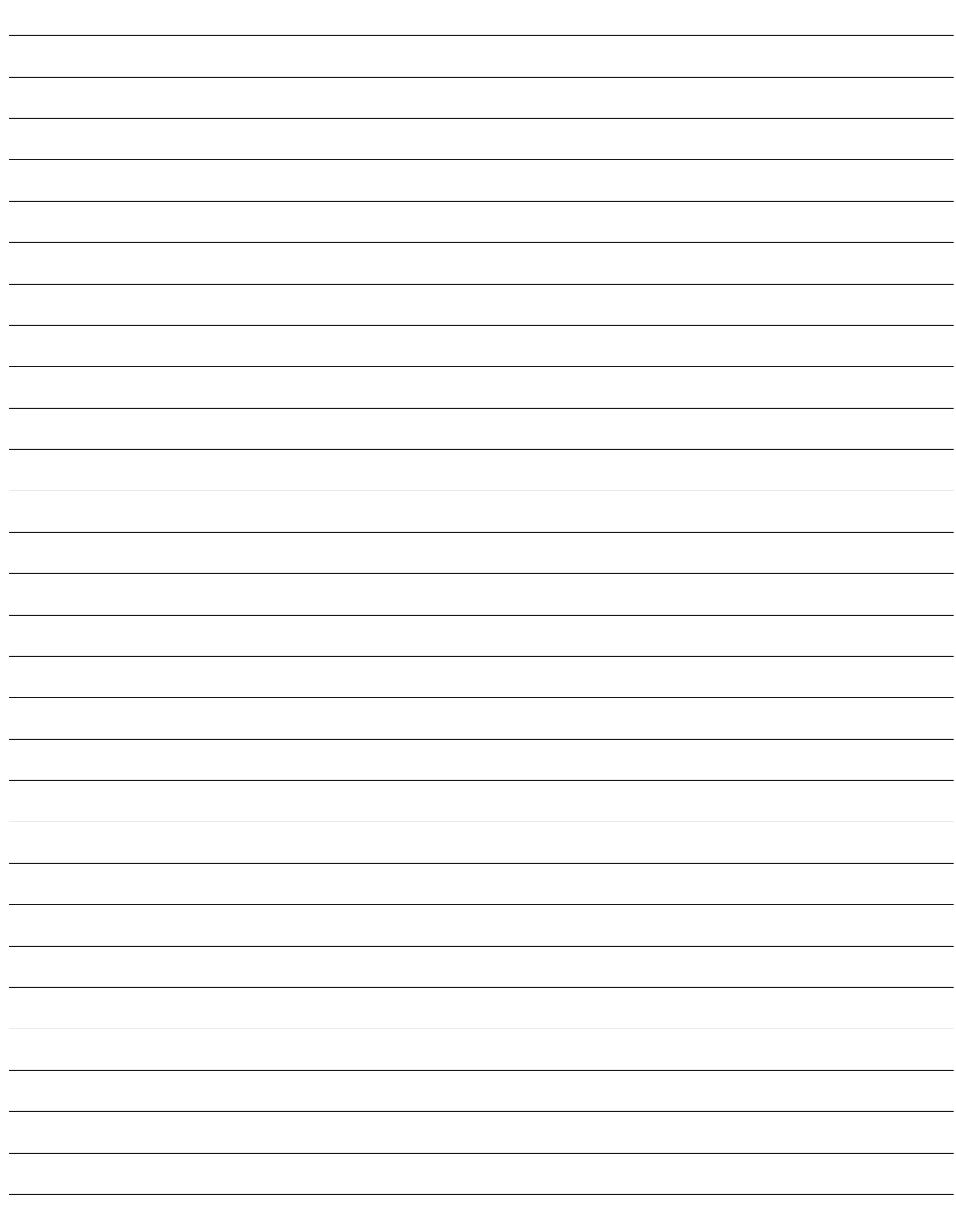

## <span id="page-4-0"></span>**1. A Notebook PC bemutatása**

**A felhasználói kézikönyvről Megjegyzések a kézikönyvhöz Biztonsági óvintézkedések A Notebook PC előkészítése**

## <span id="page-5-0"></span>**A felhasználói kézikönyvről**

Ön a Notebook PC felhasználói kézikönyvét olvassa. Ez a Felhasználói útmutató tájékoztatást nyújt a Notebook PC különféle alkatrészeiről és azok használatáról. A Felhasználói útmutató az alábbi fontosabb fejezeteket tartalmazza:

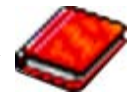

**1. A Notebook PC bemutatása**

Bemutatja a Notebook PC-t és a Felhasználói kézikönyvet.

- **2. Az alkatrészek ismertetése**
	- A Notebook PC alkatrészeiről ad tájékoztatást.
- **3. Első lépések** A Notebook PC üzembe helyezéséről ad tájékoztatást.
- **4. A Notebook PC használata**

A Notebook PC alkatrészeinek használatáról ad tájékoztatást.

**5. Függelék**

Bemutatja a külön rendelhető kiegészítőket és további információt tartalmaz.

## **Megjegyzések a kézikönyvhöz**

Néhány megjegyzést és figyelmeztetést félkövér betűkkel szedtünk. Ezeket figyelembe kell venni bizonyos feladatok biztonságos és teljes végrehajtásához. Ezek a megjegyzések az alábbiak szerint eltérő fontossággal bírnak:

**FIGYELMEZTETÉS! Fontos információ, amelyet be kell tartani a biztonságos üzemeltetés érdekében.**

**FONTOS! Elengedhetetlen tájékoztatás, amelyet be kell tartani a rögzített adatok, alkatrészek vagy személyek épségének megóvása érdekében.**

**TIPP: Tippek és hasznos tájékoztatás a feladatok végrehajtásához.**

**MEGJEGYZÉS: Tippek és információ különleges helyzetekre.**

**A < > vagy [ ] jelekben lévő szöveg a billentyűzeten lévő billentyűt jelképez. Nem kell begépelnie a < > vagy [ ] jeleket, illetve a bennük foglalt szöveget. < > [ ]**

## **Biztonsági óvintézkedések**

Az alábbi biztonsági óvintézkedések betartásával meghosszabbíthatja a Notebook PC élettartamát. Tartsa be az összes óvintézkedést és utasítást. A kézikönyvben leírtakon kívül bízzon minden javítást a szerviz szakképzett munkatársaira. Ne használjon sérült tápkábelt, kiegészítőt vagy más perifériát. Ne használjon erős oldószert, mint például hígítót, benzint vagy egyéb vegyszert a számítógép felületén vagy annak közelében.

**FONTOS! Tisztítás előtt húzza ki a hálózati tápkábelt és vegye ki az akkumulátor(oka)t. Törölje le a Notebook PC felületét súrolószert nem tartalmazó tisztítószerrel és néhány csepp melegvízzel megnedvesített, tiszta cellulózszivaccsal vagy szarvasbőrrel, majd távolítsa el a felesleges nedvességet egy száraz kendővel.**

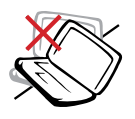

**NE** tegye a számítógépet labilis, vagy egyenetlen felületre. A sérült burkolatot javíttassa meg.

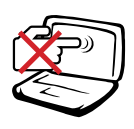

**NE** nyomja vagy érintse meg az LCDpanel felületét. Ne szállítsa kisméretű tárgyakkal, amelyek behatolhatnak vagy megkarcolhatják a Notebook PC felületét.

**NE** tegye ki piszkos vagy poros környezetnek. **NE** működtesse gázszivárgás esetén.

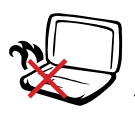

**NE** hagyja a Notebook PC-t az ölében vagy bármely testrészén, hogy elkerülje a forró készülék miatti kényelmetlenséget vagy sérülést.

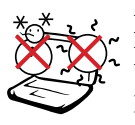

**BIZTONSÁGOS HŐMÉRSÉK-LET:** Ez a Notebook PC kizárólag 5°C és 35°C közötti hőmérsékleten használható.

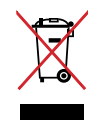

**NE** dobja ki a Notebook PC-t a háztartási szeméttel. Az elektronikus termékek elhelyezését illetően tájékozódjon a helyi hatóságoknál.

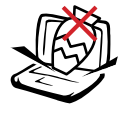

**NE** helyezzen vagy ejtsen tárgyakat a Notebook PC tetejére és ne dugjon idegen tárgyakat a belsejébe.

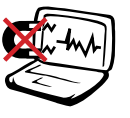

**NE** tegye ki erős mágneses vagy elektromos mezőknek.

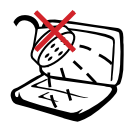

**NE** tegye ki folyadéknak, esőnek vagy nedvességnek, vagy használja azok közelében. **NE** használja a modemet villámlás közben.

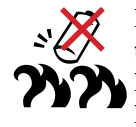

### **Figyelmeztetés az akkumulátor biztonságával kapcsolatban:**

**NE** dobja az akkumulátort tűzbe. **NE** zárja rövidre az érintkezőket. **NE** szerelje szét az akkumulátort.

## **BEMENET TELJESÍTMÉNY:** Te-

kintse meg a Notebook PC alján lévő besorolási címkét és győződjön meg arról, hogy a hálózati adapter megfelel az értéknek.

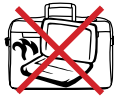

**NE** szállítsa vagy fedje le a Notebook PC-t BEKAPCSOLT állapotban olyan anyagokkal, amelyek akadályozzák a szellőzést, pl. táskában.

## **1 A Notebook PC bemutatása**

## **Szállítási óvintézkedések**

A Notebook PC szállításhoz történő előkészítéséhez kapcsolja KI és **válassza le az összes külső perifériát a csatlakozók sérülésének elkerülése érdekében**. A merevlemez-meghajtó feje visszahúzódik, amikor KIKAPCSOLJÁK a készüléket, nehogy szállítás közben megkarcolódjon a merevlemez felülete. Emiatt nem tanácsos BEKAPCSOLT állapotban szállítani a Notebook PC-t . Zárja le a kijelzőpanelt és ellenőrizze annak zárt helyzetben történő biztos rögzítését, hogy megvédje a billentyűzetet és kijelzőpanelt.

## **Védje a Notebook PC-t !**

Külön megvásárolható hordtáska kapható, amely megvédi a piszoktól, víztől, ütéstől és karcolástól.

### **VIGYÁZAT! A Notebook PC felülete könnyen sérülhet, ha nem gondozzák megfelelően. Óvja a Notebook PC felületét a dörzsöléstől és karcolástól, amikor szállítja.**

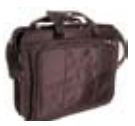

## **Töltse fel az akkumulátort!**

Amennyiben akkumulátorról kívánja működtetni a számítógépet, ne feledje teljesen feltölteni az akkumulátort, illetve a kiegészítő akkumulátor(oka)t, mielőtt hosszú útra menne. Ne feledje, hogy a hálózati adapter mindaddig tölti az akkumulátort, amíg az a számítógéphez és a hálózathoz csatlakozik. Meg kell jegyezni, hogy sokkal tovább tart az akkumulátor töltése, ha a Notebook PC használatban van.

## **Óvintézkedések repülőgépen**

Értesítse a légitársaságot, ha a Notebook PC-t használni kívánja a repülőgépen. A legtöbb légitársaság korlátozza az elektronikus eszközök használatát repülés közben. A legtöbb légitársaság kizárólag a fel-, illetve leszállás között engedélyezi az elektronikus használatot, és nem közben.

**VIGYÁZAT! Háromféle repülőtéri biztonsági eszköz van: Röntgenberendezések**  凸 **(futószalagra helyezett tárgyak vizsgálatához), mágneses detektorok (biztonsági kapun átsétáló emberek ellenőrzéséhez) és kézi mágneses detektorok (kézi érzékelők, amelyek emberek vagy tárgyak ellenőrzésére használatosak). A Notebook PC-t és a hajlékonylemezeket átbocsáthatja a repülőtéri átvilágító berendezéseken. Nem tanácsos azonban a Notebook PC-t vagy hajlékonylemezeket átbocsátani repülőtéri mágneses detektorokon, vagy kitenni őket kézi mágneses detektoroknak.**

## <span id="page-8-0"></span>**A Notebook PC előkészítése**

A Notebook PC használatával kapcsolatban itt megadott utasítások csupán tájékoztató jellegűek. A Notebook PC használatával kapcsolatos részletes tájékoztatásért olvassa el a későbbi oldalakat.

## **1. Szerelje be az akkumulátort**

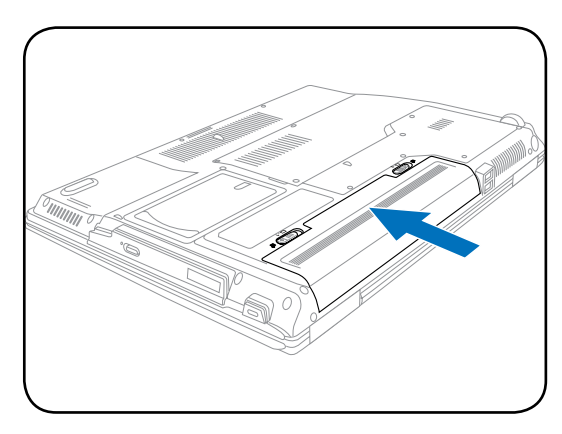

## **2. Csatlakoztassa a hálózati adaptert**

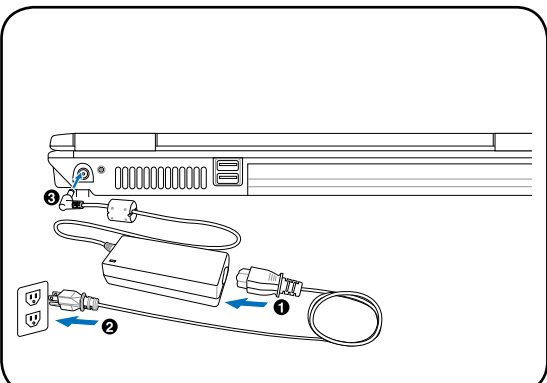

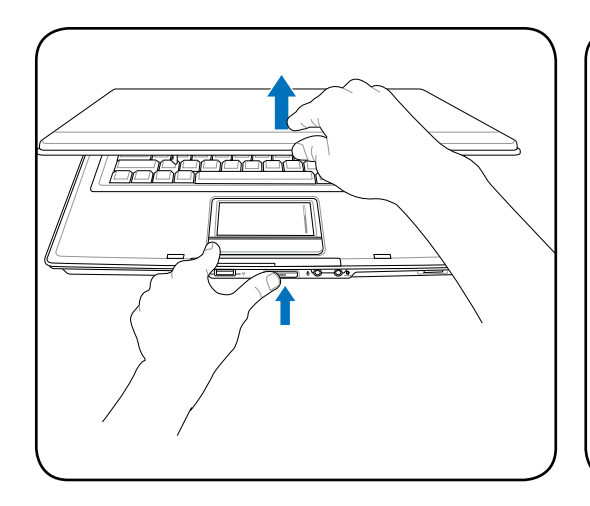

**FONTOS! Kinyitás közben ne hajtsa a**  ௹ **kijelzőpanelt az asztal felületéig, mert a pántok eltörhetnek! Soha ne emelje meg a Notebook PC-t a kijelzőpanelnél fogva!**

**3. Nyissa ki a kijelzőpanelt 4. Kapcsolja be a Notebook PC-t** 

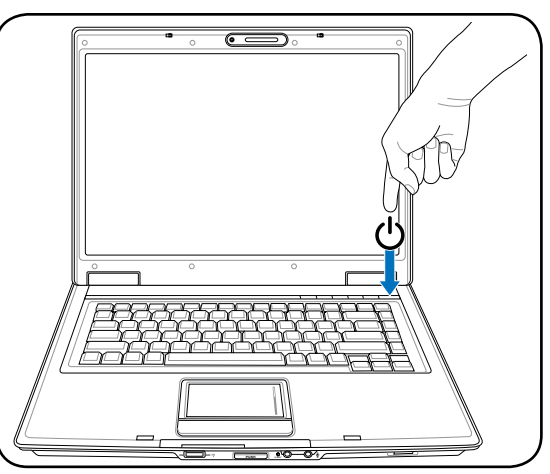

Nyomja meg az üzemkapcsolót és engedje fel.

(A Windows XP alatt ezt a gombot a Notebook PC biztonságos KIKAPCSOLÁSÁRA is lehet használni.)

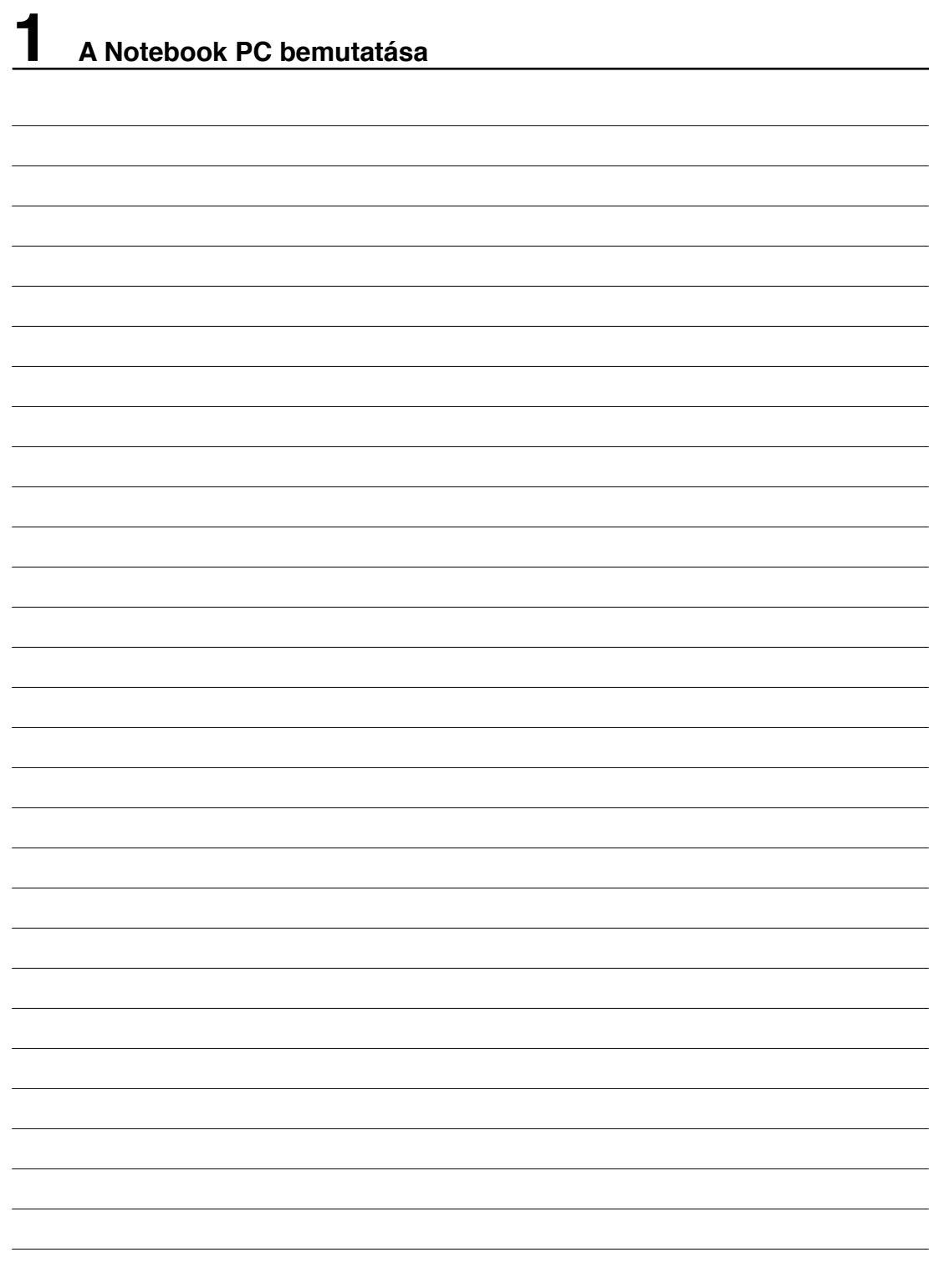

## <span id="page-10-0"></span>**2. Az alkatrészek ismertetése**

**A Notebook PC oldallapjai**

## <span id="page-11-0"></span>**Felülnézet**

Tekintse meg az alábbi ábrát a Notebook PC ezen oldallapján lévő alkatrészek azonosításához.

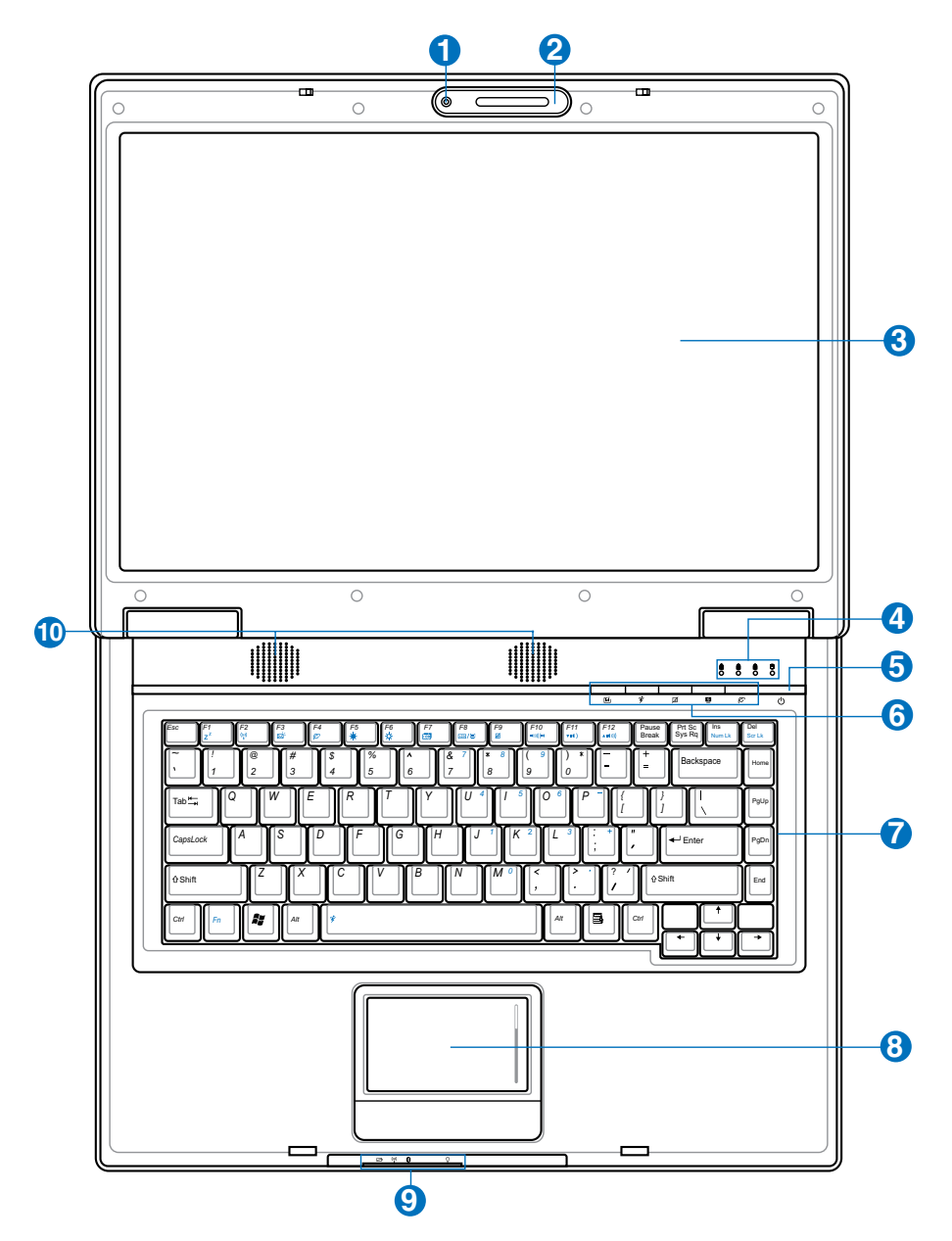

**MEGJEGYZÉS: A billentyűzet területenként eltérő lehet.** 7

## **1 Kamera (csak bizonyos modelleken)**

A beépített kamera video- vagy állóképfelvételek készítését teszi lehetővé. Videokonferenciákhoz és egyéb interaktív alkalmazásokhoz használható.

### **2 Mikrofon (Beépített)**

A beépített monó mikrofont videokonferenciára, hangalámondásra vagy egyszerű hangfelvételek készítésére lehet használni.

### 8 **Kijelzőpanel**

A kijelzőpanel ugyanúgy működik, mint egy asztali monitor. A Notebook PC aktív mátrixos TFT LCD-panelt alkalmaz, amely az asztali monitorok képéhez hasonló, kiváló képet biztosít. Az asztali monitorokkal ellentétben az LCD-panel nem sugároz vagy vibrál, ezért kíméletesebb a szemre. A kijelzőpanel tisztításához vegyszermentes, puha kendőt használjon (szűkség szerint kevés vízzel megnedvesítve).

## **Állapotkijelzők (felül)**

Az állapotkijelzők részletes leírását a 3. fejezetben találhatja meg.

### **5 Üzemkapcsoló**

**4**

<u>9</u>

Az üzemkapcsoló segítségével BE vagy KI lehet kapcsolni a Notebook PC-t , illetve készenléti üzemmódból visszaállítani. A Notebook PC BE-, illetve KIKAPCSOLÁSÁHOZ egyszer kell megnyomni. A Windows XP alatt ezt a gombot a Notebook PC biztonságos KIKAPCSOLÁSÁHOZ lehet használni. Az üzemkapcsoló kizárólag nyitott kijelzőpanel mellett működik.

### **6 Gyorsbillentyűk**

A gyorsbillentyűk lehetővé teszik a gyakran használt alkalmazások indítását egyetlen gombnyomással. A részletes leírását a 3. fejezetben találhatja meg.

### **Billentyűzet** 7

A billentyűzet teljes méretű, kényelmes mélységérzetű billentyűket tartalmaz (lenyomás mélysége) csuklótámasszal mindkét kéznek. Két Windows funkcióbillentyű is rendelkezésre áll a Windows operációs rendszer alatti kényelmes navigációhoz.

### **Érintőpad és gombok 8**

A gombokkal felszerelt érintőpad mutatóeszköz, amely ugyanazokkal a funkciókkal rendelkezik, mint az asztali egér. Szoftver által vezérelt görgetőfunkció áll rendelkezésre a mellékelt érintőpad-segédprogram telepítése után, amely lehetővé teszi az egyszerű navigálást Windows alatt vagy weboldalakon.

## **Állapotkijelzők (elöl)**

Az állapotkijelzők részletes leírása a 3. fejezetben található.

### **Hangszórók 10**

A beépített sztereó hangszórórendszer hang visszaadására alkalmas további külső eszközök csatlakoztatása nélkül. A multimédiás hangrendszer beépített digitális audió vezérlővel rendelkezik, amely részletes hangot produkál (az eredmény külső sztereó fejhallgató vagy hangszórók csatlakoztatásával jobb). Az audió szolgáltatások szoftver által vezéreltek.

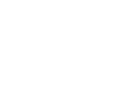

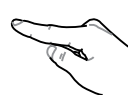

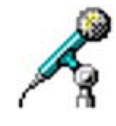

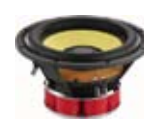

# <span id="page-13-0"></span>**2 Az alkatrészek ismertetése**

## **Alulnézet**

7

Tekintse meg az alábbi ábrát a Notebook PC ezen oldallapján lévő alkatrészek azonosításához.

### **MEGJEGYZÉS: A modelltől függően a számítógép aljának megjelenése eltérő lehet.**

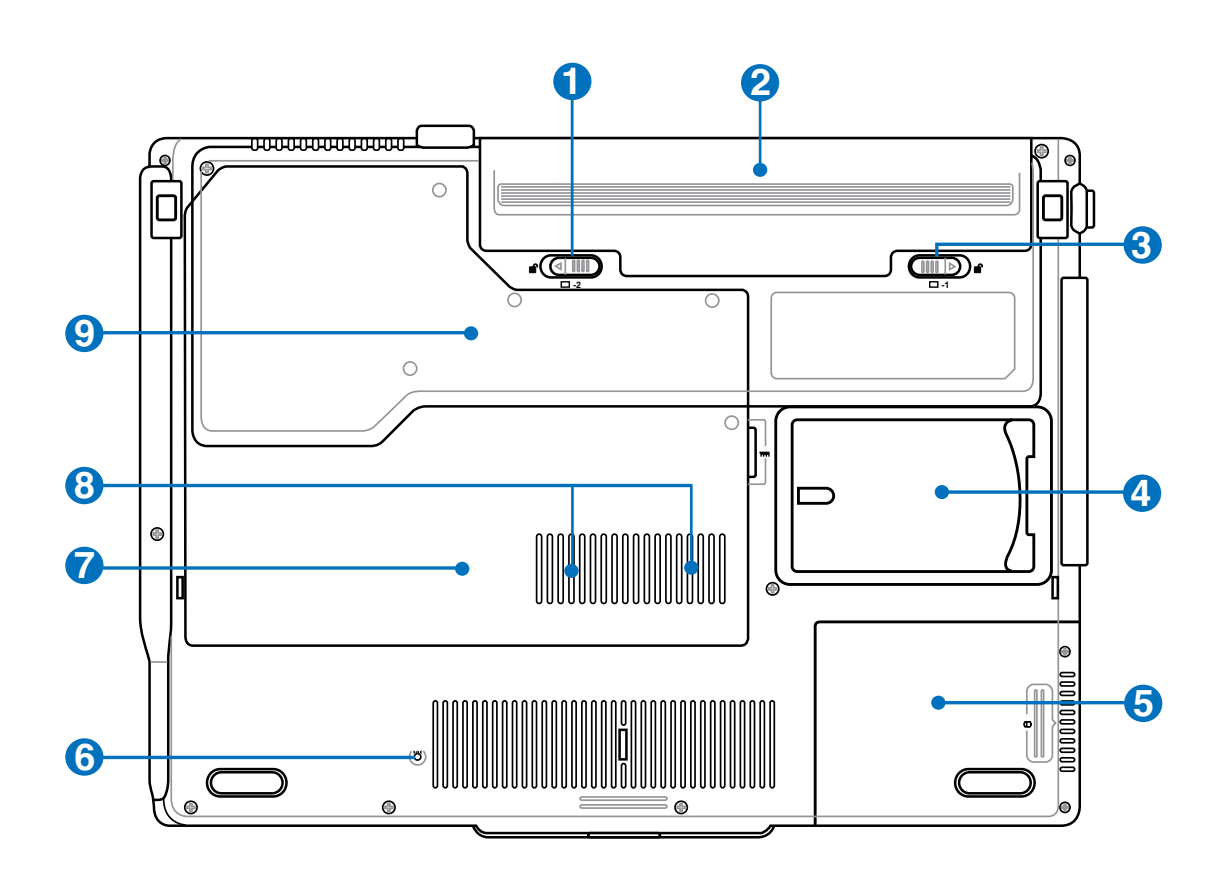

**FIGYELMEZTETÉS! A Notebook PC alja igen forróvá válhat. Óvatosan kezelje a Note-**仰 **book PC-t , ha működik vagy nemrég kapcsolták ki. A magas hőmérséklet normális töltés vagy működés közben. Ne használja puha felületen, mint például ágyon vagy kanapén, ami eltömheti a szellőzőnyílásokat. NE HELYEZZE A NOTEBOOK PC-t AZ ÖLÉBE VAGY MÁS TESTRÉSZÉRE, HOGY ELKERÜLJE A MAGAS HŐMÉRSÉKLET OKOZTA SÉRÜLÉST.**

## **1 Akkumulátor-retesz - Rugó**

A rugós akkumulátorretesz rögzíti a helyén az akkumulátort. Az akkumulátor behelyezése után automatikusan rögzül. Az akkumulátor eltávolításához húzza el és tartsa kioldott helyzetben a rugós reteszt.

## **2 Akkumulátor egység**

Az akkumulátor egység töltése automatikusan megkezdődik, ha hálózati áramforráshoz csatlakoztatják, és árammal látja el a Notebook PC-t , ha nem csatlakozik a hálózathoz. Ez lehetővé teszi a munkahelyek közötti mozgást. Az akkumulátor működési ideje a Notebook PC használati jellemzőitől és műszaki adataitól függ. Az akkumulátor egységet nem lehet szétszerelni és egyetlen egységként kell megvásárolni.

### A **Akkumulátorretesz - Kézi**

A kézi akkumulátor-retesz rögzíti a helyén az akkumulátort. Mozgassa a kézi akkumlátor-reteszt kioldott helyzetbe az akkumulátor behelyezéséhez, illetve eltávolításához. Mozgassa a kézi akkumulátor-reteszt zárt helyzetbe az akkumulátor behelyezése után.

### **4 Névjegykártya-tartó**

A Notebook PC aljára névjegykártya-tartót ragasztottak, ami a felhasználó azonosító adatait tartalmazza abban az esetben, ha mások megtalálják a Notebook PC-t .

### **Merevlemez-rekesz 5**

A merevlemez-meghajtót egy rekesz tartalmazza. A merevlemez-meghajtók bővítését kizárólag a hivatalos szervizközpont munkatársai, illetve kereskedők végezhetik.

### **Vészhelyzeti kikapcsoló gomb 6**

Ha az operációs rendszer nem tud megfelelően KIKAPCSOLNI vagy újraindulni, a kikapcsoló gombot kiegyenesített gemkapoccsal megnyomva le lehet állítani a Notebook PC-t .

### 7 **Vezeték nélküli LAN (WLAN) rekesz**

A WLAN rekeszbe vezeték nélküli hálózati kártyát lehet szerelni, amellyel vezeték nélkül csatlakozhat hálózati hozzáférési pontokhoz vagy más vezeték nélküli hálózati eszközökhöz.

### **<del>m</del> Memóriarekesz 8**

 $\boldsymbol{\Omega}$ 

A memóriarekesz lehetővé teszi a memória bővítését. A kiegészítő memória felgyorsítja az alkalmazások teljesítményét a merevlemezhez történő hozzáférések számának csökkentésével. A BIOS automatikusan érzékeli a rendszermemória méretét és annak megfelelően konfigurálja a CMOS-t a POST (bekapcsolási öntesztelés) alatt. A memória beszerelése után nincs szükség hardver- vagy szoftverbeállításra (a BIOSbeállítást is beleértve). Látogasson el egy hivatalos szervizközpontba vagy kereskedőhöz a Notebook PC memóriabővítését illető információkért. A maximális kompatibilitás és megbízhatóság érdekében kizárólag a Notebook PC hivatalos forgalmazóitól vásároljon bővítőmodulokat.

## **Központi feldolgozóegység (CPU) rekesz**

Bizonyos Notebook PC modellek processzorfoglalattal rendelkeznek, ami lehetővé teszi a gyorsabb processzorok beszerelését a jövőben. Egyes modellek ULV konstrukciót alkalmaznak a kis méret érdekében, így előfordulhat, hogy nem bővíthetők. Látogasson el egy hivatalos szervizközpontba vagy kereskedőhöz a Notebook PC bővítését illető információkért.

**FIGYELMEZTETÉS! A CPU vagy a merevlemez-meghajtó végfelhasználó általi eltávolítása a jótállás elvesztését vonja maga után.**

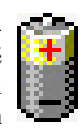

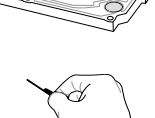

## <span id="page-15-0"></span>**2 Az alkatrészek ismertetése**

## **Elölnézet**

Tekintse meg az alábbi ábrát a Notebook PC ezen oldallapján lévő alkatrészek azonosításához.

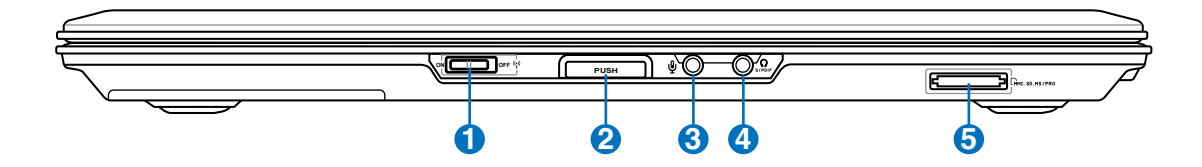

## **1**

## **Vezeték nélküli kapcsoló**

Engedélyezi vagy letiltja a beépített vezeték nélküli LAN, illetve Bluetooth (opcionális) szolgáltatást. Ha engedélyezik, a vezeték nélküli LAN állapotjelzője világít. Használat előtt a Windows szoftverbeállításait el kell végezni.

**2**

## **Kijelzőpanel gomb**

A kijelzőpanel kinyitásához nyomja meg a kijelzőpanel gombját.

**FIGYELMEZTETÉS! Kinyitás közben ne hajtsa a kijelzőpanelt az asztal felületéig, mert a pántok eltörhetnek! Soha ne emelje meg a Notebook PC-t a kijelzőpanelnél fogva!**

## A

**4**

## **Mikrofon csatlakozóaljzat**

A monó mikrofoncsatlakozó (1/8 hüvelykes) külső mikrofon vagy audióeszközök kimeneti jelének csatlakoztatásához való. Az aljzat használata automatikusan letiltja a beépített mikrofont. Ezt a szolgáltatást videokonferenciára, hangalámondásra vagy egyszerű hangfelvételek készítésére lehet használni.

## **SPDIF kimeneti aljzat**

Ez az aljzat SPDIF (Sony/Philips Digital Interface) kompatibilis eszközök számára szolgáltat digitális kimeneti jelet. Ezzel a szolgáltatással a Notebook PC-t házi hifi rendszerré varázsolhatja. Combo

## **Fejhallgató csatlakozóaljzat**

A sztereó fejhallgató aljzaton (1/8 hüvelykes) keresztül a Notebook PC audió kimenetét aktív hangszóróhoz vagy fejhallgatóhoz csatlakoztatja. Az aljzat használata automatikusan letiltja a beépített hangszórókat.

### **5**

## **Flash memóriakártya nyílás**

Általában PCMCIA vagy USB-kártyaolvasót kell külön megvásárolni a digitális fényképezőgépekkel, MP3-lejátszókkal, mobiltelefonokkal vagy PDA-kkal használható memóriakártyák fogadásához. Ez a Notebook PC beépített memóriakártya olvasóval rendelkezik, amely sokféle memóriakártya-formátumot képes olvasni, amelyek részletezését a kézikönyv későbbi részében találhatja. A beépített memóriakártya olvasó nemcsak praktikus, hanem gyorsabb is, mint a memóriakártya olvasók többsége, mivel a nagy sávszélességű PCI buszt alkalmazza.

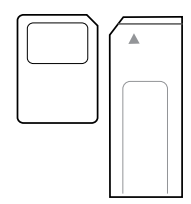

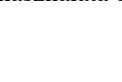

## <span id="page-16-0"></span>**Bal oldal**

Tekintse meg az alábbi ábrát a Notebook PC ezen oldallapján lévő alkatrészek azonosításához.

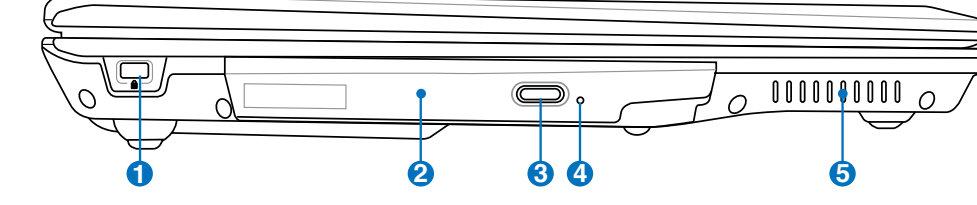

### **1 Kensington**® **zár portja**

A Kensington® zár portja lehetővé teszi a Notebook PC rögzítését Kensington® típusú biztonsági termékek segítségével. Az ilyen biztonsági termékek általában fémkábelt és zárat tartalmaznak, amelyek megakadályozzák a Notebook PC eltávolítását a rögzítési pontról.

Egyes biztonsági termékek mozgásérzékelőt is tartalmazhatnak, amely megszólal, ha mozgatják.

## **Optikai meghajtó**

**2**

8

A Notebook PC különféle változatokban, különböző optikai meghajtókkal készül. A Notebook PC optikai meghajtója a következő formátumokat támogatja: kompaktlemez (CD) és/vagy sokoldalú digitális lemez (DVD), amelyek írható (R) vagy újraírható (RW) képességgel rendelkeznek. Az egyes modellekkel kapcsolatos részleteket lásd a kereskedelmi műszaki leírást.

## **Optikai meghajtó lemezkiadó gombja**

Az optikai meghajtó elektronikus lemezkiadó gombbal rendelkezik a tálca kinyitásához. Az optikai meghajtó lemeztálcáját bármilyen szoftveres lejátszó segítségével, illetve a Windows® Sajátgép optikai meghajtó ikonjára történő jobb egérkattintással ki lehet adni.

### **4 Optikai meghajtó vészhelyzeti kinyitó furata (a helye modelltől függően eltérő lehet)**

Az optikai meghajtó fiókját a vészhelyzeti kinyitó furat segítségével lehet kinyitni, ha az elektronikus kiadás nem működik. Az elektronikus kiadás helyett ne használja a vészhelyzeti kinyitó furatot.

## **5 Szellőzőnyílások**

Lehetővé teszik a hideg levegő beáramlását a Notebook PC-be, illetve a meleg levegő távozását.

### **FONTOS! Győződjön meg arról, hogy papír, könyv, ruha, kábel vagy egyéb tárgy nem akadályozza a levegő áramlását a szellőzőnyílásokon. Ellenkező esetben a Notebook PC túlmelegedhet.**

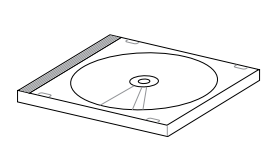

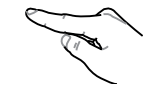

## <span id="page-17-0"></span>**Jobb oldal**

Tekintse meg az alábbi ábrát a Notebook PC ezen oldallapján lévő alkatrészek azonosításához.

## **Szabvány modell**

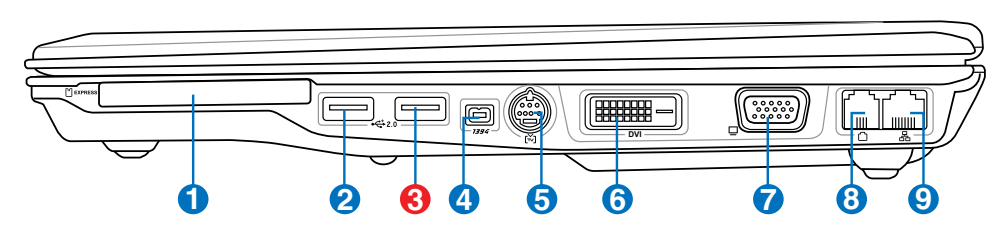

**TV modell**

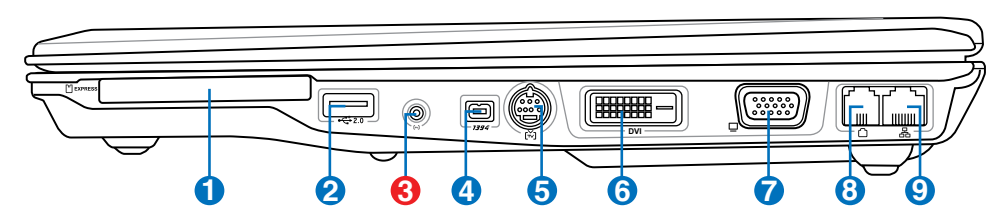

## **1 ExpressCard kártyafoglalat**

Egy darab 26 érintkezős Express kártyanyílás áll rendelkezésre egy darab ExpressCard/34 mm vagy egy darab ExpressCard/54 mm bővítőkártya fogadásához. Ez az új csatolófelület gyorsabb, mert USB 2.0-t és PCI Expresst támogató soros buszt alkalmaz a PC kártyanyílás lassú párhuzamos busza helyett. (Nem kompatibilis korábbi PCMCIA kártyákkal.)

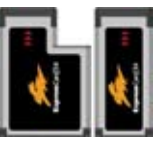

**2.0 USB Port (2.0/1.1)**

Az USB (Universal Serial Bus) port kompatibilis USB 2.0 vagy USB 1.1 szabványú eszközökkel, pl. sorosan csatlakoztatott billentyűzetek, mutatóeszközök, fényképezőgépek, merevlemez-meghajtók, nyomtatók és lapolvasók legfeljebb 12 Mbit/sec (USB 1.1), illetve 480 Mbit/sec (USB 2.0) sebességig. Az USB sok eszköz egyidejű működését teszi lehetővé egyetlen számítógépen, míg egyes perifériák kiegészítő csatlakozási pontként vagy hubként működnek. Az USB az eszközök forrócseréjét támogatja, ezért a legtöbb perifériát a számítógép újraindítása nélkül lehet csatlakoztatni, illetve leválasztani.

## **Antenna bemenet (a TV modellen, USB a szabvány modellen)**

Az antenna bemenet TV- vagy FM-rádiójel vételére való (bizonyos modelleken) és a mellékelt digitális TV/FM antennával vagy kábeltelevíziós szolgáltatással lehet használni. A mellékelt antenna digitális TV vagy FM-rádió jel vételére alkalmas. A kábeltelevíziós szolgáltatás csatlakozása előfizetéstől függően digitális TV, analóg TV vagy FM-rádió jel vételére alkalmas. **Megjegyzés: használja a mellékelt adaptert koaxiális csatlakozókkal.**

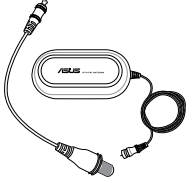

**2**

A

#### **4 IBEE1394 Port**

Az IEEE1394 nagy sebességű soros busz, mint például az SCSI, de egyszerű csatlakoztatást és forrócserét tesz lehetővé, mint az USB. Az IEEE1394 interfész sávszélessége 100-400 Mbit/sec és legfeljebb 63 egységet képes kezelni egyetlen buszon. Az IEEE1394 interfészt csúcskategóriás digitális berendezésekkel is használják és "DV" jelzéssel látják el, ami Digitális Videót jelent.

#### **5 M** TV-kimenet

A TV kimeneti port S-Video csatlakozó, amely lehetővé teszi a Notebook PC videojelének megjelenítését TV-készüléken vagy videó kivetítőn. Egyidejű vagy szimpla megjelenítés közül választhat. Használjon S-Video kábelt (külön megvásárolható) kiváló minőségű megjelenítőkhöz vagy használja a mellékelt RCA–S-Video adaptert szabvány videoeszközökhöz. Ez a port kompatibilis mind az NTSC, mind a PAL formátummal.

#### **6 Megjelenítő (DVI-D) kimenet (csak bizonyos modelleken) DVI-D**

A digitális videócsatoló port lapos LCD monitorokra és egyéb DVI-kompatibilis eszközre optimalizált, kiváló minőségű képjelet képes továbbítani.

### 6 **Megjelenítő (monitor) kimeneti portja**

A 15 érintkezős D-sub monitorport szabványos VGA-kompatibilis eszköz, mint például monitor vagy kivetítő használatát támogatja, ami nagyobb külső megjelenítést tesz lehetővé.

### **8 Modem port**

A két érintkezővel felszerelt RJ-11 modemport kisebb, mint az RJ-45 LAN port és szabvány telefonzsinór csatlakozását támogatja. A beépített modem legfeljebb 56K sebességű V.90 adatátvitelt támogat. A beépített csatlakozó a praktikus használatot teszi lehetővé további adapterek használata nélkül.

**FONTOS! A beépített modem nem támogatja a digitális telefonrendszerekben használatos feszültséget. Ne csatlakoztassa a modem portot digitális telefonrendszerhez. Ellenkező esetben a Notebook PC megsérülhet.**

### **LAN port**  $\boldsymbol{\Theta}$

A nyolc érintkezővel felszerelt RJ-45 LAN port nagyobb, mint az RJ-11 modemport és szabvány Ethernet kábel csatlakozását támogatja helyi hálózathoz történő csatlakozáshoz. A beépített csatlakozó a praktikus használatot teszi lehetővé további adapterek használata nélkül.

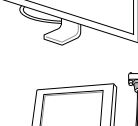

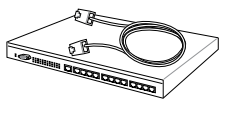

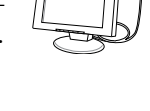

ø

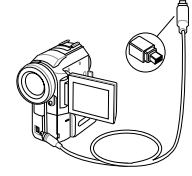

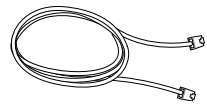

# <span id="page-19-0"></span>**2 Az alkatrészek ismertetése**

## **Hátulnézet**

Tekintse meg az alábbi ábrát a Notebook PC ezen oldallapján lévő alkatrészek azonosításához.

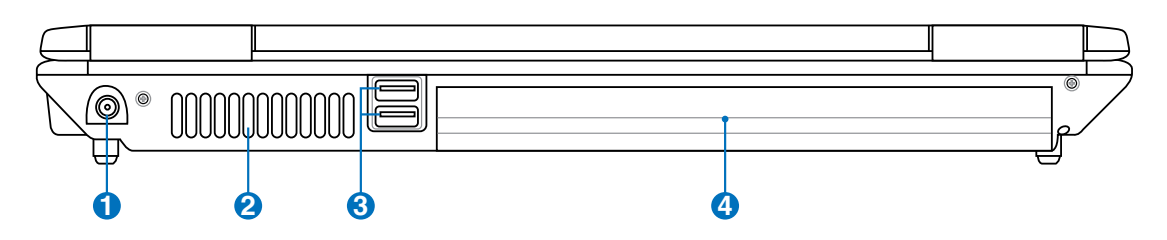

## **1 Tápcsatlakozó (DC) aljzat**

A mellékelt hálózati adapter a váltóáramot alakítja egyenárammá az aljzaton történő használathoz. Az aljzaton keresztül kapja a Notebook PC a tápfeszültséget és az akkumulátor egység a töltést. A Notebook PC és az akkumulátor egység sérülésének elkerülése érdekében mindig a mellékelt hálózati adaptert használja áramforrásként. **FIGYELEM! AZ AKKUMULÁTOR FELFORRÓSODHAT A TARTÓS HASZNÁLATTÓL. NE FEDJE LE AZ ADAPTERT ÉS TARTSA TÁVOLA TESTÉTŐL.**

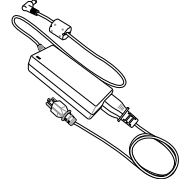

## **2 Szellőzőnyílások**

Lehetővé teszik a hideg levegő beáramlását a Notebook PC-be, illetve a meleg levegő távozását.

**FONTOS! Győződjön meg arról, hogy papír, könyv, ruha, kábel vagy egyéb tárgy nem akadályozza a levegő áramlását a szellőzőnyílásokon. Ellenkező esetben a Notebook PC túlmelegedhet.**

8

## **2.0 USB Port (2.0/1.1)**

Az USB (Universal Serial Bus) port kompatibilis USB 2.0 vagy USB 1.1 szabványú eszközökkel, pl. sorosan csatlakoztatott billentyűzetek, mutatóeszközök, fényképezőgépek, merevlemez-meghajtók, nyomtatók és lapolvasók legfeljebb 12 Mbit/sec (USB 1.1), illetve 480 Mbit/sec (USB 2.0) sebességig. Az USB sok eszköz egyidejű működését teszi lehetővé egyetlen számítógépen, míg egyes perifériák kiegészítő csatlakozási pontként vagy hubként működnek. Az USB az eszközök forrócseréjét támogatja, ezért a legtöbb perifériát a számítógép újraindítása nélkül lehet csatlakoztatni, illetve leválasztani.

## **Akkumulátor egység 4**

Az akkumulátor egység töltése automatikusan megkezdődik, ha hálózati áramforráshoz csatlakoztatják, és árammal látja el a Notebook PC-t , ha nem csatlakozik a hálózathoz. Ez lehetővé teszi a munkahelyek közötti mozgást. Az akkumulátor működési ideje a Notebook PC használati jellemzőitől és műszaki adataitól függ. Az akkumulátor egységet nem lehet szétszerelni és egyetlen egységként kell megvásárolni.

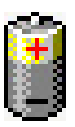

## <span id="page-20-0"></span>**3. Első lépések**

**A hálózati feszültség használata Az akkumulátor használata A Notebook PC BEKAPCSOLÁSA Az akkumulátor-töltésszint ellenőrzése Újraindítás A Notebook PC KIKAPCSOLÁSA Speciális billentyűzet funkciók Kapcsolók és állapotjelzők**

<span id="page-21-0"></span>

## **A hálózati feszültség használata**

A Notebook PC két helyről kapja a tápfeszültséget: a hálózati adapterről és az akkumulátor-rendszerről. A hálózati adapter a konnektorból származó váltóáramot alakítja a Notebook PC működtetéséhez szükséges egyenárammá. A Notebook PC-t univerzális AC-DC adapterrel szállítják. Ez azt jelenti, hogy a tápkábelt bármilyen 100V-120V, illetve 220V-240V konnektorhoz csatlakoztathatja anélkül, hogy kapcsolót kellene állítani vagy átalakítót használni. Más országban előfordulhat, hogy adaptert kell használni a mellékelt USA-szabványú hálózati tápkábel eltérő szabványú áramforráshoz

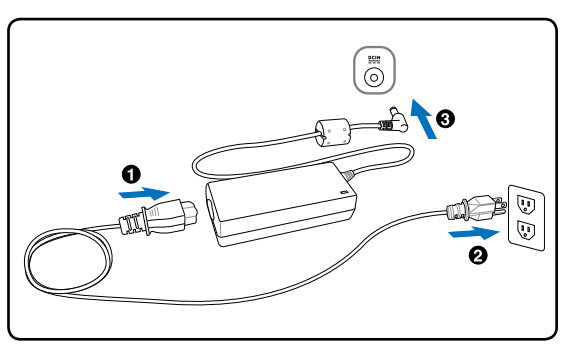

történő csatlakoztatásához. A szállodák többségében univerzális konnektor található, amely különféle tápkábelek, illetve feszültségek használatát támogatja. Mindig tanácsos megkérdezni egy tapasztalt utazót a hálózati feszültségről, ha más országba viszi a hálózati adaptert.

### **Tipp: A Notebook PC-hez utazókészletet vásárolhat, amely tápfeszültség-, illetve modem-adaptert tartalmaz gyakorlatilag bármely országban történő használathoz.**

Ha a hálózati tápkábelt az AC-DC átalakítóhoz csatlakoztatta, dugja a tápkábelt egy (lehetőleg túlfeszültség-védelemmel ellátott) konnektorba, majd csatlakoztassa a DC dugót a Notebook PC-hez. Ha az AC-DC átalakítóhoz először a konnektorhoz csatlakoztatja, kipróbálhatja a konnektor tápfeszültségét és magát az AC-DC átalakítót, fennáll-e kompatibilitási probléma, mielőtt a DC tápkábelt a Notebook PC-hez csatlakoztatná. Az adapter tápfeszültség kijelzője (ha van ilyen) világít, ha a tápfeszültség a határértéken belül van.

**FONTOS! Károsodás következhet be, ha a Notebook PC-t eltérő adapterrel használja, vagy ha a Notebook PC adapterét más elektromos eszközök táplálásához használja. Ha füstöt, égésszagot vagy túlzott hőleadást érzékel az AC-DC adapteren, forduljon a szervizhez. Forduljon a szervizhez, ha hibásnak véli az AC-DC adaptert. Mind az akkumulátor egység(ek)et, mind a Notebook PC-t megrongálhatja, ha hibás AC-DC adaptert használ.**

**MEGJEGYZÉS: Ezt a Notebook PC-t területtől függően kettő- vagy háromvillás dugóval szállítják. Ha háromvillás dugót mellékelnek, földelt konnektort vagy megfelelően földelt adaptert kell használnia, hogy biztosítsa a Notebook PC biztonságos működését.**

### **FIGYELMEZTETÉS! A HÁLÓZATI ADPTER FELFORRÓSODHAT A TARTÓS HASZNÁ-**{ï∤ **LATTÓL. NE FEDJE LE AZ ADAPTERT ÉS TARTSA TÁVOL A TESTÉTŐL.**

## <span id="page-22-0"></span>**Az akkumulátor használata**

Ezt a notebookot cserélhető akkumulátor egységgel történő használatra tervezték. Az akkumulátor egység egy burkolatba épített akkumulátorcellákból áll. A teljesen feltöltött egység többórányi akkumulátor-élettartamot biztosít, amelyet meg lehet hosszabbítani a BIOS-beállítások energiagazdálkodási funkciói segítségével. A kiegészítő akkumulátor egységek külön megvásárolhatók a Notebook PC forgalmazójától.

## **Az akkumulátor egység behelyezése és eltávolítása**

A notebookot beszerelt akkumulátor egységgel vagy kiszerelve szállítják. Ha a Notebook PC-be nem szerelték be az akkumulátor egységet, kövesse az alábbi eljárását az akkumulátor egység beszereléséhez.

### **FONTOS! Soha ne kísérelje meg eltávolítani az akkumulátor egységet, ha Notebook PC**  凸 **BEKAPCSOLT állapotban van, mivel ez a nem mentett adatok elvesztését okozhatja.**

## **Az akkumulátor egység behelyezése:**

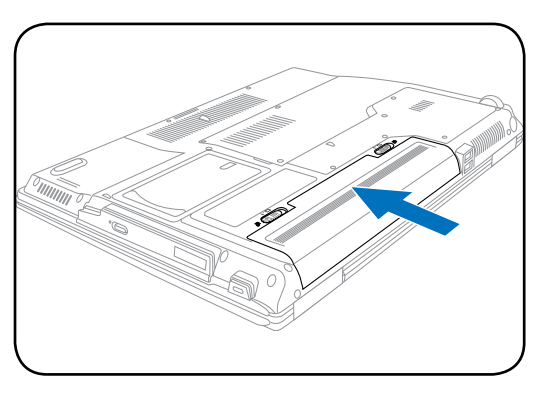

## **Az akkumulátor egység eltávolítása:**

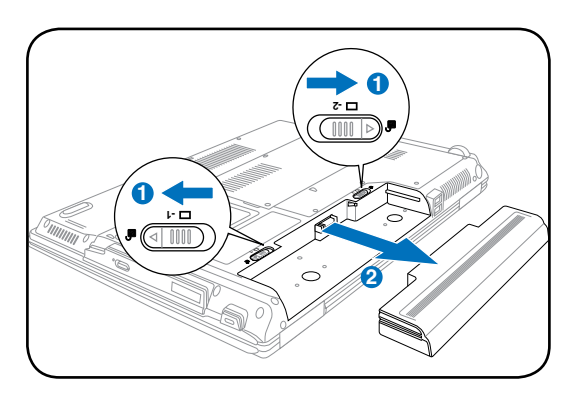

**FONTOS! Kizárólag az ehhez a Notebook PC-hez való akkumulátor egységet vagy hálózati adaptert használjon, illetve olyat, amelyet a gyártó vagy forgalmazó kifejezetten jóváhagyott a modellel történő használathoz. Ellenkező esetben a Notebook PC megsérülhet.**

## **Az akkumulátor gondozása**

A Notebook PC akkumulátor egysége, mint minden újratölthető akkumulátor csak korlátozott alkalommal tölthető fel. Az akkumulátor egység hasznos élettartama a környezeti hőmérséklettől, páratartalomtól és a Notebook PC használatának módjától függ. Ideális, ha az akkumulátort 5 és 35˚C közötti hőmérséklet-tartományban használják. Azt is figyelembe kell venni, hogy a Notebook PC belső hőmérséklete magasabb, mint a kinti hőmérséklet. A tartományon kívüli hőmérséklet

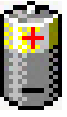

megrövidíti az akkumulátor hasznos élettartamát. Bármilyen esetben az akkumulátor egység használati ideje fokozatosan lerövidül és újat kell beszereznie a hivatalos forgalmazótól a Notebook PC-hez. Mivel az akkumulátorok eltarthatósági ideje is véges, nem tanácsos tartalékot vásárolni, amelyet aztán tárol.

**FIGYELMEZTETÉS! Biztonsági okból NE dobja az akkumulátort tűzbe, NE zárja rövidre az érintkezőket és NE szerelje szét az akkumulátort. Ha ütéstől rendellenes az akkumulátor egység működése vagy megsérült, kapcsolja KI a Notebook PC-t és lépjen kapcsolatba a hivatalos márkaszervizzel.**

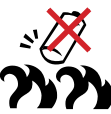

## <span id="page-23-0"></span>**A Notebook PC BEKAPCSOLÁSA**

Amikor BEKAPCSOLJA a Notebook PC-t , megjelenik a bekapcsolási üzenet a kijelzőn. Szükség esetén a gyorsgombokkal állítsa be a fényerőt. Ha futtatnia kell a BIOS beállító programot a rendszerkonfiguráció beállításához vagy módosításához, nyomja meg az [F2] billentyűt bootoláskor, hogy belépjen a BIOS beállító programba. Ha a bemutatkozó képernyő megjelenítése alatt megnyomja a [Tab] billentyűt, láthatóvá válik az általános bootolási információ, mint például a BIOS verzió. Nyomja meg az [ESC] billentyűt és megjelenik egy rendszerindítási menü különféle rendszerbetöltési lehetőségekkel az elérhető meghajtókról.

**MEGJEGYZÉS: A rendszer betöltése előtt a kijelzőpanel felvillan, amikor bekapcsolják a notebookot. Ez a Notebook PC tesztrutinjának része és nem jelez a kijelzővel kapcsolatos problémát.**

**FONTOS! A merevlemez-meghajtó védelme érdekében, ha KIKAPCSOLTA a számítógépet és újra BE akarja kapcsolni, várjon előtte legalább öt másodpercig.** 

**FIGYELMEZTETÉS! NE szállítsa vagy fedje le a Notebook PC-t BEKAPCSOLT állapotban olyan anyagokkal, amelyek akadályozzák a szellőzést, pl. táskában.**

## **Bekapcsolási öntesztelés (POST)**

A Notebook PC a bekapcsolást követően először szoftver által vezérelt diagnosztikai vizsgálatok sorozatát végzi el. A folyamatot bekapcsolási öntesztnek (POST) hívják. A POST folyamatát vezérlő szoftver a Notebook PC architektúrájának állandó része. A POST bejegyzést tartalmaz a Notebook PC hardverkonfigurációjáról, amelyet a rendszer diagnosztikai ellenőrzéshez használ. Ezt a bejegyzést a BIOS beállító program segítségével hozzák létre. Ha a POST eltérést talál a bejegyzés és a meglévő hardver között, megjelenít egy üzenetet a képernyőn, felkérve Önt, hogy szüntesse meg az ütközést a BIOS beállító program futtatásával. Az esetek többségében a bejegyzés helyes, amikor kézhez kapja a Notebook PC-t. A tesztelés végén előfordulhat, hogy megjelenik a "No operating system found" (Nem található operációs rendszer), ha a merevlemez-meghajtóra előzőleg nem telepítettek operációs rendszert. Ez azt jelzi, hogy a merevlemez-meghajtót a rendszer helyesen felismerte és készen áll az új operációs rendszer fogadására.

A S.M.A.R.T. (Self Monitoring and Reporting Technology) a POST közben ellenőrzi a merevlemezmeghajtó állapotát és figyelmeztető üzenetet jelenít meg, ha a merevlemez-meghajtó javítást igényel. Ha rendszerindítás közben a merevlemez-meghajtóval kapcsolatban kritikus figyelmeztetést kap, azonnal készítsen mentést az adatairól és futtassa a Windows lemezellenőrző programot. A Windows lemezellenőrző programjának futtatása: (1) A job egérgombbal kattintson bármelyik merevlemez-meghajtó ikonjára a "Sajátgépben", (2) jelölje ki a Tulajdonságok téltelt, (3) kattintson az Eszközök fülre (4) kattintson a Lemezellenőrzés tételre, (5) válassza ki a merevlemez-meghajtót, (6) jelölje ki a Teljes ellenőrzés tételt, hogy fizikai sérüléseket is keressen, majd (7) kattintson a Start gombra. Harmadik felek lemezkezelő segédprogramjai, mit pl. a Symantec Norton Disk Doctor programja is elvégzi ugyanezeket a funkciókat, de nagyobb könnyedséggel és több szolgáltatással.

**FONTOS! Ha a rendszerbetöltést alatt a szoftveres lemezellenőrző segédprogram futtatása ellenére is figyelmeztető üzeneteket kap, a Notebook PC-t szervizbe kell vinnie. A további használat adatveszítéshez vezethet.**

仰

## <span id="page-24-0"></span>**Az akkumulátor-töltésszint ellenőrzése**

Az akkumulátor rendszer a Smart Battery szabványt valósítja meg Windows környezet alatt, ami lehetővé teszi, hogy az akkumulátor pontos információt adjon, mennyi töltés is maradt az akkumulátorban. A teljesen feltöltött akkumulátor egység néhány órányi működési időt biztosít a PC noteszgépnek. A tényleges érték azonban eltérő lehet az energiagazdálkodási szolgáltatások használatától, az általános munkaszokásaitól, a CPU-tól, a rendszermemória méretétől és a kijelzőpanel méretétől függően.

Ahhoz, hogy megtudja, mennyi energia maradt az akkumulátorban, mozgassa az egérmutatót a tápfeszültség ikon fölé. Ha nem hálózati adaptert használ, a tápfeszültség ikon egy "akkumulátor", ha igen, akkor egy "villásdugó". Kattintson duplán az ikonra további információért és beállításokért.

**MEGJEGYZÉS: Figyelmeztetést kap, ha az akkumulátor töl-** $\boldsymbol{\mathcal{A}}$ **tésszintje alacsony. Ha figyelmen kívül hagyja az alacsony akkumulátor-töltésszint figyelmeztetéseket, a Notebook PC végül felfüggesztett üzemmódba lép (a Windows alapértelmezett értéke az STR).**

**Megjegyzés: Az itt látható képernyőképek csupán példák és nem feltétlenül tükrözik az Ön rendszerében látottakat.**

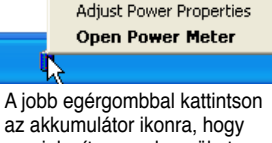

megjelenítse az almenüket.

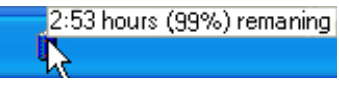

Mozgassa az egérmutatót az akkumulátor ikon fölé, hogy megtudja, mennyi energia maradt az akkumulátorban.

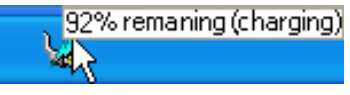

Ha a hálózati feszültség csatlakozik, látható a töltés állapota.

> Home/Office Desk Portable/Laptop Presentation Always On Minimal Power Management Max Battery **•** Power4 Gear

A bal egérgombbal kattintson az akkumulátor ikonra az energiagazdálkodási beállításokhoz.

**FIGYELMEZTETÉS! A Suspend-to-RAM (STR - felfüggesztés RAM-ra) nem tart sokáig, ha kimerül az akkumulátor. A Suspend-to-Disk (STD – felfüggesztés merevlemezre) nem ugyanaz, mint a tápfeszültség KIKAPCSOLÁSA. Az STD kis mennyiségű tápfeszültséget igényel, ezért nem működik, ha nincs áramforrás a teljesen kimerült akkumulátor vagy tápfeszültség teljes hiánya miatt (pl. mind a hálózati adapter, mind az akkumulátor egység eltávolítása).**

## **Az akkumulátor egység feltöltése**

Mielőtt használná a Notebook PC-t , fel kell töltenie az akkumulátor egységet. Az akkumulátor egység töltése megkezdődik, ahogy a Notebook PC-t a tápfeszültség adapter segítségével a hálózathoz csatlakoztatják. Töltse fe teljesen az akkumulátor egységet mielőtt használatba venné. Az új akkumulátort teljesen fel kell tölteni, mielőtt a Notebook PC-t leválasztják a külső áramforrásról. Néhány óra szükséges az akkumulátor teljes feltöltéséhez, ha a Notebook PC KI van kapcsolva és akár kétszer annyi időre is szükség lehet, ha a Notebook PC BE van kapcsolva. Az akkumulátor töltését jelző lámpa KIKAPCSOL, amikor az akkumulátor egység feltöltődik.

- **MEGJEGYZÉS: az akkumulátor töltése befejeződik, ha a hőmérséklet túl magas vagy ha az akkumulátor feszültsége túl magas. A BIOS intelligens akkumulátor-frissítési fukncióval rendelkezik. Ha az akkumulátor kalibrációs folyamata sikertelen, kérjük, lépjen kapcsolatba a legközelebbi hivatalos szervizközponttal.**
- **FIGYELMEZTETÉS! Ne hagyja kimerítve az akkumulátor egységet. A akkumulátor**  Щ **egység idővel magától lemerül. Ha nem használja az akkumulátor egységet, háromhavonta fel kell tölteni, hogy meghosszabbítsa a töltési kapacitását. Ellenkező esetben a jövőben esetleg nem lehet feltölteni.**

# <span id="page-25-0"></span>**3 Első lépések**

### **Újraindítás** Trated.

Miután módosítja az operációs rendszert, előfordulhat, hogy a rendszer felkéri Önt, hogy indítsa újra. Egyes telepítési folyamatok párbeszédpanelben teszik lehetővé az újraindítást. A rendszer kézi újraindításához kattintson a Start gombra a Windows-ban, jelölje ki a Számítógép kikapcsolása… pontot a legördülő menüben, majd válassza az Újraindítás tételt.

**Turn off computer** 煕 **Cent** 

(A biztonsági beállításoktól függően a képernyők eltérhetnek.)

## **KIKAPCSOLÁS**

A Windows XP alatt kapcsolja KI a Notebook PC-t a Windows Start gombra katintással, jelölje ki a Számítógép kikapcsolása… pontot a legördülő menüben, majd válassza a Kikapcsolás (vagy Leállítás) tételt. A megfelelő energiagazdálkodással nem rendelkező operációs rendszerek esetében (DOS, Windows NT)

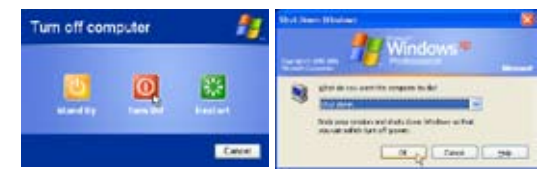

be kell zárnia az összes futó alkalmazást és kilépnie az operációs rendszerekből, majd KIKAPCSOL-NIA a számítógépet az üzemkapcsoló 2 másosodpercig tartó lenyomásával (szemben az 1 másodperces BEKAPCSOLÁSSAL). Az üzemkapcsoló 2 másodpercig tartó lenyomása azért szükséges, hogy megakadályozzák a véletlenszerű KIKAPCSOLÁST.

**FONTOS! A merevlemez-meghajtó védelme érdekében, ha KIKAPCSOLTA a számítógépet és újra BE akarja kapcsolni, várjon előtte legalább öt másodpercig.** 

## **Vészleállítás**

凸

Ha az operációs rendszer nem tud megfelelően KIKAPCSOLNI vagy újraindulni, két további módszer van a Notebook PC kikapcsolásához:

(1) Nyomja meg és tartsa lenyomva az üzemkapcsoló gombot  $\bigcup$  legalább 4 másodpercig, vagy (2) Nyomia meg a kikapcsolás gombot **.04** 

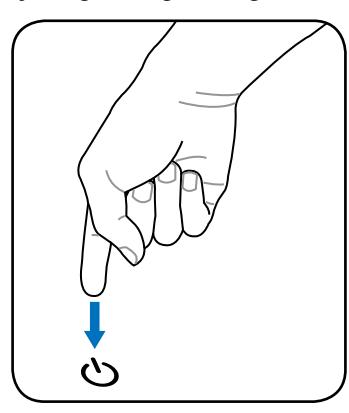

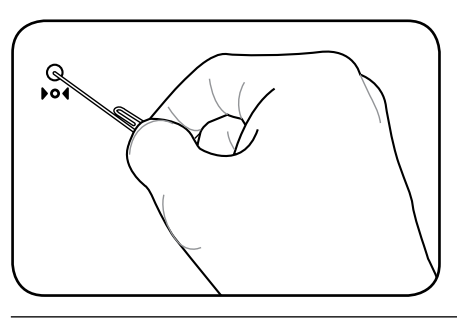

**Tipp: Nyomja meg a kikapcsoló gombot egy kiegyenesített gemkapoccsal.**

**FONTOS! Ne használja a vészleállítást adatok írása közben. Ez adatvesztést vagy -sérülést okozhat.**

## <span id="page-26-0"></span>**Speciális billentyűzet funkciók**

## **Színes gyorsbillentyűk**

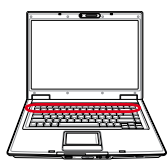

Az alábbiak a Notebook PC billentyűzetén lévő színes gyorsgombok magyarázatát tartalmazzák. A színes parancsokat kizárólag úgy lehet elérni, ha megnyomja és nyomva tartja a funkcióbillentyűt, miközben egy színes paranccsal ellátott billentyűt nyom meg.

### **MEGJEGYZÉS: A funkcióbillentyűk gyorsgombjainak helye a számítógép modelljétől függően eltérhetnek, de a funkciók általában megegyeznek. A funkcióbillentyűk helyett az ikonokat kövesse.**

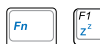

**"Zz" ikon (F1):** a Notebook PC-t felfüggesztett állapotba helyezi (felfüggesztés RAM-ra vagy felfüggesztés lemezre az energiagazdálkodási funkciók alvás gombjának beállításától függően).

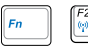

**Rádiótorony (F2):** csak vezeték nélküli modelleken: BE- vagy KIKAPCSOLJA a beépített vezeték nélküli LAN, illetve Bluetooth (csak bizonyos modelleken) szolgáltatást egy, a képernyőn megjelenő ablakon keresztül. Ha engedélyezik, a megfelelő vezeték nélküli állapotjelző világít. A vezeték nélküli LAN vagy a Bluetooth használatához a Windows szoftverbeállításait el kell végezni.

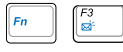

### **Boríték ikon (F3):**

a gomb megnyomására elindul az e-mail alkalmazás, ha a Windows fut.

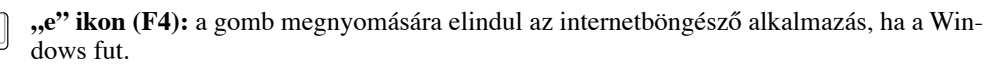

### **Kitöltött nap ikon (F5):**

Csökkenti a kijelző fényerejét.

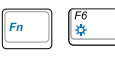

*F8*<br>四/画

## **Üres nap ikon (F6):**

Növeli a kijelző fényerejét.

**LCD ikon (F7):** A kijelzőpanel BE-, illetve KIKAPCSOLÁSÁHOZ. Ennek megnyomásával ki is nyújthatja a képernyő területét (bizonyos modelleken), hogy az kitöltse az egész kijelzőt, ha kisfelbontású üzemmódot használ.

**LCD/Monitor ikonok (F8):** A Notebook PC LCD kijelzője és külső monitor használata között vált a következő sorrendben: Notebook PC LCD -> Külső monitor -> Mindkettő. (Ez a funkció nem működik 256 színű üzemmódban. Válassza a High Color tételt a Megjelenítés tulajdonságai ablakban.) **FONTOS: a külső monitort a Notebook PC indítása előtt csatlakoztassa.**

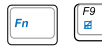

**Áthúzott érintőpad (F9):** A beépített érintőpad LEZÁRT (letiltott), illetve KIOLDOTT (engedélyezett) állapota közötti váltáshoz. Az érintőpad lezárásával megakadályozhatj az egérmutató véletlenszerű mozgatását gépelés közben, és a legnagyobb hasznát külső mutatóeszköz, pl. egér alkalmazásakor veheti. Megjegyzés: Az érintőpad gombjai közötti kijelző világít, ha az érintőpadot KIOLDJÁK (engedélyezik) és kialszik, ha az érintőpadot LEZÁRJÁK (letiltják).

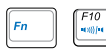

**Hangfal ikonok (F10):** a hangszórókat BE-, illetve KIKAPCSOLJA (kizárólag Windows operációs rendszer esetén).

## **Színes gyorsbillentyűk (Folyt.)**

### **Hangfal le ikon (F11):**

csökkenti a hangszórók hangerejét (kizárólag Windows operációs rendszer esetén)

### **Hangfal fel ikon (F12):**

növeli a hangszórók hangerejét (kizárólag Windows operációs rendszer esetén)

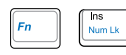

 $F11$ <br>vit)

**Num Lk (Ins):** a számbillentyűzetet (number lock) BE-, illetve KIKAPCSOLÁSÁHOZ. Lehetővé teszi, hogy a billentyűzet nagyobb részét használja számok beviteléhez.

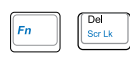

**Scr Lk (Del):** A "Scroll Lock" BE-, illetve KIKAPCSOLÁSÁHOZ. Lehetővé teszi, hogy a billentyűzet nagyobb részét használja cellák közötti navigáláshoz.

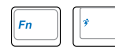

**Power4 Gear+ (Fn+szóközbillentyű):** A Power4 Gear+ billentyű segítségével különféle energiatakarékos üzemmódok között lehet váltani. Az energiatakarékos üzemmódok a Notebook PC-t több szempont szerint vezérlik a teljesítmény és az akkumulátor-üzemidő közötti egyensúly megteremtéséhez .

Ha hálózati adaptert használ, a Power4 Gear+ billentyű a hálózati energiaforrás üzemmódjai között vált. Ha eltávolítja a hálózati adaptert, a Power4 Gear+ billentyű az akkumulátor (DC) üzemmódjai között vált. Ha eltávolítja vagy csatlakoztatja a hálózati adaptert, a Power4 Gear+ billentyű automatikusan vált a megfelelő üzemmódjok között (AC vagy DC).

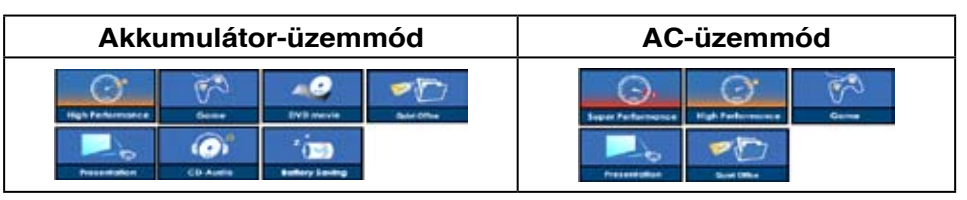

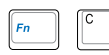

**Fn+C:** A "Splendid Video Intelligent Technology" funkció BE-, illetve KIKAPCSOLÁSÁ-HOZ. Lehetővé teszi az átkapcsolást különböző színkezelési módok között a képernyőn, hogy javítsa a kontrasztot, fényerőt, bőrtónust és színtelítettséget külön-külön a vörös, zöld és kék színekhez. Az aktuális üzemmódot az OSD képernyőn láthatja.

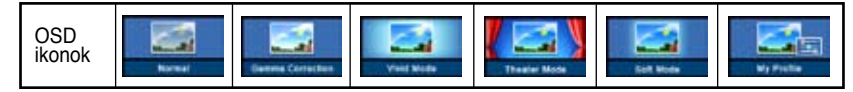

## <span id="page-28-0"></span>**Microsoft Windows-billentyűk**

Két különleges Windows-billentyű található a billentyűzeten.

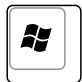

A Windows-emblémával rendelkező billentyű aktiválja a Start menüt a Windows asztal bal alsó részén.

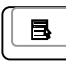

A másik billentyű, amely olyan, mint egy Windows-menü kisméretű kurzorral, aktiválja a tulajdonságok menüt és egyenértékű a jobb egérgombbal történő kattintással, ha Windowsobjektumban tartózkodik.

## **A billentyűzet használata numerikus billentyűzetként**

A beágyazott numerikus billentyűzet 15 billentyűt tartalmaz, és a számok tömeges bevitelét teszi praktikussá. Ezek a kétfunkciós billentyűk narancssárga színnel vannak szitázva. A számok az egyes billentyűk jobb felső sarkában vannak feltüntetve, az ábra szerinti módon. Ha a számbillentyűt bekapcsolja a [**Fn**][**Ins/Num LK**] billentyű-kombinációval, a number lock LED világít. Ha külső billentyűzetet csatlakoztatnak, az [**Ins/Num LK**] billentyű-kombináció megnyomása a külső billentyűzeten mindkét billentyűzeten egyszerre engedélyezi/letiltja a NumLock funkciót. Ahhoz,

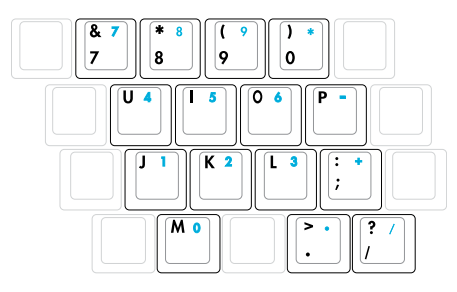

hogy a számbillentyűzetet letiltsa, miközben bekapcsolva hagyja a külső billentyűzet számbillentyűzetét, nyomja meg a [**Fn**][**Ins/Num LK**] billentyű-kombinációt a Notebook PC-n.

## **A billentyűzet használata kurzorként**

A billentyűzetet kurzorként is használhatja, miközben a Number Lock billentyű BE-, vagy KIKAPCSOLT állapotban van, hogy könnyebbé tegye a navigálást, miközben számadatokat visz be számolótáblán vagy hasonló alkalmazásban.

**KIKAPCSOLT Number Lock mellett** nyomja meg a [**Fn**] gombot és egy kurzorbillentyűt az alábbi ábra szerint. Például [**Fn**][**8**] = fel, [**Fn**][**K**] = le, [**Fn**][**U**] = balra és [**Fn**][**O**] = jobbra.

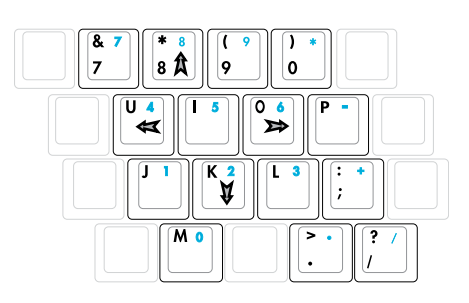

### **BEKAPCSOLT Number Lock mellett** nyomja meg a

[**Shift**] gombot és egy kurzorbillentyűt az alábbi ábra szerint. Például [**Shift]**[**8**] = fel, [**Shift**][**K**] = le, [**Shift**][**U**] = balra és [**Shift**][**O**] = jobbra.

**MEGJEGYZÉS: Az ábrán lévő nyíl-szimbólumok csupán tájékoztató jellegűek. Az itt**  74 **ábrázolt billentyűzeten nincsenek feltüntetve.**

## <span id="page-29-0"></span>**Kapcsolók és állapotjelzők**

## **Kapcsolók**

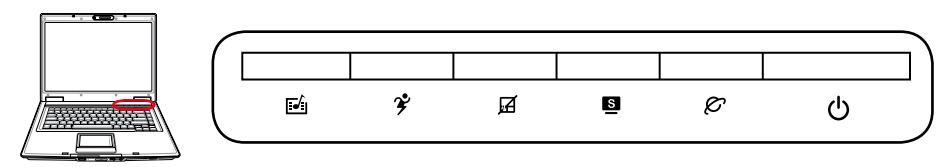

## **InstantON billentyű**

A billentyűzet megnyomásával elindítja a Windows médialejátszó alkalmazását. Ha a Notebook PC KI van kapcsolva, először bekapcsolódik.

## **Power4 Gear+ billentyű**

A Power4 Gear+ billentyű segítségével különféle energiatakarékos üzemmódok között lehet váltani. Az energiatakarékos üzemmódok a Notebook PC-t több szempont szerint vezérlik a teljesítmény és az akkumulátor-üzemidő közötti egyensúly megteremtéséhez.

Ha hálózati adaptert használ, a Power4 Gear+ billentyű a hálózati energiaforrás üzemmódjai között vált. Ha eltávolítja a hálózati adaptert, a Power4 Gear+ billentyű az akkumulátor (DC) üzemmódjai között vált. Ha eltávolítja vagy csatlakoztatja a hálózati adaptert, a Power4 Gear+ billentyű automatikusan vált a megfelelő üzemmódjok között (AC vagy DC).

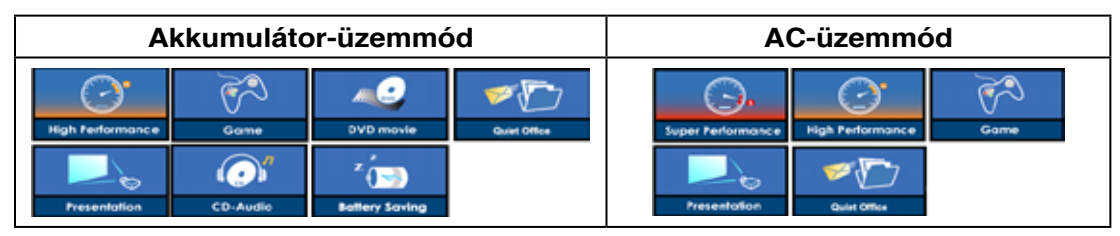

## **Pad-Lock billentyű**

Külső egér használata esetén a gomb megnyomásával lezárhatja az érintőpadot. Az érintőpad lezárása megakadályozza a kurzor véletlenszerű mozgatását gépelés közben. A érintőpad engedélyezéséhez egyszerűen nyomja meg ismét ezt a gombot.

## **Splendid billentyű (egyes modellek esetében)**

BE- és KIKAPCSOLJA a "Splendid" funkciót. Lehetővé teszi az átkapcsolást különböző színkezelési módok között a képernyőn, hogy javítsa a kontrasztot, fényerőt, bőrtónust és színtelítettséget külön-külön a vörös, zöld és kék színekhez. Az aktuális üzemmódot az OSD képernyőn láthatja.

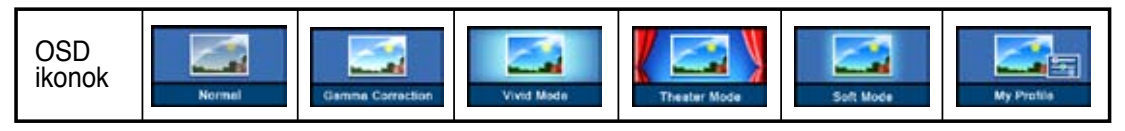

## **Kapcsolók (folyt.)**

## **Internet indítóbillentyű**

A gomb megnyomásával elindítja az internet böngésző alkalmazást, miközben fut a Windows.

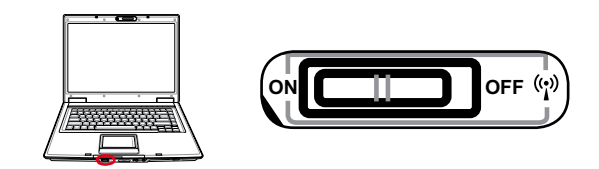

## **Vezeték nélküli kapcsoló**

csak vezeték nélküli modelleken: BE- vagy KIKAPCSOLJA a beépített vezeték nélküli LAN, illetve Bluetooth (csak bizonyos modelleken) szolgáltatást egy, a képernyőn megjelenő ablakon keresztül. Ha engedélyezik, a megfelelő vezeték nélküli állapotjelző világít. A vezeték nélküli LAN vagy a Bluetooth használatához a Windows szoftverbeállításait el kell végezni.

## <span id="page-31-0"></span>**Állapotjelzők**

**A billentyűzet fölött**

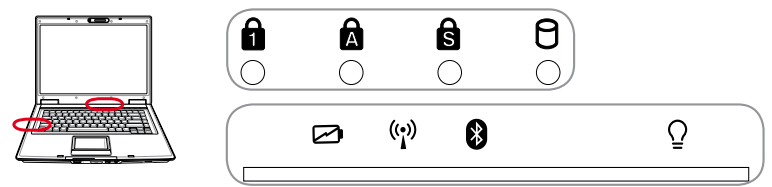

## **Number Lock kijelző**

Akkor világít, ha a number lock [Num Lk] aktív. A Number lock billentyű lehetővé teszi bizonyos betűbillentyűk számként történő használatát a számadatok egyszerűbb bevitele érdekében.

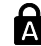

## **Capital Lock kijelző**

Akkor világít, ha a capital lock [Caps Lock] aktív. A Capital lock billentyű lehetővé teszi bizonyos betűbillentyűk nagybetűs használatát (pl. A, B, C). Ha a capital lock lámpa KI van kapcsolva, a begépelt karakterek kisbetűsek lesznek (pl. a,b,c).

## **Scroll Lock kijelző**

Akkor világít, ha a scroll lock [Scr Lk] aktív. A Scroll lock lehetővé teszi, hogy bizonyos betűgombok iránybillentyűként viselkedjenek a billentyűzeten, az egyszerűbb navigálás érdekében, ha a billentyűzetnek csak egy részére van szükség, pl. játék esetében.

## **A meghajtók tevékenységét mutató kijelző**

Azt jelzi, ha a Notebook PC egy vagy több tárolóeszközhöz, pl. merevlemez-meghajtóhoz fér hozzá. A fény a hozzáférésnek megfelelő ideig villog.

## **Akkumulátortöltés kijelző**

Az akkumulátortöltés kijelző egy LED, amely a következő módon mutatja az akkumulátor energiaszintjét:

 **BE:** a Notebook PC akkumulátorának töltése, amikor a hálózathoz csatlakoztatják.

 **KI**: a Notebook PC akkumulátorának teljesen fel van töltve vagy teljesen kimerült.

 **Villog:** az akkumulátor-töltésszint kevesebb mint 10% és a noteszgép nem csatlakozik a hálózathoz.

## **Vezeték nélküli kijelző**

Ez kizárólag a beépített vezeték nélküli LAN-nal és/vagy Bluetooth-al felszerelt modellekre vonatkozik. Ha a beépített vezeték nélküli LAN és/vagy Bluetooth aktiválva van, ez a kijelző világít. (A Windows szoftverbeállításait el kell végezni.)

## **Bluetooth kijelző**

Ez kizárólag Bluetooth-al (BT) felszerelt modellekre vonatkozik. Ez a kijelző világít, ha a Notebook PC beépített BT funkcióját aktiválták.

## **Bekapcsolt állapotot jelző fény**

A bekapcsolt állapotot jelző fény világít, ha a Notebook PC-t BEKAPCSOLJÁK és lassan villog, ha a Notebook PC felfüggesztés RAM-ra (Készenléti) üzemmódban van. Ez a kijelző KIKAPCSOLT állapotbna van, ha a Notebook PC KI van kapcsolva, vagy felfüggesztés-lemezre (Hibernált) üzemmódban van.

## <span id="page-32-0"></span>**CD-lejátszó vezérlőgombok és kijelző (csak bizonyos modelleken)**

A Notebook PC külsején több CD-lejátszó vezérlőgomb található a CD-lemezek praktikus lejátszásához. Amikor BEKAPCSOLT állapotban van a Notebook PC, ezek a gombok aktiválják és vezérlik az operációs rendszer audió lejátszóját. Ha a Notebook PC KI van kapcsolva, a CD-lejátszó vezérlőgombok aktiválják a CD-lejátszó funkciót, amely még a Notebook PC kiakpcsolt állapotában is lehetővé teszi az audió CD-k meghallgatását. Az alábbiak magyarázzák a Notebook PC elején lévő CD-lejátszó vezérlőgombok és kijelzők működését.

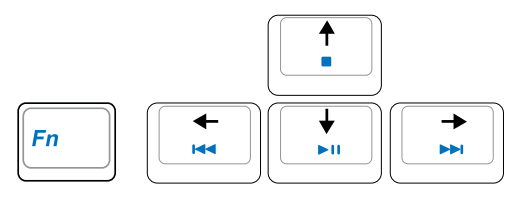

**Használja a [Fn] billentyűt a nyílbillentyűkkel együtt a CD-lejátszó vezérléséhez.**

## **CD lejátszás/szünet**

**Megállított CD mellett,** elindítja a CD lejátszását. **CD lejátszása közben,** szünetelteti a CD lejátszását.

**CD leállítás**

**Megállított CD mellett:** Kiadja a CD-meghajtó fiókját. **CD lejátszása közben:** Megállítja a lejátszást.

### **A CD előző zeneszámára lépés (Visszacsévélés) és hangerő csökkentése**

### **CD lejátszása közben ennek a gombnak két funkciója van:**

**Zeneszám:** Az első megnyomására újraindul az aktuális zeneszám lejátszása. A második megnyo mására visszalép az **előző** zeneszámra.

**Audió:** Tartsa lenyomva a hangerő **csökkentéséhez**.

## **A CD következő zeneszámára lépés (Előrecsévélés) és hangerő növelése**

**CD lejátszása közben ennek a gombnak két funkciója van:**

**Zeneszám:** Nyomja meg egyszer, hogy a **következő** zeneszámra lépjen a CD lejátszása közben. **Audió:** Tartsa lenyomva a hangerő **növeléséhez**.

## **Hangerő-szabályozó gombok**

**Fn + Hangfal ikonok (F10):**  A hangerő BE-, illetve KIKAPCSOLÁSÁHOZ ( Fn I) /I

- $({\sf Fn}$  VI()  $)$ **Fn + Hangfal le ikon (F11):**  Csökkenti a hangerőt
- **Fn + Hangfal fel ikon (F12):**  Növeli a hangerőt.  $\mathcal{F}_\textit{P}$  and  $\textit{m}$

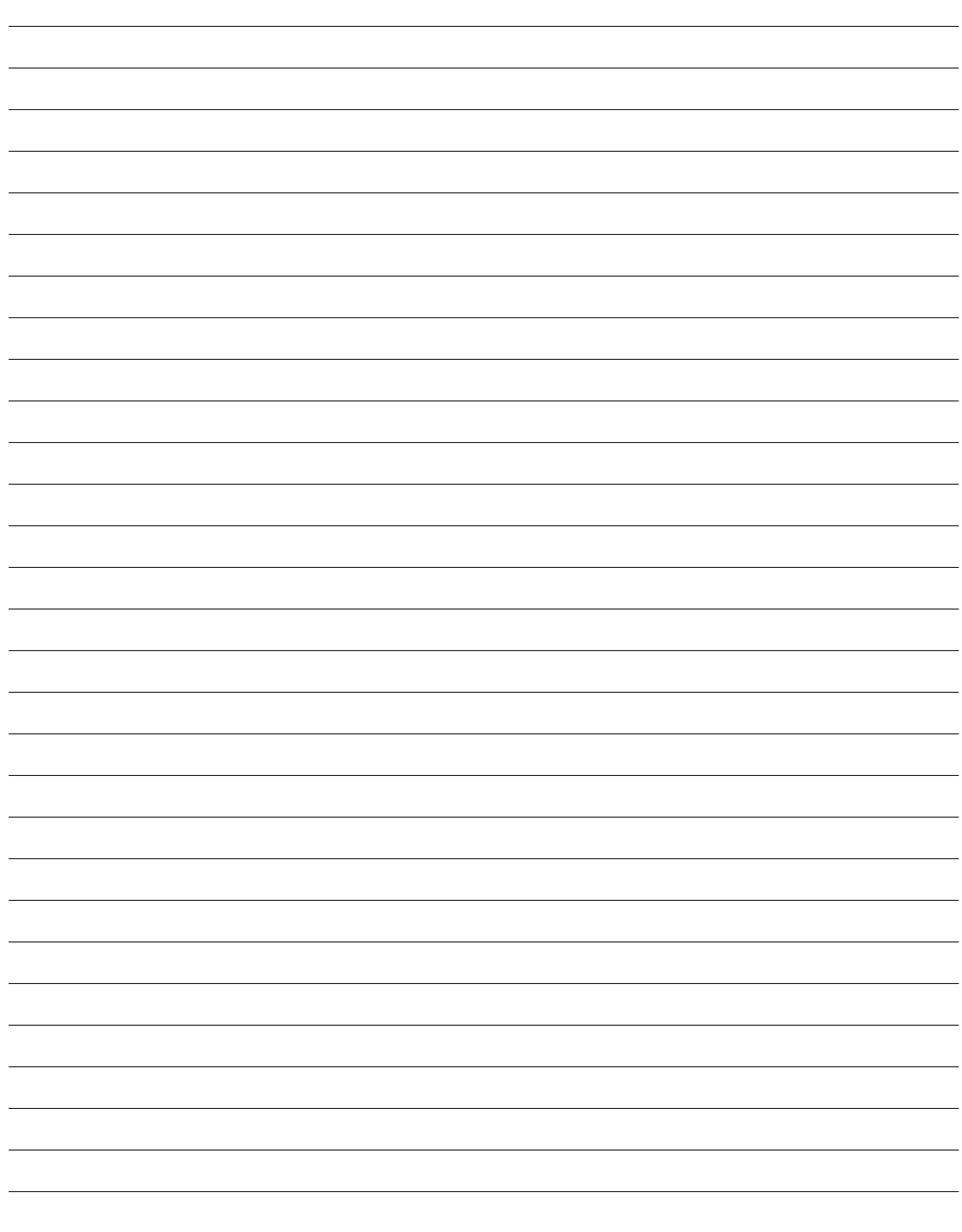

## <span id="page-34-0"></span>**4. A Notebook PC használata**

**Operációs rendszer Mutatóeszköz Tárolóeszközök ExpressCard kártyafoglalat Optikai meghajtó Flash memóriakártya-olvasó Merevlemez-meghajtó Kapcsolatok Modemkapcsolat Hálózati kapcsolat Vezeték nélküli LAN kapcsolat Bluetooth vezeték nélküli kapcsolat Energiagazdálkodási üzemmódok**

# <span id="page-35-0"></span>**4 A Notebook PC használata**

## **Operációs rendszer OS**

Ez a notebook PC (területtől függően) tulajdonosának előre telepített operációs rendszerek, pl. **Microsoft Windows XP** használatát kínálja. A választás és a nyelv a területtől függ. A hardver- és szoftvertámogatás szintje a telepített operációs rendszertől függően eltérő lehet. A stabilitás és a más operációs rendszerekkel való kompatibilitás mértéke nem garantálható.

## **Támogatási szoftver**

Ehhez a notebook PC-hez támogató CD-t mellékeltünk, amely BIOS-t, illesztőprogramot és alkalmazásokat tartalmaz a hardverszolgáltatások használata, a funkciók bővítése és a notebook PC kezelésének megkönnyítése, illetve olyan funkciók hozzáadása érdekében, amelyeket a saját operációs rendszer nem biztosít. Ha frissítésre vagy a támogató CD cseréjére van szükség, lépjen kapcsolatba a kereskedővel a weblapokat illetően, ahonnan letöltheti az egyes illesztőprogramokat és segédprogramokat.

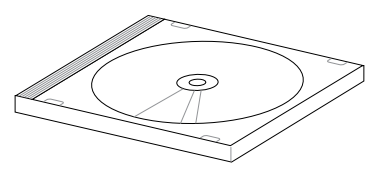

A támogató CD tartalmazza az összes illesztőprogramot, segédprogramot és szoftvert, amely az elterjedt operációs rendszerekhez való, beleértve azokhoz is, amelyeket előre telepítettek. A támogató CD nem tartalmazza magát az operációs rendszert. A támogató CD akkor is szükséges, ha a notebook PC-t előre konfigurálták, annak érdekében, hogy a gyári előtelepítés részeként biztosított szoftvereken kívül továbbiakat biztosítson.

A helyreállító CD opcionális és a gyárban a merevlemez-meghajtóra telepített eredeti operációs rendszer lemezképét tartalmazza. A helyreállító CD átfogó rendszer-visszaállító megoldást kínál, amely gyorsan helyreállítja a notebook PC operációs rendszerét eredeti, működőképes állapotára, feltéve hogy a merevlemez-meghajtó megfelelő, működőképes állapotban van. Lépjen kapcsolatba a kereskedővel, ha ilyen megoldásra van szüksége.

**Megjegyzés: előfordulhat, hogy a notebook PC egyes alkatrészei és szolgáltatásai nem működnek, amíg az illesztőprogramokat és esgédprogramokat nem telepítik.**

## **Automatikus érintőpad-letiltás (csak bizonyos modelleken)**

Az újabb lapkakészletekkel szerelt notebook PC modellek automatikusan letiltják a notebook PC-je érintőpadját, ha külső USB-egeret csatlakoztatnak. A funkció KIKAPCSOLÁSÁ-HOZ szüntesse meg a lehetőség kijelölését a Windows **Vezérlőpult – Egér jellemzői – Eszközbeállítások** tételben.

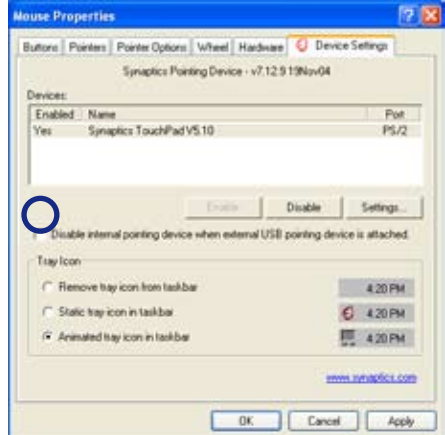
## **Mutatóeszköz**

A notebook PC beépített érintőpados mutatóeszköze teljes mértékben kompatibilis minden két- /háromgombos és görgetőgombos PS/2 egérrel. Az érintőpad nyomásra érzékeny és nem tartalmaz mozgó alkatrészt, ezért elkerülhetők a mechanikus meghibásodások. Bizonyos alkalmazási szoftverek esetében azonban illesztőprogramra van szükség.

**FONTOS! Az ujja helyett ne használjon**  凸 **más tárgyat az érintőpad működtetéséhez. Ellenkező esetben megsérülhet az érintőpad felülete.**

### **Az érintőpad használata**

Mindössze ujjbegye csekély nyomására van szükség az érintőpad működtetéséhez. Mivel az érintőpad elektrosztatikus töltésre érzékeny eszköz, tárgyakat nem lehet használni az ujja helyett. Az érintőpad elsődleges funkciója az egérmutató mozgatása, illetve a képernyőn megjelenített tételek kiválasztása az ujja használatával szabványos asztali egér helyett. A következő ábrákból megtudhatja, hogyan kell megfelelően használni az érintőpadot.

#### **Az egérmutató mozgatása**

Helyezze az ujját az érintőpad közepére és a kurzor mozgatásához húzza a megfelelő irányba.

#### **Görgetés (csak bizonyos modelleken)**

Csúsztassa az ujját fel vagy le a jobb oldalon az ablak felfelés vagy lefelé görgetéséhez.

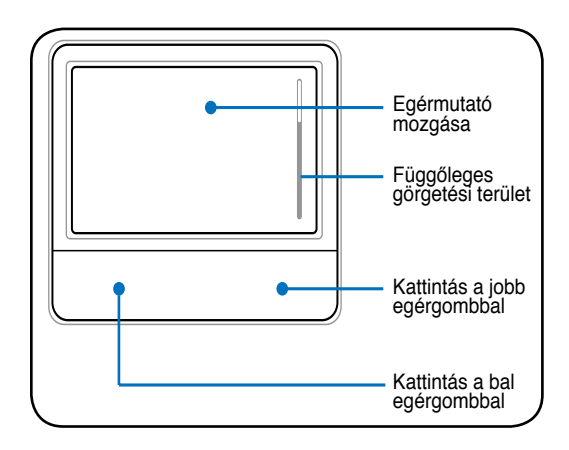

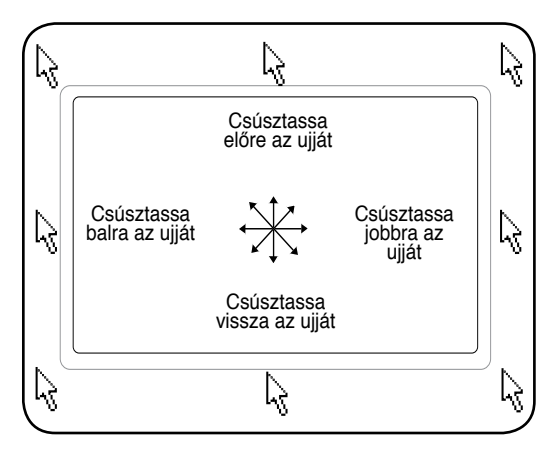

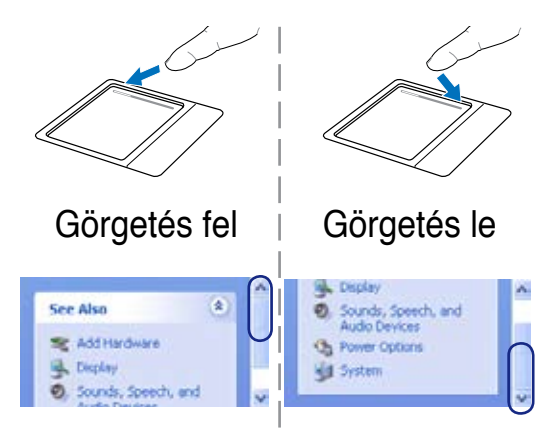

## **4 A Notebook PC használata**

### **Az érintőpad használatát mutató ábrák**

**Kattintás/Érintés –** ha az egérmutató a kívánt tétel fölött van, nyomja meg a bal oldali gombot, vagy az ujjával érintse meg könnyedén az érintőpadot rajta tartva az ujját, amíg a tételt ki nem választotta. A kiválasztott tétel színe megváltozik. Az alábbi 2 példa ugyanezzel az eredménnyel jár.

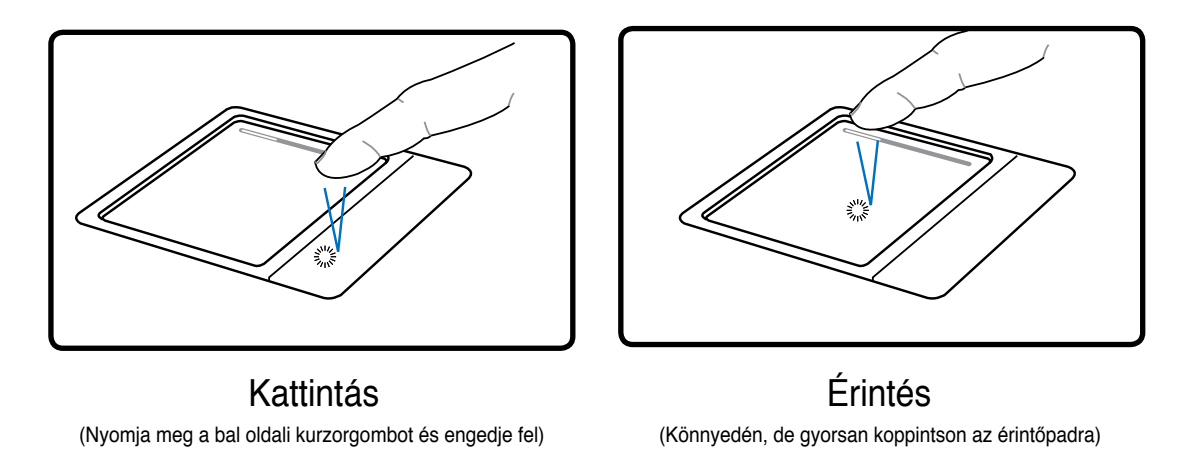

**Dupla kattintás/Dupla érintés –** Ez elterjedt eszköz a programok közvetlen indításához a megfelelő kijelölt ikonról. Mozgassa az egérmutatót a végrehajtani kívánt program ikonjára, nyomja meg a bal oldali gombot vagy gyorsan koppintson az erintőpadra kétszer egymásután, és a rendszer elindítja a megfelelő programot. Ha a két kattintás, illetve koppintás közötti idő túl hosszú, a művelet nem kerül végrehajtásra. A dupla kattintás sebességét a Windows Vezérlőpultjában, az "Egér" tételt alatt állíthatja be. Az alábbi 2 példa ugyanezzel az eredménnyel jár.

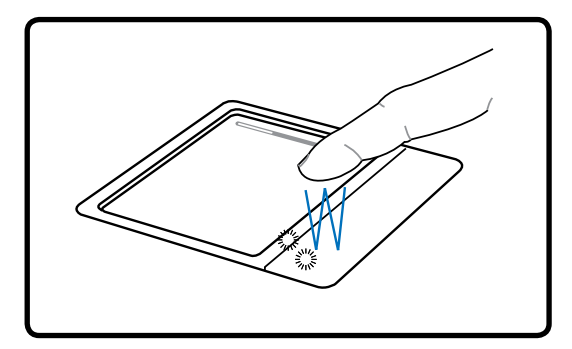

Dupla kattintás **Dupla érintés** 

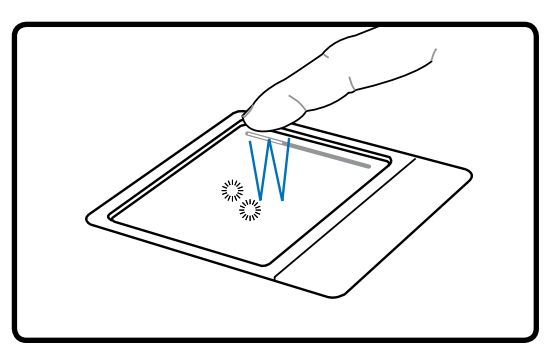

(Nyomja meg a bal oldali gombot kétszer és engedje fel) (Könnyedén, de gyorsan koppintson kétszer az érintőpadra)

**Elhúzás –** az elhúzással tételeket vehet fel és helyezhet át bárhova a képernyőn. Az egérmutatót a kiválasztott tétel fölé mozgathatja és a bal oldali gomb lenyomva tartása mellett a kívánt helyre mozgathatja az egérmutatót, ahol felengedheti a gombot. Más megoldásként egyszerűen duplán koppinthat a tételre és ott tarthatja az ujját, miközben ujjbegyével elhúzza a tételt. Az alábbi ábrákon lévő tevékenységek ugyanezzel az eredménnyel járnak.

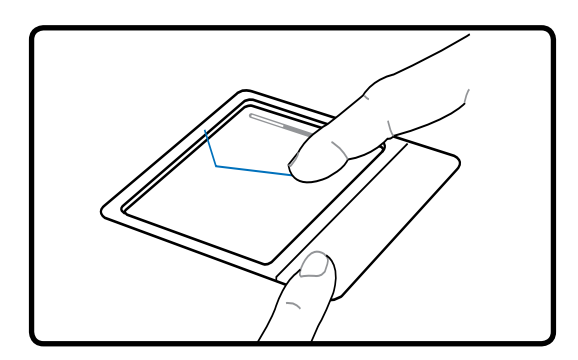

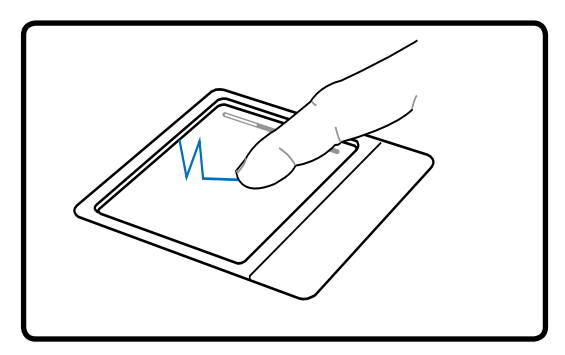

(Tartsa lenyomva a bal oldali gombot és csúsztassa az ujját az érintőpadon) Elhúzás-Kattintás Elhúzás-Érintés

(Könnyedén koppintson kétszer az érintőpadra, és a második koppintáskor csúsztassa el az ujját)

**MEGJEGYZÉS: Szoftver által vezérelt görgetőfunkció áll rendelkezésre a mellékelt**  D **érintőpad-segédprogram telepítése után, amely lehetővé teszi az egyszerű navigálást Windows alatt vagy weboldalakon. Az alapvető funkciók a Windows Vezérlőpulton beállíthatók a kényelmes kattintás és érintés érdekében.**

#### **Az érintőpad gondozása**

Az érintőpad érintésre érzékeny eszköz. Amennyiben nem gomdozzák megfelelően, könnyen megsérülhet. Tartsa szem előtt az alábbiakat.

- Ne hagyja, hogy az érintőpad piszokkal, folyadékkal vagy zsírral érintkezzen.
- Piszkos vagy nedves ujjal ne érintse meg az érintőpadot.
- Ne helyezzen nehéz tárgyakat az érintőpadra vagy gombjaira.
- Ne karcolja meg az érintőpad felületét a körmével vagy kemény tárgyakkal.

**MEGJEGYZÉS: Az érintőpad mozgásra, nem erőre érzékeny. Nincs szükség erős kop-**7 **pintásra a felületén. Az erősebb koppintás nem növeli az érintőlap reagálóképességét. Az érintőpad az ujj gyengéd nyomására a legérzékenyebb.**

## **Tárolóeszközök**

A tárolóeszközök lehetővé teszik, hogy a notebook PC-n dokumentumokat, képeket vagy más fájlokat olvasson, illetve írjon különféle adattároló eszközökre. A notebook PC az alábbi tárolóeszközökkel rendelkezik:

- ExpressCard
- Optikai meghajtó
- Flash memóriakártya-olvasó
- Merevlemez-meghajtó

### **ExpressCard**

Egy darab 26 érintkezős Express kártyanyílás áll rendelkezésre egy darab ExpressCard/34 mm vagy egy darab ExpressCard/54 mm bővítőkártya fogadásához. Ez az új csatolófelület gyorsabb, mert USB 2.0-t és PCI Expresst támogató soros buszt alkalmaz a PC kártyanyílás lassú párhuzamos busza helyett. (Nem kompatibilis korábbi PCMCIA kártyákkal.)

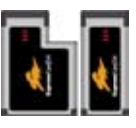

#### **ExpressCard behelyezése**

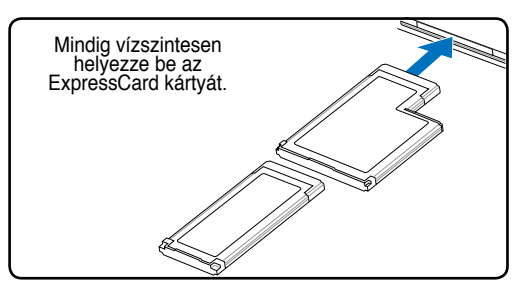

- 1. Ha ExpressCard foglalatvédő van a számítógépben, távolítsa el az alábbi "ExpressCard kártya eltávolítása" című utasítások követésével.
- 2. Illessze a nyílásba az ExpressCard kártyát úgy, hogy az érintkezőkkel rendelkező oldala befelé és a címkézett oldala felfelé nézzen. A szabvány ExpressCard kártyák széle megfelelő behelyezés esetén egy vonalba esik a Notebook PC burkolatával.

#### **ExpressCard eltávolítása**

Az ExpressCard memóriakártya nem rendelkezik kiadógombbal. Tolja be az ExpressCard kártyát és engedje el a kártya kiadásához. Óvatosan húzza ki a kiadott ExpressCard kártyát a foglalatból.

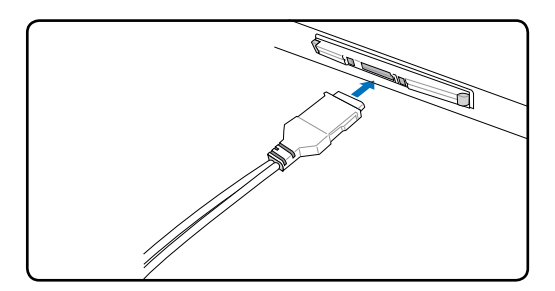

3. Óvatosan csatlakoztassa az ExpressCard működéséhez szükséges kábeleket, illetve adaptereket, ha vannak ilyenek. A csatlakozókat általában csak egy irányban lehet beilleszteni. Keresse a címke ikont vagy jelzést a csatlakozó egyik oldalán, ami a tetejét jelzi.

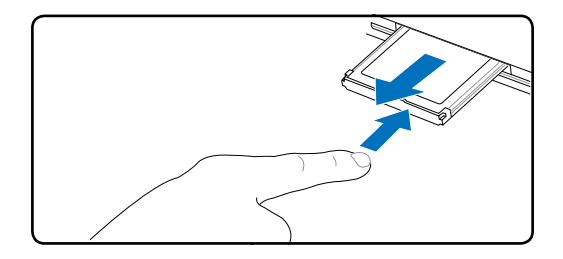

#### **Optikai meghajtó Optikai lemez behelyezése**

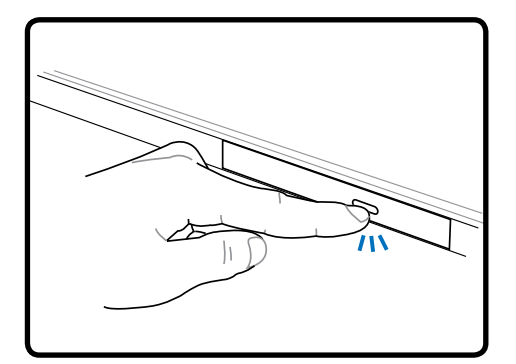

1. Ha a notebook PC BE van kapcsolva, nyomja meg a lemezkiadó gombot, amire a tálca részlegesen kinyílik.

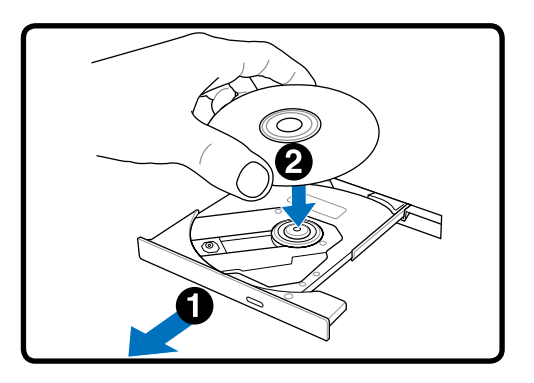

2. Óvatosan húzza ki a tálcát a meghajtó előlapjánál fogva. Legyen óvatos, nehogy megérintse a CD-meghajtó lencséjét vagy egyéb szerkezeteit. Győződjön meg arról, hogy a meghajtó tálcája akadálymentesen ki tud nyílni.

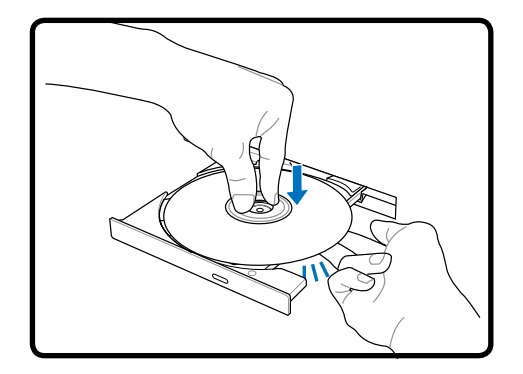

3. A feliratozott oldalával felfelé helyezze a lemezt a lemeztálcára. Ezután a lemez közepét kétoldalt nyomva kattintsa a tengelyre a lemezt. **Helyes behelyezés esetén a tengelynek magasabban kell lennie, mint a lemez.**

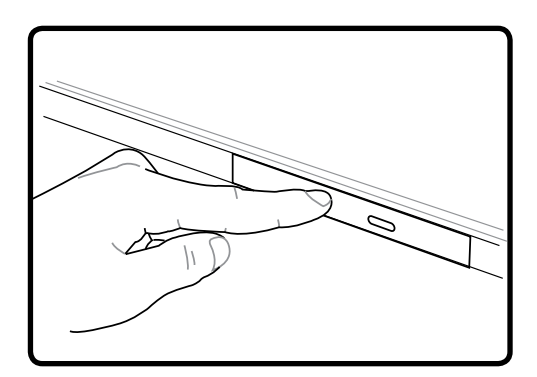

4. Óvatosan csúsztassa vissza a meghajtó lemeztálcáját. A meghajtó elkezdi beolvasni a lemez tartalomjegyzékét (TOC). Miután megáll a meghajtó, a lemez használatra készen áll.

**MEGJEGYZÉS: az adatok olvasása közben normális, hogy hallható és érezhető, ahogy**  n d **a CD nagy sebességgel forog.**

**Optikai meghajtó (Folyt.)**

#### **Optikai lemez kivétele Vészhelyzeti kiadás**

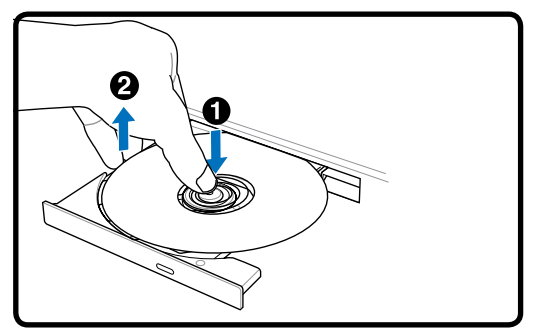

Adja ki a tálcát és óvatosan fejtse le a lemezt a tengelyről, a szélénél fogva leemelve róla.

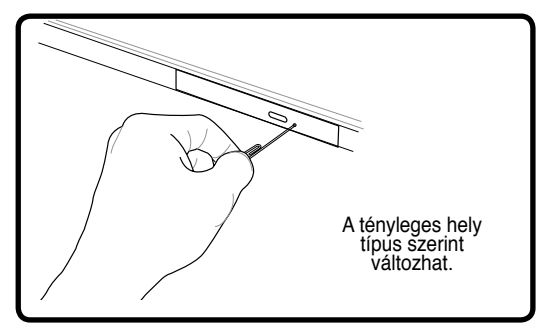

A vészhelyzeti kinyító gomb egy furatban található, amellyel az optikai meghajtó tálcáját lehet kinyitni, ha az elektronikus kiadás nem működik. Az elektronikus kiadás helyett ne használja a vészhelyzeti kinyitó furatot. **Megjegyzés: kerülje a furat közelben lévő lemeztevékenység-kijelző LED megszúrását.**

#### **Az optikai meghajtó használata**

Az optikai lemezekkel és berendezésekkel óvatosan kell bánni, mivel precíziós szerkezeteket tartalmaznak. Tartsa be a CD-gyártók fontos biztonsági utasításait. Az asztali optikai meghajtókkal ellentétben, a notebook PC-kben a CD-lemezt központi tengely tartja a helyén, helyzettől függetlenül. A CD-lemez behelyezésekor fontos rápattintani a CD-lemezt a központi tengelyre. Ellenkező esetben az optikai meghajtó lemeztálcája megkarcolja a CD-lemezt.

#### **FIGYELMEZTETÉS! Ha a CD-lemez nincs megfelelően a központi tengelyre rögzítve, a CD-lemez megsérülhet, amikor a tálcát becsukják. Mindig figyeljen a CD-lemezre, amikor lassan becsukja a tálcát, nehogy megsérüljön.**

A CD-meghajtó betűjelének jelen kell lennie, függetlenül attól, hogy van-e CD-lemez a meghajtóban. Miután megfelelően behelyezték a CD-t, az adatok ugyanúgy olvashatók, mint a merevlemez-meghajtók esetében, azzal a kivétellel, hogy a CD-n semmi sem írható vagy módosítható. Megfelelő szoftver használatával CD-RW vagy DVD+CD-RW meghajtóval CD-RW lemezt ugyanúgy lehet használni, mint egy merevlemez-meghajtót, írás, törlés és szerkesztés lehetőségével.

Minden nagysebességű optikai meghajtó esetében normális a ki nem egyensúlyozott CD-k vagy címkenyomtatás miatti rezgés. A rezgés csökkentése érdekében használja a notebook PC-t sík felületen és ne helyezzen címkéket a CD-re.

#### **Audió CD lejátszása**

Az optikai meghajtók le tudják játszani az audió CD-ket, de kizárólag DVD-ROM meghajtóval lehet DVD audió lemezt lejátszani. Töltse be az audió CD-t és a Windows™ automatikusan megnyitja az audiólejátszót és elkezdi játszani a lemezt. A DVD audió lemeztől és a telepített szoftvertől függően előfordulhat, hogy DVD-lejátszó programot kel megnyitnia, hogy meghallgathassa a DVD audió lemezt. A hangerőt a gyorsbillentyűkkel vagy a tálcán lévő Windows™ hangszóró ikonnal tudja beállítani.

### **Flash memóriakártya-olvasó**

Általában PCMCIA-kártyaolvasót kell külön megvásárolni a digitális fényképezőgépekkel, MP3-lejátszókkal, mobiltelefonokkal vagy PDA-kkal használható memóriakártyák fogadásához. Ez a notebook PC egy darab beépített memóriakártya olvasóval rendelkezik, amely a következő flash memóriakártyákat tudja olvasni: Secure Digital (SD), Multi-Media Card (MMC), Memory Stick (MS), Memory Stick Select (MS Select), Memory Stick Duo (MS adapterrel), Memory Stick Pro és Memory Stick Pro Duo (MS Pro adapterrel). A Memory Stick memóriakártyák szabvány típusúak lehetnek, vagy alkalmazhatnak MagicGate technológiát. A beépített memóriakártya olvasó nemcsak praktikus, hanem gyorsabb is, mint a memóriakártya olvasók többsége, mivel a nagy sávszélességű PCI buszt alkalmazza.

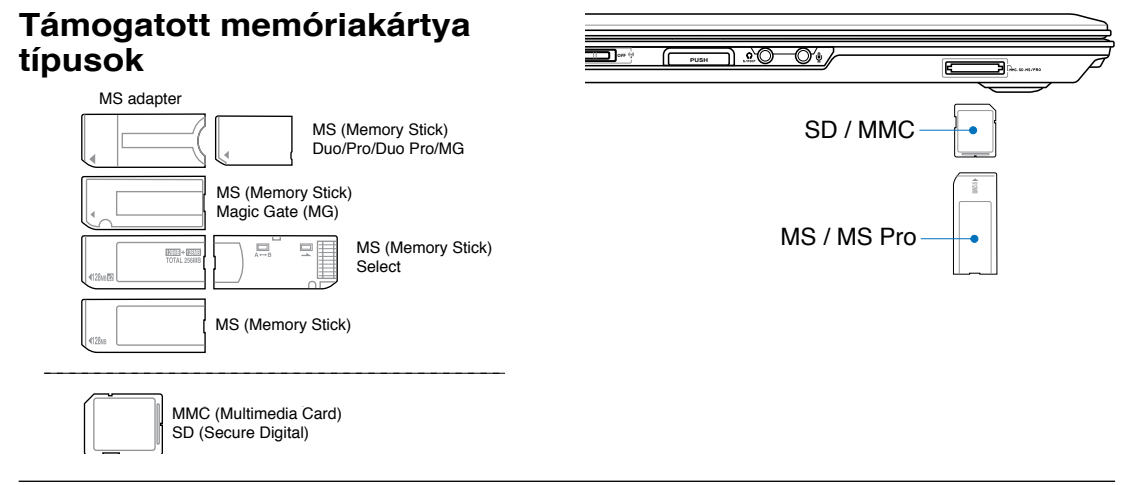

**FONTOS! soha ne távolítsa el a memóriakártyát adatok olvasása, másolása, formázás vagy törlés közben, illetve azonnal utána, mivel ez adatvesztést okozhat.**

## **Merevlemez-meghajtó**

A merevlemez-meghajtók tárolási kapacitása és sebessége sokkal nagyobb, mint a hajlékonylemezes meghajtók és az optikai meghajtók. A notebook PC-t cserélhető 2,5" (6,35 cm) széles és körülbelül 0,374" (95 mm) magas merevlemez-meghajtóval szállítják. A korszerű merevlemezmeghajtók támogatják a S.M.A.R.T. (Self Monitoring and Reporting Technology) technológiát a merevlemez-hibák, illetve meghibásodások érzékeléséhez, mielőtt azok bekövetkeznének. Merevlemez cseréjét vagy bővítését illetően mindig látogasson el egy hivatalos szervizközpontba vagy kereskedőhöz.

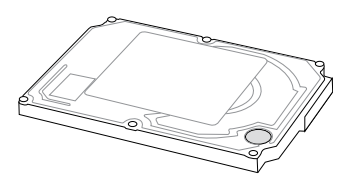

**FONTOS! A notebook PC gondatlan kezelése a merevlemez-meghajtó sérülését okozhatja. A notebook PC-t óvatosan kezelje és óvja az elektrosztatikus kisüléstől, erős rezgéstől és ütéstől. A merevlemez-meghajtó a legérzékenyebb részegység és a notebook PC elejtése esetén valószínűleg az sérülne meg a leginkább.**

## **4 A Notebook PC használata**

## **Kapcsolatok**

7

**MEGJEGYZÉS: A beépített modem és hálózat nem telepíthető utólag bővítésként. Vásárlás után modem és/vagy hálózat PC-kártyaként (PCMCIA) telepíthető.**

#### **Modemkapcsolat**

A notebook PC beépített modemjének csatlakoztatására használt telefonzsinór egy vagy két érpárral kell, hogy rendelkezzen (csak egy érpárt (1. telefonvonal) használ a modem) és mindkét végén RJ-11 csatlakozóval kell, hogy rendelkezzen. Csatlakoztassa az egyik végét a modemporthoz, a másikat egy (lakóépületekben található) analóg fali csatlakozóaljzathoz. Miután befejeződik az illesztőprogram telepítése, a modem használatra készen áll.

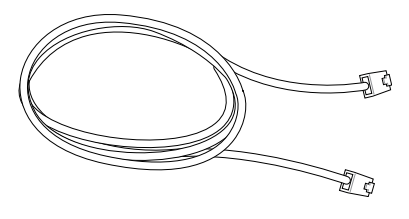

**MEGJEGYZÉS: ha online szolgáltatáshoz csatlakozik, ne rakja a notebook PC-t felfüggesztett (vagy alvó) állapotba, máskülönben bontani fogja a modemkapcsolatot.**

**Példa a notebook PC beépített modemjének telefoncsatlakozó aljzathoz történő csatlakoztatására:**

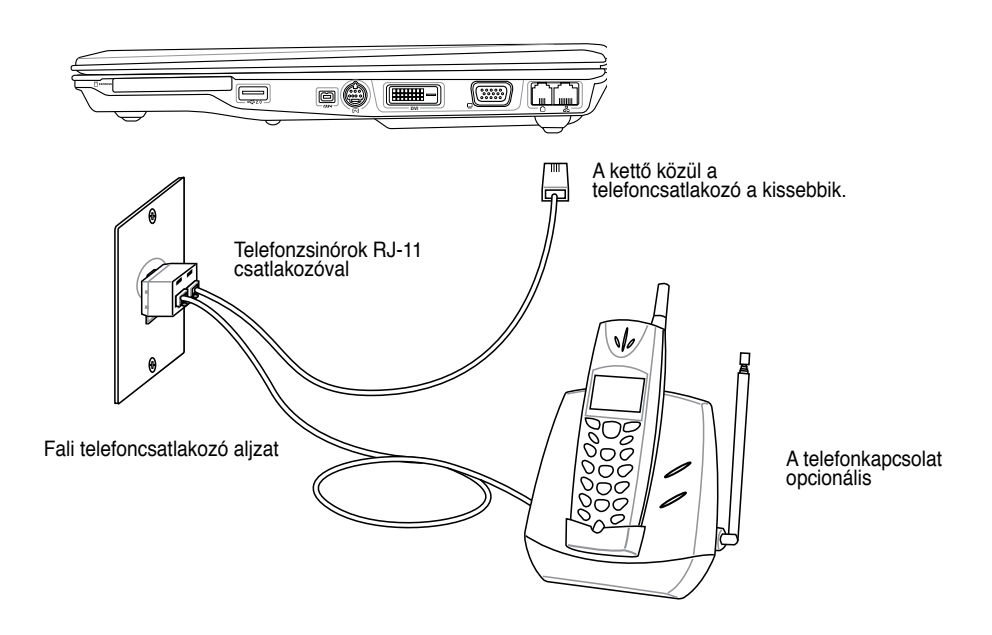

**FIGYELEM! Az elektromos biztonság érdekében kizárólag 26AWG vagy nagyobb méretű telefonzsinórt használjon. (Lásd részletesebben: glosszárium)**

#### **Hálózati kapcsolat**

Csatlakoztasson egy, a mindkét végén RJ-45 csatlakozóval szerelt hálózati kábelt a notebook PC modem/hálózati portjához, a másikat pedig elosztóhoz vagy kapcsolóhoz. A 100 BASE-TX / 1000 BASE-T sebességhez a hálózati kábelnek category 5 vagy jobb minősítésűnek (nem category 3) kell lennie, csavart érpárral. Ha 100/1000 Mb/s sebességgel tervezi futtatni az interfészt, 100 BASE-TX / 1000 BASE-T elosztóhoz (nem BASE-T4 elosztóhoz) kell csatlakoztatni. A 10Base-T esetében használjon category 3, 4 vagy 5 kábelt. A 10/100 Mb/s Full-Duplex módot támogatja ez a notebook PC, de ehhez engedélyezett "duplex" üzemmóddal rendelkező hálózati kapcsolóhoz kell csatlakozni. Az alapértelmezett szoftverbeállítás a legnagyobb sebességet alkalmazza, így nincs szükség felhasználói beavatkozásra.

#### **Az 1000BASE-T (vagy Gigabit) csak bizonyos modelleken támogatott.**

#### **Csavart érpár**

Az Ethernet kártya gazdagéphez (általában elosztó vagy kapcsoló) történő csatlakoztatásához használt kábelt csavart érpáros Ethernet (TPE) összekötőkábelnek hívják. A végé lévő csatlakozókat RJ-45 csatlakozónak hívják, amelyek nem kompatibilisek az RJ-11 telefoncsatlakozókkal. Ha két számítógépet köt össze elosztó nélkül, átkötő LAN-kábelre van szükség (Fast-Ethernet modell). (A gigabites modellek támogatjáék az automatikus átkötést, így az átkötött LAN-kábel opcionális.)

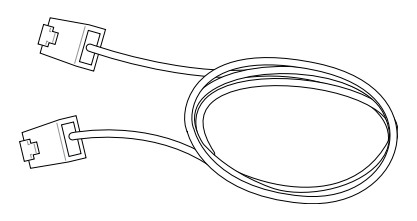

**Példa a notebook PC hálózati elosztóhoz vagy kapcsolóhoz csatlakoztatására a beépített Ethernet vezérlő használatával.**

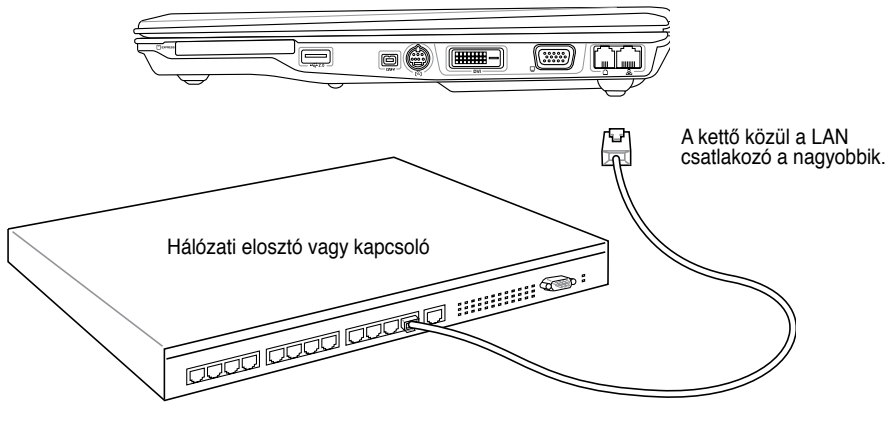

Hálózati kábel RJ-45 csatlakozókkal

**FIGYELMEZTETÉS! Kizárólag analóg telefoncsatlakozó aljzatot használjon. A beépített**  ৻₩ **modem nem támogatja a digitális telefonrendszerekben használatos feszültséget. Ne csatlakoztassa az RJ-11 csatlakozót az irodaházakban lévő digitális telefonrendszerhez. Ellenkező esetben a notebook PC megsérülhet!**

## **4 A Notebook PC használata**

#### **Vezeték nélküli LAN kapcsolat (csak bizonyos modelleken)**

Az opcionális beépített vezeték nélküli LAN kisméretű, egyszerűen használható vezeték nélküli Ethernet adapter. Az IEEE 802.11 szabványt vezeték nélküli LAN-hoz (WLAN) megvalósító opcionális, beépíthető vezeték nélküli LAN nagysebességű adatátvitelre képes a Direct Sequence Spread Spectrum (DSSS) és az Orthogonal Frequency Division Multiplexing (OFDM) technológiák alkalmazásával a 2,4 GHz/5 GHz frekvenciákon. Az opcionális beépített vezeték nélküli LAN visszafelé kompatibilis a korábbi IEEE 802.11 szabványokkal, ami lehetővé teszi a vezeték nélküli LAN szabványok zökkenőmentes együttműködését.

Az opcionális beépített vezeték nélküli LAN kliensadapter, amely támogatja az Infrastructure és Ad-hoc módot, ami rugalmasságot ad Önnek meglévő vagy jövőbeni vezeték nélküli hálózati konfigurációiban legfeljebb 40 méteres kliens és hozzáférési pont közötti távolság esetén.

A vezeték nélküli kommunikáció hatékony biztonsága érdekében az opcionális beépített vezeték nélküli LAN 64/128 bites Wired Equivalent Privacy (WEP) titkosítással és Wi-Fi Protected Access (WPA) szolgáltatással rendelkezik.

#### **Ad-hoc üzemmód**

Az Ad-hoc üzemmód lehetővé teszi a notebook PC összekötését másik vezeték nélküli eszközzel. Ebben a vezeték nélküli környezetben nincs szükség hozzáférési pontra.

(Mindegyik eszközre opcionális 802.11 vezeték nélküli LAN adapter telepítése szükséges.)

Néhány példa, hogyan csatlakozik a Notebook PC a vezeték nélküli hálózathoz.

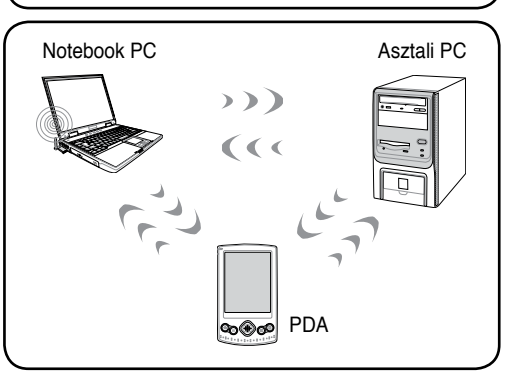

#### **Infrastructure üzemmód**

Az Infrastructure üzemmód lehetővé teszi, hogy a notebook PC és más vezeték nélküli eszközök a (külön megvásárolható) hozzáférési pont által létrehozott vezeték nélküli hálózatra kapcsolódjanak, amely központi kapcsolatot hoz létre, ahol a vezeték nélküli kliensek egymással vagy vezetékes hálózattal kommunikálhatnak.

(Mindegyik eszközre opcionális 802.11 vezeték nélküli LAN adapter telepítése szükséges.)

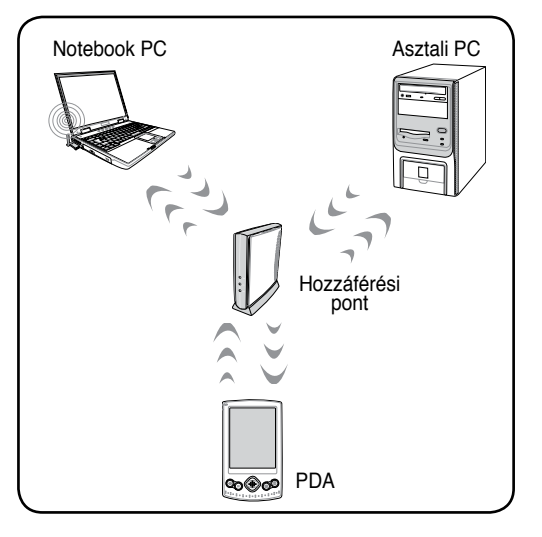

**A Notebook PC használata 4**

#### **Bluetooth vezeték nélküli kapcsolat (csak bizonyos modelleken)**

A Bluetooth technológiát alkalmazó notebook PC-k nem igényelnek kábelt a Bluetooth-képes eszközök csatlakoztatásához. Példák Bluetooth-képes eszközökre: notebook PC-k, asztali PC-k, mobiltelefonok és PDA-k.

#### **Megjegyzés: ha az Ön notebook PC-jét nem szállították beépített Bluetooth-szolgáltatással, USB- vagy ExpressCard Bluetooth modult kell csatlakoztatnia a Bluetooth használatához.**

#### **Bluetooth-képes mobiltelefonok**

Vezeték nélkül csatlakozhat mobiltelefonjához. A mobiltelefon képességeitől függően átviheti telefonkönyv-adatait, fotókat, hangfájlokat stb. vagy modemként használhatja, amivel az internethez kapcsolódhat. SMS-küldéshez és -fogadáshoz is használhatja.

#### **Bluetooth-képes számítógépek vagy PDA-k**

Documents

Vezeték nélkül csatlakozhat más számítógépekhez vagy PDA-khoz fájlcseréhez, perifériák megosztásához, illetve internet- vagy hálózati kapcsolatok megosztásához. Bluetoothképes vezeték nélküli billentyűzetet vagy egeret is használatba vehet.

#### **Csatlakozás Bluetooth-képes eszközökhöz**

Először párosítania kell notebook PC-jét egy Bluetooth-képes eszközzel, mielőtt hozzákapcsolódhatna. Győződjön meg arról, hogy a Bluetooth-képes eszköz BE van bekapcsolva és készen áll a párosításhoz. Indítsa el a **Bluetooth beállítások** tételt a Windows **Start | Programok | Bluetooth** tételekre kattintással, vagy jelölje ki az **Új kapcsolat hozzáadása** tételt az asztalon lévő Bluetooth ikonról, ha van ilyen.

**Bandy Forest** 

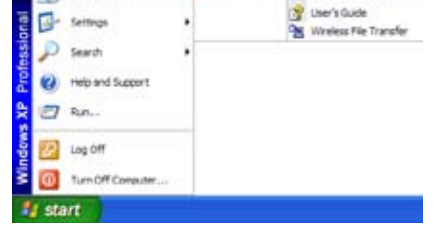

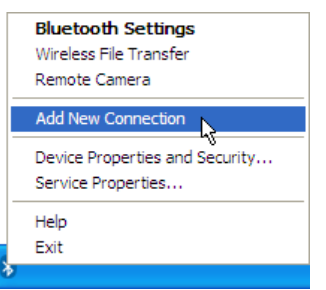

**Bluetooth beállítások** a Windows **Start | Programs | Bluetooth tételre kattintással**

**Új kapcsolat hozzáadása** az asztalon lévő Bluetooth ikonról

**FDE** 

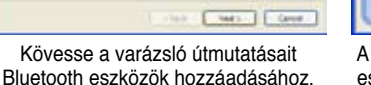

A varázsló végrehajtása után az eszköz megjelenik az ablakban.

**Official St finnis** 

ю.

Katintson az **Új kapcsolat** tételre a Bluetooth beállítások menüben.

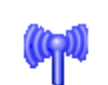

 $\ddot{t}$ **?wA**ㄓㄗ ㄍㄐㄞ ㄎㄑㄟ

Bluetooth Exchanger

#### **Trusted Platform Module (TPM – Megbízható platform modul) (csak bizonyos modelleken)**

A TPM, vagy Trusted Platform Module biztonsági hardvereszköz az alaplapon, amely számítógép által generált titkosítókulcsokat tárol. Hardveralapú megoldás, amely a jelszavak és a kényes adatok titkosítási kulcsai után kutató hekkerek támadását hivatott elkerülni. A TPM lehetővé teszi, hogy a PC-n vagy noteszgépen biztonságosabb módon fussanak alkalmazások, és biztosabbá tegye például a tranzakciókat és a kommunikációt.

A TPM biztonsági szolgáltatásait belülről támogatják az egyes TPM-ek alábbi kriptográfiai képességei: tördelés, véletlen számok generálása, aszimmetrikus kulcsok generálása és szimmetrikus kódolás/visszafejtés. Az egyes számítógépes rendszereken lévő egyes TPM-ek egyedi aláírással rendelkeznek, amelyeket a szilíciumgyártásnál inicializálnak, így ez tovább javítja megbízhatóságának/biztonságának hatásfokát. Az egyes TPM-ek tulajdonossal kell rendelkezniük, mielőtt biztonsági eszközként hasznosítanák őket.

#### **TPM alkalmazások**

A TPM hasznos lehet bárkinek, aki további biztonsági szintet kíván hozzáadni a számítógépes rendszerhez. Az opcionális biztonsági szoftvercsomaggal együtt használt TPM teljes rendszerbiztonsági és fájlvédelmi képességeket tud biztosítani és védelmet az e-mail/személyes adatvédelmi aggodalmakkal szemben. A TPM olyan biztonság szinthez járul hozzá, amely robusztusabb, mint a rendszer BIOS-ban, operációs rendszerben vagy nem TPM alkalmazásban rejlő biztonság.

- **Megjegyzés: A TPM alapértelmezés szerint le van tiltva. Használja a BIOS-t az engedélyezéséhez.**
- Fontos: használja a TPM alkalmazás "Helyreállítás" vagy "Migrálás" funkcióját a TPM ௹ **biztonsági adatok mentéséhez.**

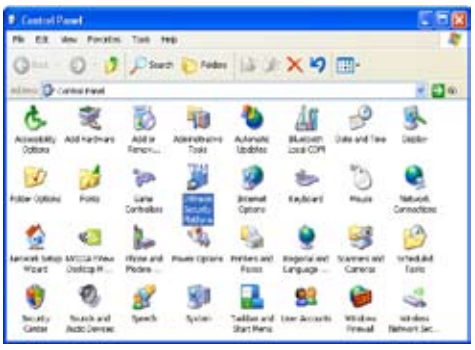

A Biztonsági Platform alkalmazást a Windows "Vezérlőpultban" indíthatja el.

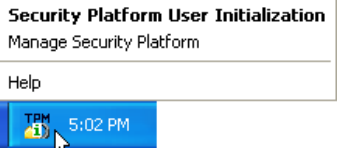

Ha a Biztonségi Platform fut, ez az ikon látható a Windows feladatsoron. Itt kiválaszthatja, hogy inicializálja vagy kezeli.

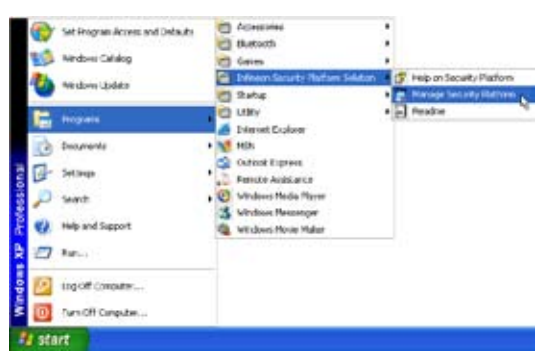

A Biztonsági Platform alkalmazást a Windows "Start" menüjéből indíthatja el.

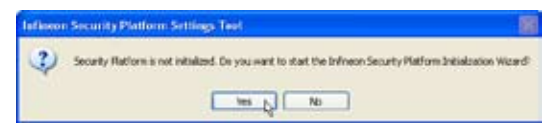

Amikor első alkalommal indítja a Biztonsági Platform alkalmazást, válassza az **Igen** tételt és kövesse az utasításokat a konfigurálásához.

## **Energiagazdálkodási üzemmódok**

A notebook PC számos automatikus vagy beállítható energiagazdálkodási szolgáltatással rendelkezik, amelyeket használhat az akkumulátor működési idejének meghosszabbításához és tulajdonlási összköltség (TCO) csökkentéséhez. Némelyik szolgáltatást a BIOS beállítások Energia menüjében szabályozhatja. Az ACPI energiagazdálkodási beállításokat az operációs rendszeren keresztül módosíthatja. Az energiagazdálkodási szolgáltatásokat úgy tervezték, hogy a lehető legtöbb villamos energiát takarítsák meg a részegységek kisfogyasztású üzemmódba helyezésével a lehető leggyakrabban amellett, hogy igényre azonnal lehetővé tegyék a teljes működést. Ezeket a kisfogyasztású üzemmódokat "Készenléti" (vagy felfüggesztés RAM-ra - STR) és "Hibernálás" (vagy felfüggesztés lemezre - STD) módnak nevezik. Az Készenléti üzemmód az operációs rendszer által biztosított, egyszerű funkció. Ha a notebook PC valamelyik energiatakarékos üzemmódban van, az állapotát a következők mutatják: "Készenlét": a bekapcsolt állapotot jelző LED villog és "Hibernálás": a bekapcsolt állapotot jelző LED KIKAPCSOLVA.

### **Teljes bekapcsolás üzemmód és maximális teljesítmény**

A notebook PC teljes bekapcsolás üzemmódban működik, ha az energiagazdálkodás funkciót letiltják a Windows energiagazdálkodás és a SpeedStep konfigurálásával. Ha a notebook PC teljes bekapcsolás üzemmódban működik, a bekapcsolt állapotot jelző LED BEKAPCSOLVA marad. Ha ügyel mind a rendszerteljesítményre és az energiafogyasztásra, jelölje ki a "Maximális teljesítmény" tételt ahelyett, hogy az összes energiagazdálkodási szolgáltatást letiltaná.

### **ACPI**

Az Advanced Configuration and Power Management (ACPI) rendszert az Intel, Microsoft és a Toshiba kifejezetten a Windows operációs rendszerhez fejlesztette ki, később az energiagazdálkodási és Plug and Play szolgáltatások vezérléséhez. Az ACPI immár szabvány energiagazdálkodási rendszer a notebook PC-ken.

**MEGJEGYZÉS: az APM funkciót régebbi operációs rendszerekben használták, mint például a Windows NT4 és a Windows 98. Mivel az újabb operációs rendszerek, mint a Windows XP, Windows 2000 és a Windows ME az ACPI funkciót támogatják, az APM-et nem támogatja teljes mértékben többé ez a notebook PC.**

## **Felfüggesztett üzemmód**

A "Készenléti" (STR) és "Hibernálás" (STD) üzemmódban a CPU órajele leáll, és a notebook PC eszközeinek többsége a legalacsonyabb energiájú aktív állapotba kerül. A felfüggesztett üzemmód a notebook PC legalacsonyobb energiaállapota. A notebook PC felfüggesztett üzemmódba lép, ha a rendszer a megadott ideig üresjáratban van vagy manuálisan az [Fn][F1] billentyűk segítségével. A bekapcsolt állapotot jelző LED villog, amikor a notebook PC STR üzemmódban van. STD üzemmódban a notebook PC úgy tűnik, mintha KIKAPCSOLT állapotban lenne. **Visszatérhet az STR üzemmódból bármelyik billentyű megnyomásával (kivéve az Fn billentyűt). Az üzemkapcsoló segítségével térjen vissza STD üzemmódból (mintha BEKAPCSOLNÁ a notebook PC-t).**

## **Energiatakarékosság**

Amellett, hogy a CPU órajele leáll, ez az üzemmód az eszközöket –beleértve az LCD panel háttérvilágítását is – alacsony energiájú aktív állapotba helyezi. A notebook PC "Készenléti" üzemmódba lép (alacsony prioritás), ha a rendszer a megadott ideig üresjáratban van. A túllépési időt a Windows energiagazdálkodási szolgáltatása segítségével állíthatja be (magasabb prioritás). A rendszer működésének folytatásához nyomjon meg egy gombot.

#### **Energiaállapotok összefoglalása**

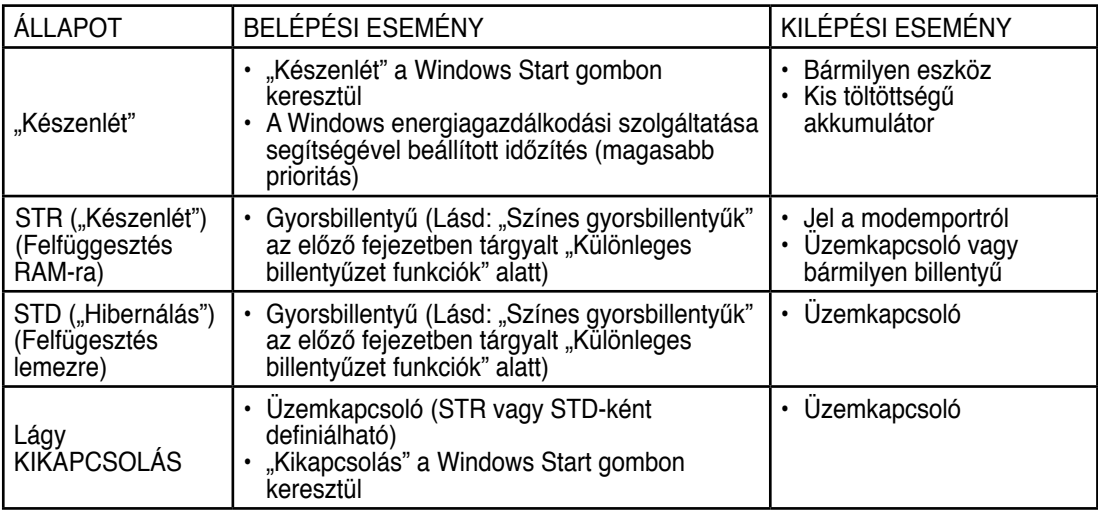

#### **Hőenergia-szabályozás**

Három energiaszabályozási módszer szabályozza a notebook PC hőmérsékleti állapotát. Ezeket a energiaszabályozási lehetőségeket a felhasználó nem konfigurálhatja, azonban ismerni kell, ha a notebook PC esetleg ilyen állapotba lép. Az következő hőmérsékleti értékek a váz hőmérsékletét jelentik (nem a CPU-ét).

- A ventilátor BEKAPCSOL az aktív hűtéshez, ha a hőmérséklet eléri a biztonságos határértéket.
- A CPU csökkenti a sebességet a passzív hűtéshez, ha a hőmérséklet meghaladja a biztonságos határértéket.
- A rendszer kikapcsol a kritikus hűtéshez, ha a hőmérséklet meghaladja a maximális biztonságos határértéket.

## **Készenlét és hibernálás**

Az energiagazdálkodási beállítások a Windows vezérlőpultban találhatók. A Windows energiagazdálkodási lehetőségeinek tulajdonságait az alábbi ábra mutatja. Definiálható "Készenlét" vagy "Kikapcsolás" a kijelző lecsukásához, az üzemkapcsoló megnyomásához vagy az alvás gyorsbillentyű megnyomásához. A "Készenlét" és a "Hibernálás" energiát takarít meg, ha a notebook PC nincs használatban azáltal, hogy egyes részegységeket KIKAPCSOLJA. Ha folytatja a munkáját, a legutóbbi állapot (pl. félig végiggörgetett dokumentum vagy félig begépelt e-mail üzenet) ugyanúgy jelenik meg, mintha ott sem hagyta volna. A "Kikapcsolás" bezárja az összes alkalmazást és megkérdezi Önt, hogy kívánja-e menteni a még nem mentett adatokat.

A "Készenlét" ugyanaz, mint a Felfüggesztés RAM-ra (STR). Ez a funkció tárolja az aktuális adatokat és rendszerállapotot a RAM-ban, míg több részegység KIKAPCSOLÓDIK. Mivel a RAM felejtő memória, energiára van szüksége az adatok megőrzéséhez (frissítéséhez). A működtetéséhez "Start" menüben válassza ki a "Kikapcsolás", majd a "Készenlét" tételt.

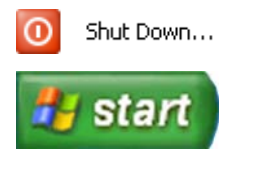

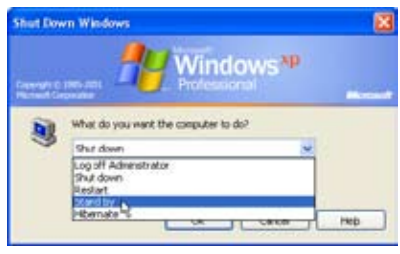

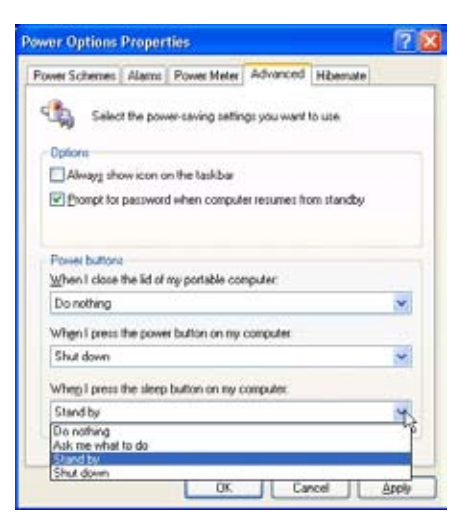

A "Hibernálás" ugyanaz, mint a Felfüggesztés lemezre (STD), ami az aktuális adatokat és rendszerállapotot a merevlemez-meghajtón tárolja. Ezáltal a RAM-ot nem kell időszakosan frissíteni és az energiafogyasztás nagyon csekély lesz, de nem teljesen szűnik meg, mivel egyes részegységnek, mint a LAN-nak bekapcsolva kell maradnia. A "Készenlét" opcióhoz képest a "Hibernálás" több energiát takarít meg. A működtetéséhez engedélyezze a hibernálást az "Energiagazdálkodási lehetőségekben", majd a "Start" menüben válassza ki a "Kikapcsolás", majd a "Hibernálás" tételt.

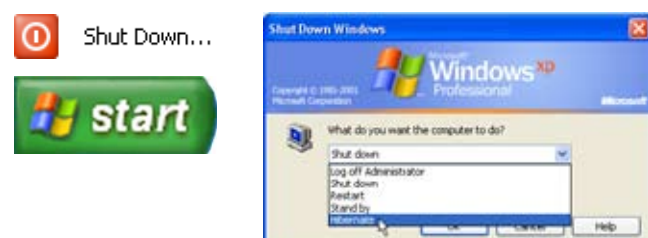

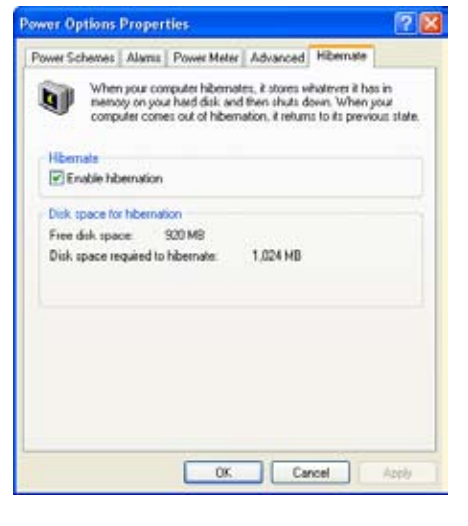

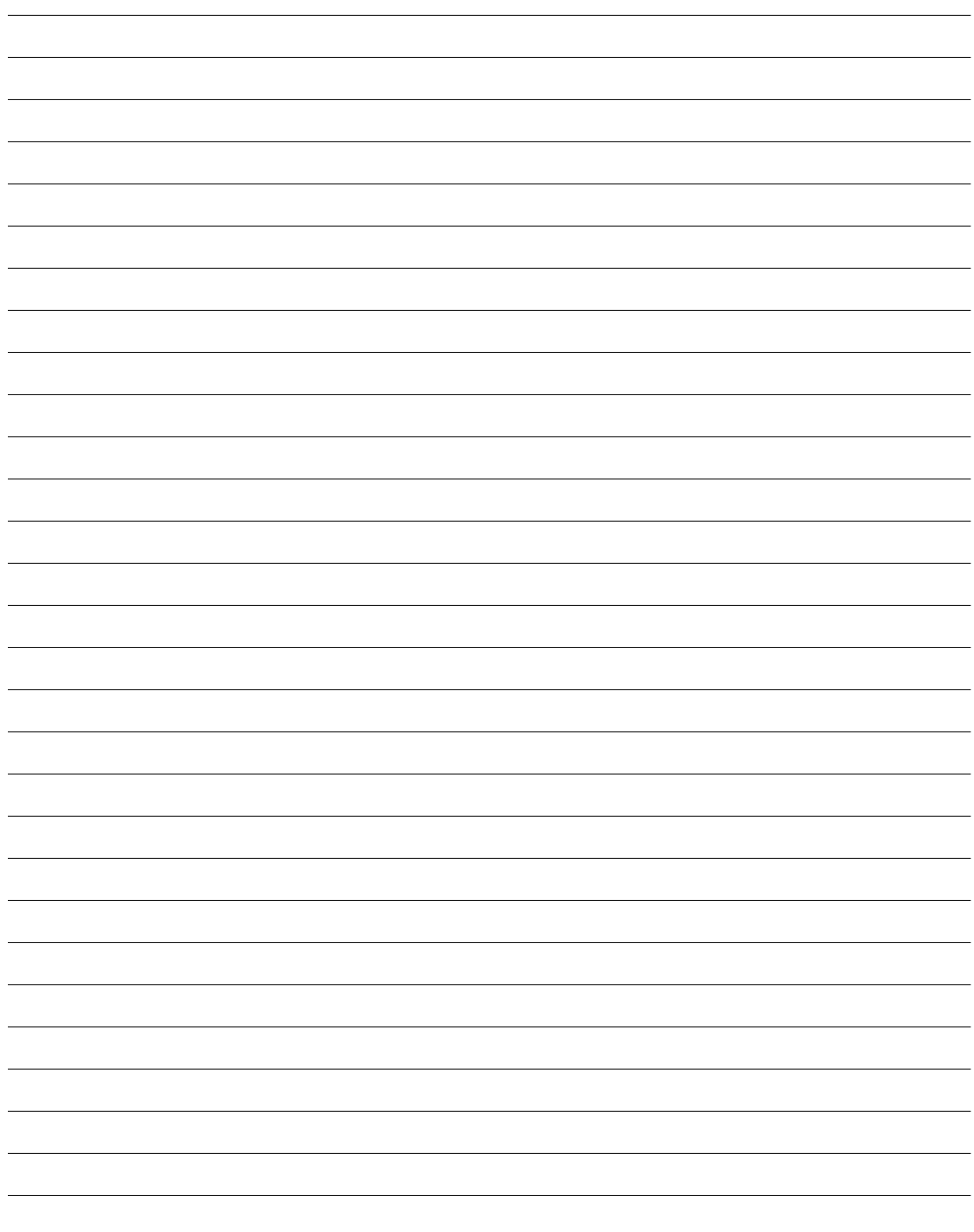

## **Függelék**

**Opcionális kiegészítők Opcionális eszközök csatlakoztatása Glosszárium Nyilatkozatok és biztonsági figyelmeztetések Információk a notebook PC-ről**

**F Függelék**

## **Opcionális kiegészítők**

Ezek a tételek szükség szerint külön megvásárolható kiegészítők a notebook PC-hez.

## **USB-elosztó (opcionális)**

Egy opcionális USB-elosztó csatlakoztatásával növelheti USB-portjainak számát és egyetlen kábel segítségével gyorsan csatlakoztathat, illetve leválaszthat USB-perifériákat.

## **USB-billentyűzet és egér**

A külső USB-billentyűzet csatlakoztatásával az adatbevitel még kényelmesebb lehet. Külső USB-egér csatlakoztatásával a navigálás a Windows-ban még kényelmesebb lehet. Mind a külső USB-billentyűzet, mind az egér egyszerre működik a notebook PC beépített billentyűzetével és érintőpadjával.

#### ← USB flash meghajtó

Az USB flash meghajtó opcionális eszköz, amely felváltja az 1,44 MB-os hajlékonylemezt és több száz megabájtnyi adat tárolását, nagyobb adatátviteli sebességet és nagyobb fokú tartósságot tesz lehetővé. Korszerű operációs rendszer alatt használva nincs szükség illesztőprogramra.

## **USB hajlékonylemez-meghajtó**

Az opcionális USB-csatolós hajlékonylemez-meghajtó szabvány, 1,44 MB (vagy 720 kB) kapacitású, 3,5 hüvelykes hajlékonylemezeket fogad.

*<b>f* FIGYELMEZTETÉS! A rendszer-meghibásodások elkerülése ér**dekében kattintson a Hardver Biztonságos Eltávolítása ikonra a Tálcán, mielőtt leválasztaná az USB hajlékonylemez-meghajtót. Nyomja meg a lemezkiadó gombot és vegye ki a hajlékonylemezt, a notebook PC szállítása előtt, nehogy megsérüljön a rázkódástól.**

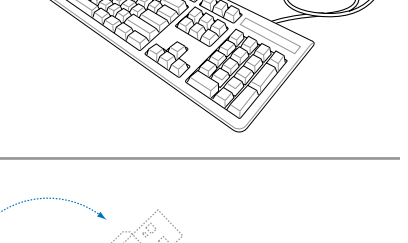

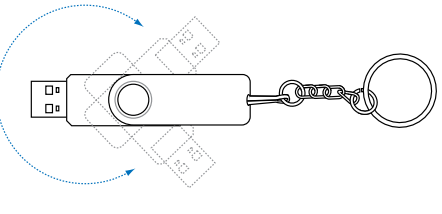

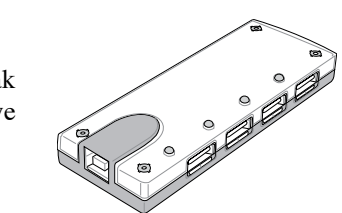

## **Opcionális eszközök csatlakoztatása**

Ezek a tételek szükség szerint harmadik felektől beszerezhetők.

#### **Nyomtató csatlakoztatása**

Egy vagy több USB-nyomtatót lehet egyszerre használni bármelyik USB-porton vagy USB-elosztón.

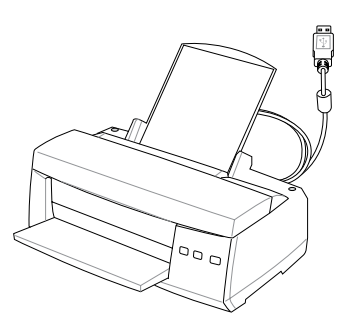

# **F Függelék**

#### **Bluetooth egér (opcionális)**

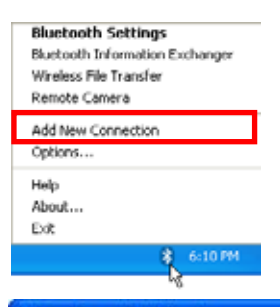

1. A Bluetooth ikonnak meg kell jelennie a Windows tálcán. A jobb egérgombbal kattintson az asztalon lévő Bluetooth ikonra, majd jelölje ki az **Új kapcsolat hozzáadása** tételt.

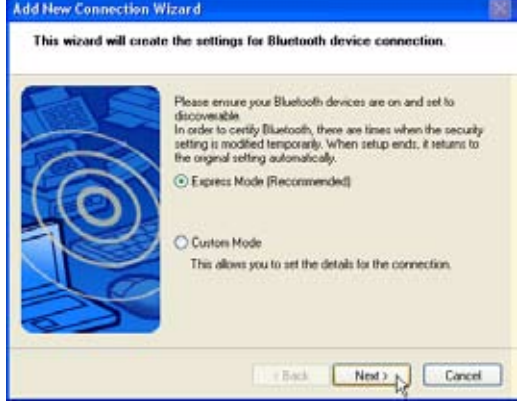

4. Jelölje ki az "Expressz módot", majd kattintson a **Tovább** gombra.

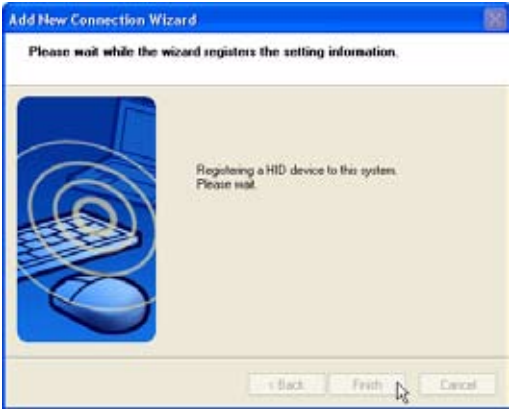

6. A szoftver automatikusan regisztrálja a Bluetooth egeret. Végül kattintson a **Befejezés** gombra.

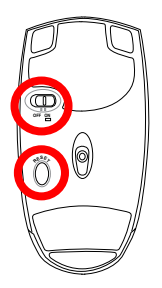

2. Kapcsolja BE az egér alján lévő kapcsolót.

3. Nyomja meg az egér alján lévő "ALAPHELYZET" gombot.

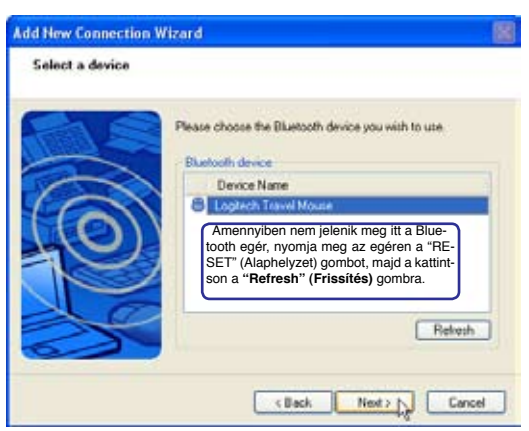

5. Megjelenik az elérhető Bluetooth eszközök listája. Jelölje ki a "Logitech Travel Mouse" tételt, majd kattintson a **Tovább** gombra.

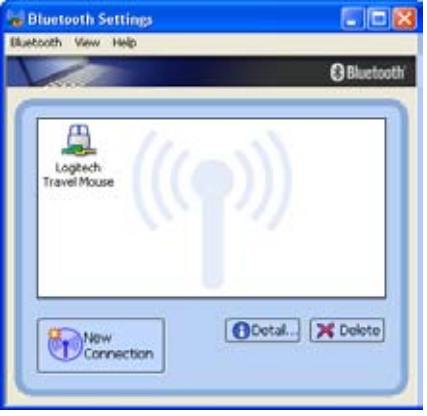

7. Egy egér ikon zöld és sárga kezekkel jelenik meg ebben az ablakban.

**Megjegyzés: Elemcserét követően valószínűleg meg kell nyomni a "RESET" (Alaphelyzet) gombot az egéren. Ismételje meg a lépéseket, ha szükséges.**

#### **Hibaelhárítás**

#### **Kérdés: Hogyan ellenőrzöm, hogy készen áll-e Bluetooth szolgáltatásom?**

Az "Eszközkezelőben" ellenőrizze, hogy a "Bluetooth Personal Area Network" tétel az ábra szerint elérhető-e.

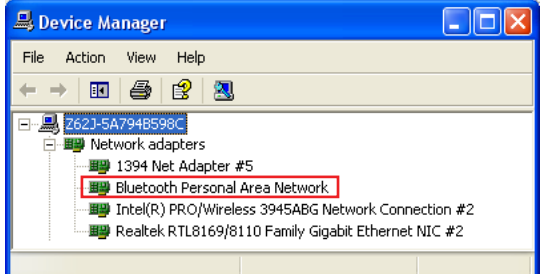

#### **Kérdés: Nem látom Bluetooth egeremet a listán. Mi tegyek?**

Kattintson a szoftver **Frissítés** pontjára és az egér "ALAPHELYZET" gombjára. Ismételje meg a lépéseket, ha szükséges.

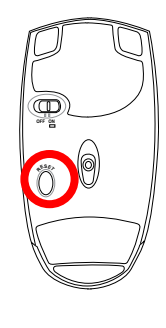

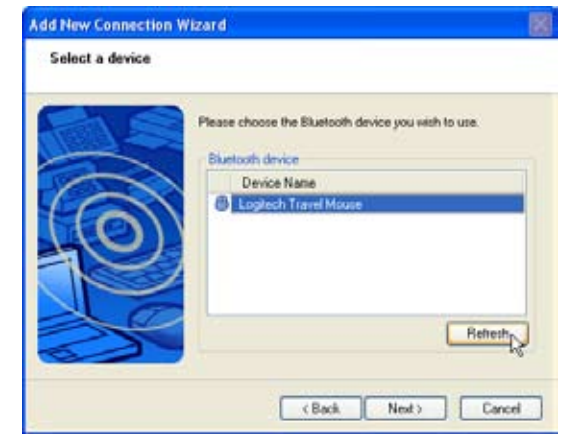

#### **Kérdés: Már korábban regisztráltam a Bluetooth egeremet. Miért nem működik? Hogyan csatlakoztatom?**

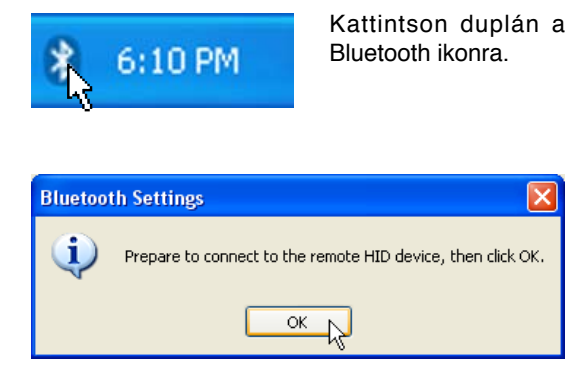

Megjelenik a megerősítést kérő üzenet. Kattintson az **OK** gombra.

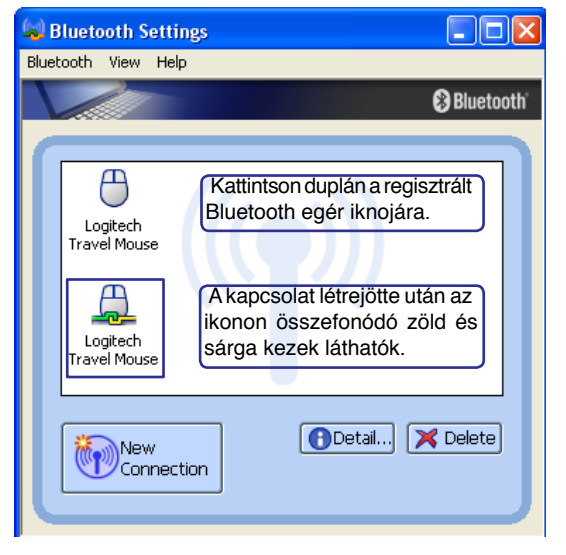

## **Glosszárium**

#### **ACPI (Advanced Configuration and Power Management Interface)**

Modern szabvány a számítógépek energiafelhasználásának csökkentésére.

#### **APM (Advanced Power Management)**

Modern szabvány a számítógépek energiafelhasználásának csökkentésére.

#### **AWG (American Wire Gauge)**

**MEGJEGYZÉS: ez a táblázat kizárólag általános tájékoztatás célját szolgálja, ezért nem használható az American Wire Gauge szabvány forrásaként, mivel előfordulhat, hogy a táblázat nem aktuális vagy teljes.**

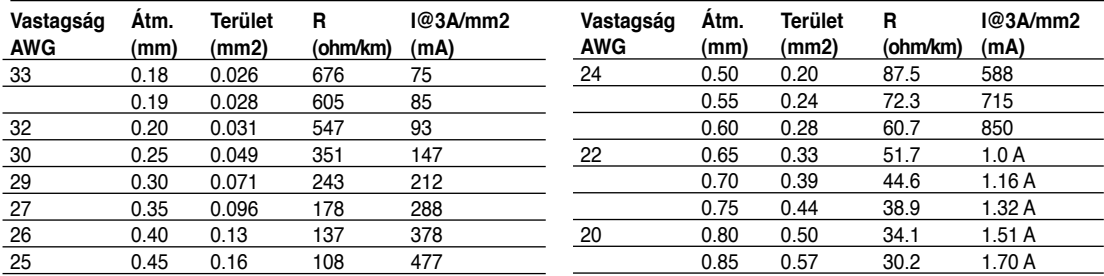

#### **BIOS (Basic Input/Output System)**

A BIOS műveletek készlete, amely meghatározza, hogyan viszi át az adatokat a számítógép a különböző részegységek, pl. memória, lemezegységek és a monitorkártya között. A BIOS utasításait a számítógép ROM-ja tartalmazza. A BIOS paramétereit a felhasználó konfigurálhatja a BIOS beállító program segítségével. A BIOS a mellékelt segédprogrammal lehet frissíteni, ami új BIOS-fájlt másol az EEPROM memóriába.

#### **Bit (Binary Digit)**

A számítógép által használható legkisebb adatmennyiséget jelenti. A bit két értéket vehet fel: 0 vagy 1.

#### **Bootolás**

A bootolás jelentése a számítógép operációs rendszerének indítása azáltal, hogy betöltődik a rendszermemóriába. Ha a Használati Utasítás arra utasítja, hogy "bootolja" a rendszert (vagy számítógépet), ez azt jelenti, hogy kapcsolja BE. Az "Újrabootolás" a számítógép újraindítását jelenti. Ha Windows 95 vagy újabb operációs rendszert használ, az "Újraindítás" tétel kiválasztása a "Start | Kikapcsolás..." menüben a számítógép újraindítását okozza.

#### **Bluetooth (csak bizonyos modelleken)**

A Bluetooth egy rövid hatósugarú, vezeték nélküli technológia, amely számítógépek, mobiltelefon készülékek és kéziszámítógépek egymáshoz, illetve az internethez csatlakoztatását teszi lehetővé. A Bluetooth technológia nem igényel kábeleket az eszközök összekötéséhez. A Bluetooth-képes eszközök 10 méteres hatósugáron belül vezeték nélkül csatlakozhatnak.

#### **Byte (Binary Term)**

Egy byte nyolc egymást követő bitből áll. Egy byte-tal egyetlen alfanumerikus karakter, írásjel vagy más szimbólum fejezhető ki.

## **Órajel-szabályozás**

A lapkakészlet funkciója, ami lehetővé teszi a processzor órájának megállítását és indítását ismert működési ciklus szeint. Az órajel-szabályozást energiatakarékosságra, hőmérséklet-szabályozásra és a feldolgozási sebesség csökkentésére lehet használni.

#### **CPU (Central Processing Unit)**

A CPU, amelyet "processzorként" is ismerünk, a számítógép "agya". Értelmezi és végrehajtja a programok utasításait és feldolgozza a memóriában tárolt adatokat.

#### **Illesztőprogram vagy eszközmeghajtó**

Az illesztőprogram vagy eszközmeghajtó utasítások különleges készlete, ami lehetővé teszi a számítógép operációs rendszerének, hogy olyan eszközökkel kommunikáljon, mint a VGA, audió, Ethernet, nyomtató vagy modem.

#### **DVD**

A DVD lényegében egy nagyobb kapacitású és gyorsabb CD, amelyen videót, audiót és számítógépes adatokat is lehet tárolni. Ilyen kapacitással és hozzáférési sebességgel a DVD-lemez rendkívül jó minőségű, nagy színmélységű és természetes mozgású videofelvételt, jobb grafikát, élesebb képeket és digitális hangot kínál a moziszerű élményhez. A DVD céjlja, hogy egyesítse a szórakoztatóelektronikát, számítástechnikát és üzleti információt egyetlen digitális formátumban, ami végül felváltja az audió CD-t, videokazettát, lézerlemezt, CD-ROM-ot és videojáték-kazettákat.

#### **ExpressCard**

Az Express kártyanyílás 26 érintkezővel rendelkezik egy darab ExpressCard/34 mm vagy egy darab ExpressCard/54 mm bővítőkártya fogadásához. Ez az új csatolófelület gyorsabb, mert USB 2.0-t és PCI Expresst támogató soros buszt alkalmaz a PC kártyanyílás lassú párhuzamos busza helyett. (Nem kompatibilis korábbi PCMCIA kártyákkal.)

#### **Hardver**

A hardver általános kifejezés, amely a számítógép fizikai alkatrészeit jelenti, beleértve a perifériákat, pl. nyomtatókat, modemeket és mutatóeszközöket is.

#### **IDE (Integrated Drive Electronics)**

Az IDE eszközökben az eszköz közvetlenül tartalmazza a meghajtó vezérlőelektronikáját, ami kiküszöböli a különálló adapterkártya szükségét (pl. SCSI eszközök esetében). Az UltraDMA/66 vagy 100 IDE eszközök akár 100 MB/sec adatátviteli sebességet is elérhetnek.

#### **IEEE1394 (1394)**

iLINK (Sony) vagy FireWire (Apple) néven is ismert. Az 1394 nagy sebességű soros busz, mint például az SCSI, de egyszerű csatlakoztatást és forrócserét tesz lehetővé, mint az USB. Az elterjedt 1394a interfész sávszélessége 400 Mbit/sec és legfeljebb 63 egységet képes kezelni egyetlen buszon. Az újabb 1394b interfész kétszeres sebességet is képes támogatni és a jövőbeni típusokban fog megjelenni, amikor a perifériák is támogatják a nagyobb sebességet. Nagyon valószínű, hogy az 1394 az USB-vel együtt leváltják a párhuzamos, IDE, SCSI és EIDE portokat. Az 1394-et csúcskategóriás digitális berendezésekben is használják és "DV" felirattal látják el, ami digitális videó portot jelent.

#### **Infravörös port (IrDA) (csak bizonyos modelleken)**

Az infravörös (IrDA) kommunikációs port praktikus vezeték nélküli adatkommunikációt tesz lehetővé infravörös felszereltségű eszközökkel vagy számítógépekkel legfeljebb 4 Mbit/sec sebesség mellett. Ez lehetővé teszi az egyszerű vezeték nélküli szinkronizálást PDA-kkal, mobiltelefon-készülékekkel vagy akár nyomtatókkal vezeték nélküli nyomtatáshoz. A kisméretű irodában az IrDA technológia segítségével nyomtatót lehet megosztani több egymás közelében PC noteszgép között és fájlok is küldhetők egymás között hálózat nélkül.

#### **Kensington® zárak**

A Kensington® (vagy komaptibilis) zárak lehetővé teszik a PC noteszgép biztos rögzítését fémkábel és zár segítségével, amelyek megakadályozzák a PC noteszgép eltávolítását a rögzítési pontról. Egyes biztonsági termékek mozgásérzékelőt is tartalmazhatnak, amely hanggal riaszt, ha mozgatják.

#### **Lézerminősítések**

A lézerek elterjedésével nyilvánvalóvá vált a felhasználók figyelmeztetése a bennük rejlő veszélyekre. Az igény teljesítése érdekében megszülettek a lézerminősítések. Az aktuális minősítési szintek a szabályozást nem igénylő, optikailag biztonságostól (Class 1), az igen veszélyes, szigorú ellenőrzést igénylő (Class 4) alkalmazásokig terjednek.

**CLASS 1:** a Class 1 (1. osztályú) lézer vagy lézerrendszer a szemre nézve biztonságos optikai energiát bocsát ki, következésképpen nem igényel szabályozást. Az ilyen osztálú lézerrendszer például a legtöbb szupermarketben található pénztári beolvasó eszköz vagy az optikai meghajtóban használt lézer.

**CLASS 2 és CLASS 3A:** a Class 2 és Class 3A minősítésű lézerek látható, folyamatos hullámú (CW) optikai sugárzást bocsátanak ki, ami kissé meghaladja a maximálisan megengedhető kitettség (MPE) szintjét. Noha az ilyen lézerek szemsérülést okozhatnak, fényességük általában arra késztetik a megfigyelőt, hogy eltekintsen vagy pislogjon, mielőtt bekövetkezne a szemsérülés. Az ilyen lézerek szigorú adminisztrációs szabályozás alá esnek, így feliratokat kell elhelyezni, amelyek figyelmeztetik a személyzetet, hogy ne nézzenek közvetlenül a sugárba. A Class 3A minősítésű lézereket nem szabad megfigyelni optikai segédeszközökkel.

**CLASS 3B:** a Class 3B minősítésű és a 2,5 mW teljesítményű Class 3A lézerek veszélyesek a sugár útjában tartózkodó és a sugarat közvetlenül vagy tükrös visszaverődés útján megfigyelő személyekre. Az ilyen lézerek nem hoznak létre veszélyes szórt reflexiót. Az ilyen lézerekkel dolgozók megfelelő szemvédelemmel kell, hogy rendelkezzenek a lézer mindenfajta működtetése közben. A Class 3B lézerek mind adminisztrációs, mint fizikai szabályozóeszközökkel rendelkeznek a személyzet védelme érdekében. A fizikai szabályozóeszközök pl. a korlátozott elérésű munkaterületek. Az adminisztrációs szabályozás magában foglalja a lézeres munkaterületek bejáratánál kifüggesztett különleges figyelmeztető feliratok és lámpák a bejárat közelében, amelyek arra figyelmeztetik a személyzetet, hogy a lézerek használatban vannak.

**CLASS 4:** a Class 4 lézerek nagyteljesítményű eszközök, amelyek a nem megfelőlen védett szemet vagy bőrfelületet károsítják a sugárba tekintés, illetve tükrös vagy szórt visszaverődés esetén. Következésképpen nem tartózkodhatnak megfelelő szemvédelem nélkül személyek olyan helyiségben, ahol Class 4 lézer működik.

#### **PCI Bus (Peripheral Component Interconnect Local Bus)**

A PCI bus a 32 bites adatbusz illesztőt meghatározó specifikáció. A PCI szabványt széles körben használják a bővítőkártya-gyártók.

#### **POST (Power On Self Test)**

A számítógép a bekapcsolást követően először szoftver által vezérelt diagnosztikai vizsgálatok sorozatát végzi el. A folyamatot bekapcsolási öntesztnek (POST) hívják. A POST ellenőrzi a rendszermemóriát, az alaplap áramköreit, a kijelzőt, a billentyűzetet, a hajlékonylemez-meghajtót és egyéb I/O eszközöket.

#### **RAM (Random Access Memory)**

Az (általában csak memória néven említett) RAM az a hely a számítógépben, ahol az operációs rendszer, alkalmazások és az éppen használt adatok ideiglenesen tárolódnak, így gyorsan elérhetők a számítógép processzora által anélkül, hogy a viszonylag lassabb merevlemezre vagy optikai lemezről kellene olvasni, vagy arra írni.

#### **Felfüggesztett üzemmód**

A Mentés RAM-ra (STR) és Mentés lemezre (STD) üzemmódban a CPU órajele leáll, és a PC noteszgép eszközeinek többsége a legalacsonyabb energiájú aktív állapotba kerül. A PC noteszgép felfüggesztett üzemmódba lép, ha a rendszer a megadott ideig üresjáratban van vagy manuálisan a funkcióbillentyűk segítségével. Mindő a merevlemez-meghajtó, mind a videó időtúllépési értéke módosítható a BIOS beállító programban. A bekapcsolt állapotot jelző LED villog, amikor a PC noteszgép STR üzemmódban van. STD üzemmódban a PC noteszgép úgy tűnik, mintha KIKAPCSOLT állapotban lenne.

#### **Rendszerlemez**

A rendszerlemez az operációs rendszer legfontosabb fájlját tartalmazza és az operációs rendszer indításához használható.

#### **TPM (Trusted Platform Module) ((csak bizonyos modelleken)**

A TPM biztonsági hardvereszköz az alaplapon, amely számítógép által generált titkosítókulcsokat tárol. Hardveralapú megoldás, amely a jelszavak és a kényes adatok titkosítási kulcsai után kutató hekkerek támadását hivatott elkerülni. A TPM lehetővé teszi, hogy a PC-n vagy noteszgépen biztonságosabb módon fussanak alkalmazások, és biztosabbá tegye például a tranzakciókat és a kommunikációt.

#### **Csavart érpáros kábel**

Az Ethernet kártya gazdagéphez (általában elosztó vagy kapcsoló) történő csatlakoztatásához használt kábelt csavart érpáros Ethernet (TPE) kábelnek hívják. A végén lévő csatlakozókat RJ-45 csatlakozónak hívják, amelyek nem kompatibilisek az RJ-11 telefoncsatlakozókkal. Ha két számítógépet köt össze elosztó nélkül, "crossover" csavart érpáros kábelre van szükség.

#### **UltraDMA/66 vagy 100**

Az UltraDMA/66 vagy 100 új specifikációk, amelyek az IDE eszközök adatátviteli sebességet hivatottak javítani. A hagyományos PIO üzemmóddal ellentétben, ami kizárólag az IDE utasításjel felfutó élét vasználja az adatátvitelhez, az UltraDMA/66 vagy 100 mind a fel-, mind a lefutó élét használja.

#### **USB (Universal Serial Bus)**

Új 4 érintkezős soros perifériabusz, ami plug and play kompatibilis számítógép-perifériák, pl. billentyűzet, egér, botkormány, lapolvasó, nyomtató és modem/ISDN csatlakoztatására szolgál és ezek automatikus konfigurálását teszi lehetővé fizikai csatlakoztatás esetén anélkül, hogy illesztőprogramot kellene telepíteni vagy újraindítani. Az USB használatával nincs többé szükség a PC hátsó paneljéből kiálló kábelek tömegére.

## **Nyilatkozatok és biztonsági figyelmeztetések**

#### **PP** DVD-ROM meghajtó információ

A notebook PC-t opcionálisan DVD-ROM vagy CD-ROM meghajtóval szerelve szállítják. DVD filmek megtekintéséhez telepítenie kell saját DVD néző szoftverét. Az opcionális DVD néző szoftver ezzel a notebook PC-vel együtt megvásárolható. A DVD-ROM meghajtó CD- és DVD-lemezek használatát egyaránt támogatja.

#### **Regionális lejátszási információ**

A DVD filmek lejátszása MPEG2 videó és digitális AC3 hang dekódolásával, illetve CSS védelemmel ellátott tartalom visszafejtésével jár. A (másolásvédelem néven is ismert) CSS a mozgófilm iparág által alkalmazott tartalomvédelmi eljárás elnevezése, amelyet az illegális tartalommásolással szembeni védelem iránti igény kielégítésére fejlesztettek ki.

Noha számos megvalósítási szabályt írtak elő a CSS engedélyeseknek, egy szabály a regionális tartalom lejátszási korlátozására nézve releváns. A földrajzilag megosztott filmbemutatók lehetővé tétele érdekében a DVD videókat adott földrajzi régiónként adják ki, az alábbi "Régió-meghatározás" szerint. A szerzői jogi törvények előírják, hogy minden DVD film kiadása adott régióra korlátozódjon (általában az értékesítés régiójának megfelelően kódolva). Habár a DVD filmtartalom több régióban is kiadásra kerülhet, a CSS megvalósítási szabályai előírják, hogy a CSS titkosított tartalmat lejátszani képes rendszer kizárólag EGYETLEN régió anyagát lehet képes lejátszani.

**MEGJEGYZÉS: A régió-beállítást a nézőszoftver legfeljebb öt alkalommal módosít-** $\overline{\mathcal{A}}$ **hatja. Ezt követően csak a legutóbbi régió-beállításnak megfelelő DVD filmet képes lejátszani. Az ezután történő régiókód-módosítás gyári átállítást igényel, amit a jótállás nem fedez. Ha visszaállításra van szükség, a szállítás és a visszaállítás költségeit a felhasználó köteles viselni.**

#### **Régió-meghatározás**

#### **1-es régió**

Kanada, USA, USA territóriumok

#### **2-es régió**

Cseh Köztársaság, Egyiptom, Finnország, Franciaország, Németország, Öböl-országok, Magyarország, Izland, Irán, Irak, Írország, Olaszország, Japán, Hollandia, Norvégia, Lengyelország, Portugália, Szaúd-Arábia, Skócia, Dél-Afrikai Köztársaság, Spanyolország, Svédország, Svájc, Szíria, Törökország, Egyesült Királyság, Görögország, a volt Jugoszláv Köztársaság államai, Szlovákia

#### **3-es régió**

Myanmar, Indonézia, Dél- Korea, Malajzia, Fülöp-szigetek, Szingapúr, Tajvan, Thaiföld, Vietnam

#### **4-es régió**

Ausztrália, Karib-térség (az USA territóriumok kivételével), Közép-Amerika, Új-Zéland, Csendes-Óceánia, Dél-Amerika

#### **5-es régió**

FÁK, India, Pakisztán, Afrika többi része, Oroszország, Észak-Korea

#### **6-es régió**

**62** Kína

#### **A beépített modem megfelelősége**

A beépített modemmel felszerelt PC noteszgép megfelel a JATE (Japán), az FCC (USA, Kanada, Korea, Tajvan) és a CTR21 követelményeinek. A beépített modem a 98/482/EK tanácsi határozat szerint rendelkezik a nyilvános kapcsolt távbeszélő-hálózathoz (PSTN) történő pán-európai egyvégződéses kapcsolathoz szükséges jóváhagyással. Az egyes nyilvános kapcsolt távbeszélő-hálózatok közötti különbségek miatt azonban a jóváhagyás önmagában nem jelent feltétel nélküli garanciát arra, hogy a működés minden nyilvános kapcsolt távbeszélő-hálózat végződési pontján sikeres lesz. Probléma esetén mindenekelőtt a berendezés szállítójával lépjen kapcsolatba.

#### **Általános áttekintés**

Az Európai Tanács 1998. augusztus 4-i határozata a CTR 21-gyel kapcsolatban az EK hivatalos lapjában jelent meg. A CTR 21 vonatkozik minden nem hang közvetítésére használatos, DTMF tárcsázást alkalmazó végberendezésre, amelyet analóg PSTN (Public Switched Telephone Network) szándékoznak csatlakoztatni.

A CTR 21 (Common Technical Regulation) előírás a végberendezések analóg nyilvános kapcsolt távbeszélő-hálózathoz történő csatlakoztatására (a hangtelefónia jogos esetének szolgáltatását támogató végberendezések kivételével), amelyben a hálózati címkezelés, ha van ilyen, a kéttónusú többfrekvenciás jelzéssel történik.

#### **Nyilatkozat a hálózati kompatibilitással kapcsolatban**

A gyártó által teendő nyilatkozat az értesített testületnek és a szállítónak: "Ez a nyilatkozat megemlíti azon hálózatokat, amelyekkel a berendezést együttműködésre tervezték és azon értesített hálózatokat is, amelyekben a berendezéssel együttműködési problémák léphetnek fel"

#### **Nyilatkozat a hálózati kompatibilitással kapcsolatban**

A gyártó által teendő nyilatkozat a felhasználónak: "Ez a nyilatkozat megemlíti azon hálózatokat, amelyekkel a berendezést együttműködésre tervezték és azon értesített hálózatokat is, amelyekben a berendezéssel együttműködési problémák léphetnek fel. A gyártó köteles továbbá nyilatkozatot csatolni, amelyben tisztázza, hol függ a hálózati kompatibilitás fizikai és szoftveres kapcsolók beállításától. Köteles továbbá tanácsolni, hogy a felhasználó lépjen kapcsolatba a szállítóval, ha a berendezést más hálózaton kívánja használni."

A mai napig a CETECOM értesített testülete több pán-európai jóváhagyást adott ki a CTR 21 alapján. Ennek eredményeként megszülettek Európa első modemjei, amelyek nem igényelnek hatósági engedélyezést minden egyes európai tagállamban.

#### **Nem hangberendezések**

Az üzenetrögzítő berendezések és kihangosítható telefonkészülékek megfelelőek lehetnek a modemekkel, faxberendezésekkel, automata tárcsázókkal és riasztórendszerekkel egyetemben. Az olyan berendezések, amelyekben a végpontok közötti hang érthetőségét a törvény szabályozza (pl. mobiltelefonok és vezeték nélküli telefonok is egyes országokban) kivételt képeznek.

#### **A beépített modem megfelelősége (Folyt.) Az alábbi táblázat a CTR21 szabványt jelenleg alkalmazó országokat tartalmazza.**

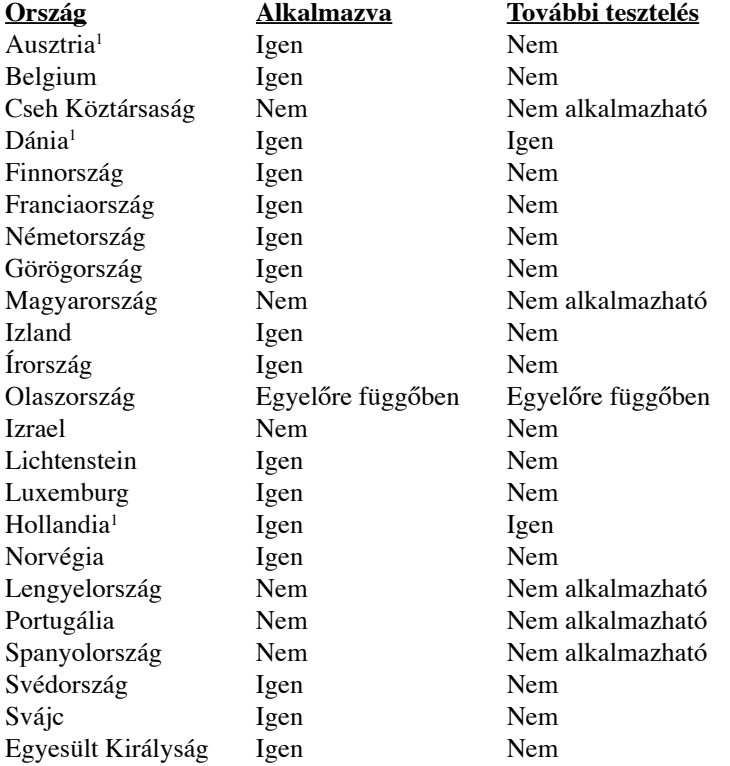

Az információ forrása a CETECOM. Az adatok pontosságáért nem vállalunk felelősséget. Frissebb adatokat tartalmazó táblázatért látogasson el a http://www.cetecom.de/technologies/ctr\_21.html weboldalra

1 Az országos követelmények kizárólag akkor alkalmazandóak, ha a berendezés impulzus-tárcsázást alkalmazhat (a gyártók nyilatkozhatnak a felhasználói útmutatóban, hogy a berendezés kizárólag a DTMF-jeladást támogatja, ami a további tesztelést fölöslegessé teszi).

Hollandiában további tesztelés szükséges a soros kapcsolást és a hívásazonosítást illetően.

#### **A Federal Communications Commission nyilatkozata**

Ez az eszköz megfelel az FCC Szabályzata 15. fejezetének. A készülék az alábbi feltételek esetén használható:

- A készülék nem okozhat káros interferenciát, és
- Ennek az eszköznek minden zavart fogadnia kell, beleértve a nem kívánatos működést okozó zavarokat is.

A készüléket a Federal Communications Commission (FCC) szabályozása 15. pontjának megfelelően, a B osztályú digitális készülékekre vonatkozó követelmények és határértékek szerint tesztelték, és azok függvényében megfelelőnek találták. Ezeket a határértékeket úgy állapították meg, hogy megfelelő védelmet nyújtsanak lakóépületekben a káros zavarokkal szemben. Ez a készülék rádiófrekvenciás energiát használ és sugároz ki, ezért amennyiben nem az utasításoknak megfelelően történik a telepítése és használata, úgy a rádiófrekvenciás kommunikációt zavarhatja. Arra azonban nincsen garancia, hogy egy meghatározott felhasználásnál nem fordul elő zavar. Amennyiben a készülék a rádiós és televíziós vételben káros zavart okoz, amelyről a készülék ki-, illetve bekapcsolásával lehet meggyőződni, a felhasználónak meg kell próbálnia elhárítani az alábbi lépések segítségével:

- A vevőantennát állítsa más irányba, vagy helyezze át.
- Növelje a távolságot a berendezés és a vevőkészülék között.
- A berendezést más áramkörhöz kapcsolódó fali hálózati aljzatba csatlakoztassa, mint amelyhez a vevőkészülék csatlakozik.
- Kérjen segítséget kereskedőjétől vagy gyakorlott rádió/televízió szakembertől.

**FIGYELMEZTETÉS! Az FCC emissziós korlátozásainak betartása, és a közeli rádió és televízió vételi interferencia megakadályozásának érdekében árnyékolt kábel használata szükséges. Azt tanácsoljuk, hogy kizárólag a mellékelt tápkábelt használják. Csak olyan árnyékolt kábeleket használjon, melyek a készülék kimeneti és bemeneti portjára csatlakoznak. Bármilyen, a felelős fél által nem jóváhagyott módosítás vagy változtatás a felhasználóra vonatkozó üzemeltetési jogosultság elvesztését vonhatja maga után.**

(Forrás: 47. Szövetségi Szabályzat 15.193. fejezete, 1993, Washington D.C. Szövetségi Nyilvántartási Hivatal, Nemzeti Archívum és Nyilvántartási Minisztérium, az USA Nemzeti Nyomdája.)

# **F Függelék**

### **FCC rádiófrekvenciás zavarról szóló követelmények**

Ezt az eszközt BELTÉRI használatra korlátozzák, mivel az 5,15 – 5,25 GHz-es frekvenciatartományban működik. Az FCC előírja a termék beltéri használatát az 5,15 – 5,25 GHz-es frekvenciatartományban, hogy csökkenteni lehessen a káros zavarhatások lehetőségét a közös csatornát használó mobil műholdas rendszerekben.

A nagyteljesítményű radarberendezések az 5,25 – 5,35, illetve az 5,65 – 5,85 GHz-es frekvenciatartományok elsődleges felhasználói. Az ilyen radarállomások zavarhatják és/vagy károsíthatják az eszközt.

#### **FONTOS: az eszköz és antennája (antennái) nem lehetnek, illetve működhetnek egy**  凸 **helyen más antennával vagy adókészülékkel.**

#### **FCC rádiófrekvenciás sugárzásterhelési nyilatkozat**

Ez a berendezés megfelel az FCC nem szabályozott környezetre vonatkozóan előírt, rádiófrekvenciás sugárterhelésre vonatkozó határértékeinek. Annak érdekében, hogy továbbra megfeleljenek az FCC rádiófrekvenciás sugárterhelésre vonatkozó követelményeinek, kövessék a felhasználói útmutató kezelési utasításait. Ezt az eszközt az 5,15 – 5,25 GHz-es frekvenciatartományban, beltéri használatra korlátozzák.

**FCC figyelmeztetés: A megfelelőségért felelős fél által kifejezetten jóvá nem hagyott változtatások, illetve módosítások érvényteleníthetik a felhasználó jogkörét, hogy a berendezést működtesse. "Az ASUS ezúton nyilatkozik, hogy az eszközt a 2,4 GHz-es frekvenciasáv 1-11. csatornájában történő használatra korlátozza az USA-ban szabályozott előírt firmware."**

#### **Nyilatkozat az 1999/5/EK irányelv (R&TTE) követelményeinek való megfelelésről**

Az alábbi tételek teljesültek és relevánsnak, illetve elégségesnek minősülnek:

- Alapvető követelmények a [3. cikk] szerint
- Egészségvédelmi és biztonsági követelmények a [3.1a cikk] szerint
- Elektromos biztonság tesztelése az [EN 60950] szerint
- Az elektromágneses zavartűréssel szembeni védelmi követelmények a [3.1b cikk] szerint
- Az elektromágneses zavartűrés vizsgálata az [EN 301 489-1] és [EN 301] szerint
- Tesztelés a [489-17] szerint
- A rádiófrekvenciás spektrum hatékony használata a [3.2. cikk] szerint
- Rádió tesztsorozatok a [300 328-2] szerint

#### **Figyelmeztetés a CE jelzés használatával kapcsolatban**

Ez egy B osztályú termék. Lakókörnyezetben a termék rádiófrekvenciás zavart okozhat, amelynek esetében a felhasználó a megfelelő intézkedések megtételére kötelezhető.

## **Integrált áramkörök által okozott sugárzással kapcsolatos nyilatkozat Kanada területére vonatkozóan**

Ez a berendezés megfelel a nem szabályozott környezetre vonatkozóan előírt, integrált áramkörök által okozott sugárzásnak való kitettségre vonatkozó határértékeknek. Annak érdekében, hogy továbbra megfeleljenek az integrált áramkörök rádiófrekvenciás kitettségre vonatkozó követelményeinek, kerüljék az adóantenna közvetlen érintését sugárzás közben. A végfelhasználók kötelesek betartani az adott kezelési utasításokat, hogy megfeleljenek a rádiófrekvenciás kitettségre vonatkozó követelményeknek.

A készülék az alábbi feltételek esetén használható:

- Az eszköz nem okozhat zavart, és
- Ennek az eszköznek minden zavart fogadnia kell, beleértve a nem kívánatos működést okozó zavarokat is.

Annak érdelében, hogy elkerüljék a rádiófrekvenciás interferenciát az engedélyezett szolgáltatással (pl. a közös csatornát használó mobil műholdas rendszerekkel), az eszközt beltéren és az ablakoktól távol tanácsos használni a legnagyobb fokú árnyékolás érdekében. A kültéren telepített berendezés (vagy adóantennája) engedélyköteles.

Mivel a nagyteljesítményű radarberendezések az 5250-5350 MHz-es sáv elsődleges felhasználói (azaz elsőbbséget élveznek), az ilyen radarberendezések zavarhatják és/vagy károsíthatják a LELAN (Licence-Exempt Local Area Network) eszközöket.

## **F Függelék**

#### **Vezeték nélküli működési csatorna különböző területeken**

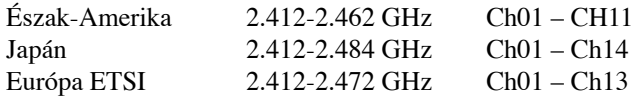

#### **Korlátozott vezeték nélküli frekvenciasávok Franciaországban**

Franciaország egyes területein korlátozhatják a frekvenciasáv használatát. Beltéren a legrosszabb esetben a legnagyobb megengedett sugárzási teljesítmény:

- 10 mW a teljes 2,4 GHz-es sávban(2 400 MHz–2 483,5 MHz)
- 100 mW a 2 446,5 MHz és 2 483,5 MHz közötti frekvenciák esetében

#### **MEGJEGYZÉS: A 10-13. csatornák a 2 446,6 – 2 483,5 MHz-es sávban működnek.**

Kevés lehetőség nyílik a kültéri használathoz: magánterületen vagy közéleti személyek magánterületén a használat a Védelmi Minisztérium előzetes engedélyezési eljárásának függvénye, ahol a maximális megengedett teljesítmény 100 mW a 2 446,5–2 483,5 MHz-es sávban. A kültéren, közterületen történő használat nem engedélyezett.

Az alább felsorolt osztályokban a teljes 2,4 GHz-es sávra vonatkozóan:

- A maximális engedélyezett teljesítmény beltéren 100 mW
- A maximális engedélyezett teljesítmény kültéren 10 mW

Azon osztályok esetében, ahol a 2 400–2 483,5 MHz-es sáv használata megengedett 100 mW-nál kisebb beltéri, illetve 10 mW kisebb kültéri EIRP mellett:

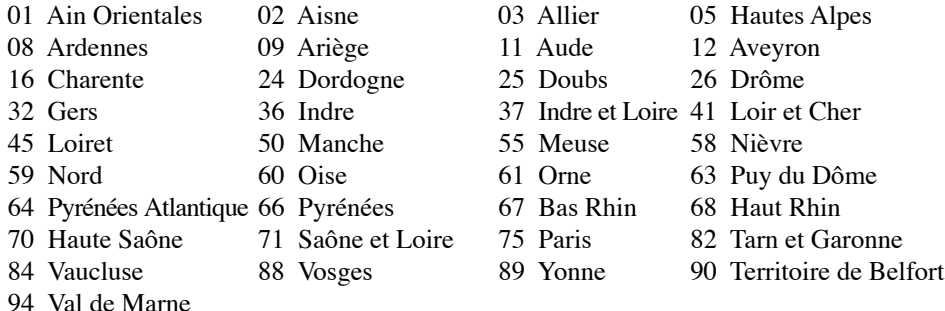

Ez az előírás idővel valószínűleg módosul, lehetővé téve a vezeték nélküli LAN kártya használatát Franciaország nagyobb területén. Kérjük, érdeklődjön az ART-nél a legfrissebb információkért (www. art-telecom.fr)

#### **MEGJEGYZÉS: az Ön WLAN kártyája kevesebb mint 100 mW, de több mint 10 mW teljesítményt sugároz.**

## **UL biztonsági tudnivalók**

Előírás az UL 1459 szerint olyan távközlési (telefon-) berendezésekre vonatkozóan, amelyek elektromosan csatlakoznak olyan távközlési hálózathoz, amelynek földhöz viszonyított üzemi feszültsége nem haladja meg a 200 V csúcs, 300 V csúcstól csúcsig és a 105 V RMS értéket, és amelyet az Országos Elektromos Szabályzat (NFPA 70) szerint telepítettek, illetve használnak.

A notebook PC modemjének használata esetén mindig be kell tartani az alapvető biztonsági óvintézkedéseket a tűzveszély, áramütés és személyi sérülés kockázatának csökkentése érdekében, beleértve a következőket:

- **Ne használja** a notebook PC-t víz, pl. fürdőkád, kézmosó, konyhai mosogató vagy mosdó közelében, nyirkos pincében vagy úszómedence mellett.
- **• Ne használja** a notebook PC-t villámlás közben. A villámlás miatt fennáll az elektromos áramütés csekély veszélye.
- **• Ne használja** a notebook PC-t gázszivárgás közvetlen közelében.

Előírás az UL 1642 szerint elsődleges (nem újratölthető) és másodlagos (újratölthető) lítium akkumulátorok használatára vonatkozóan termékek energiaforrásaként. Ezek az akkumulátorok fémes lítiumot vagy lítium ötvözetet vagy lítium iont tartalmaznak és egy, kettő vagy több elektrokémiai cellából állnak sorba, párhuzamosan vagy mindkét módon kötve, amelyek a kémiai energiát villamos energiává alakítják át visszafordíthatatlan vagy visszafordítható kémiai reakció útján.

- **Ne** dobja tűzbe a notebook PC elhasznált akkumulátorát, mivel felrobbanhat. Tekintse meg a helyi szabályozást az esetleges külöleges ártalmatlanítási utasításokat illetően, hogy csökkentse a tűz, illetve robbanás okozta személyi sérülés kockázatát.
- **Ne** használjon más eszközökhöz tervezett hálózati adaptert vagy akkumulátort, hogy csökkentse a tűz, illetve robbanás okozta személyi sérülés kockázatát. Kizárólag UL jóváhagyással rendelkező és a gyártó vagy hivatalos kereskedők által forgalmazott hálózati adaptert vagy akkumulátort használjon.

#### **Követelmény a tápellátás biztonságával kapcsolatban**

PA legfeljebb 6 A névleges áramfelvétellel rendelkező és több mint 3 kg tömegű termékek minimálisan a következő értékű tápkábelt kell használniuk: H05VV-F, 3G, 0,75 mm<sup>2</sup> vagy H05VV-F, 2G, 0,75mm<sup>2</sup>.

#### **Skandináv országokra vonatkozó figyelmeztetések a lítiummal kapcsolatban (lítium-ion akkumulátorokra vonatkozóan)**

**CAUTION!** Danger of explosion if battery is incorrectly replaced. Replace only with the same or equivalent type recommended by the manufacturer. Dispose of used batteries according to the manufacturer's instructions. (English)

**ATTENZIONE!**Rischio di esplosione della batteria se sostituita in modo errato. Sostituire la batteria con un una di tipo uguale o equivalente consigliata dalla fabbrica. Non disperdere le batterie nell'ambiente. (Italian)

**VORSICHT!** Explosionsgetahr bei unsachgemäßen Austausch der Batterie. Ersatz nur durch denselben oder einem vom Hersteller empfohlenem ähnlichen Typ. Entsorgung gebrauchter Batterien nach Angaben des Herstellers. (German)

**ADVARSELI!** Lithiumbatteri - Eksplosionsfare ved fejlagtig håndtering. Udskiftning må kun ske med batteri af samme fabrikat og type. Levér det brugte batteri tilbage til leverandøren. (Danish)

**VARNING!** Explosionsfara vid felaktigt batteribyte. Använd samma batterityp eller en ekvivalent typ som rekommenderas av apparattillverkaren. Kassera använt batteri enligt fabrikantens instruktion. (Swedish)

**VAROITUS!** Paristo voi räjähtää, jos se on virheellisesti asennettu. Vaihda paristo ainoastaan laitevalmistajan sousittelemaan tyyppiin. Hävitä käytetty paristo valmistagan ohjeiden mukaisesti. (Finnish)

**ATTENTION!** Il y a danger d'explosion s'il y a remplacement incorrect de la batterie. Remplacer uniquement avec une batterie du mêre type ou d'un type équivalent recommandé par le constructeur. Mettre au rebut les batteries usagées conformément aux instructions du fabricant. (French)

**ADVARSEL!**Eksplosjonsfare ved feilaktig skifte av batteri. Benytt samme batteritype eller en tilsvarende type anbefalt av apparatfabrikanten. Brukte batterier kasseres i henhold til fabrikantens instruksjoner. (Norwegian)

標準品以外の使用は、危険の元になります。交換品を使用する場合、製造者 に指定されるものを使って下さい。製造者の指示に従って処理して下さい。 (Japanese)

**VIGYÁZAT!** A nem megfelelő akkumulátor használata robbanásveszélyes. Kizárólag ugyanolyan, vagy a gyártó által ajánlott, egyenértékű típusú akkumulátort használjon. Az elhasznált akkumulátorokat a gyártó utasításának megfelelően ártalmatlanítsák. (angol)

## **Biztonsági tudnivalók az optikai meghajtóval kapcsolatban**

#### **A lézer biztonságos használatával kapcsolatos információk**

A PC noteszgéppel értékesített beépített vagy külső optikai meghajtók 1. OSZTÁLYÚ (CLASS 1) LÉZERTERMÉKET tartalmaznak. A lézerminősítések a jelen felhasználói kézikönyv végén lévő glosszáriumban találhatók.

仰

 $\mathbf{d}$ i/

**FIGYELMEZTETÉS: az itt meghatározottakon kívüli vezérlések vagy beállítások vagy folyamat végrehajtások veszélyes lézersugárzás kibocsátását eredményezhetik: Ne kísérelje meg szétszerelni az optikai meghajtót. Saját biztonsága érdekében az optikai meghajtót kizárólag hivatalos szervizzel javíttassa.**

#### **Figyelmeztető címke szervizek számára**

**FIGYELEM! LÁTHATATLAN LÉZERSUGÁRZÁS KIBOCSÁTÁSA NYITOTT ÁLLAPOT-BAN. NE NÉZZEN A FÉNYSUGÁRBA, ÉS NE NÉZZE KÖZVETLENÜL SEMMILYEN OPTIKAI ESZKÖZZEL.**

#### **A CDRH előírásai**

Az USA Élelmiszeripari és Gyógyszerészeti Hivatalának Center Radiológiai Eszközök és Egészségügyi Központja (CDRH) 1976 augusztus 2-án szabályozást léptetett életbe lézertermékekre vonatkozóan. Ezek a szabályok az 1976. augusztus 1-je után gyártott lézertermékekre vonatkoznak. A megfelelőség kötelező az Egyesült Államokban forgalmazott termékekre vonatkozóan.

**FIGYELMEZTETÉS: Az itt vagy a lézertermék üzembe helyezési útmutatójában leírtakon kívüli más vezérlések vagy beállítások, illetve más folyamatok kivitelezésének alkalmazása veszélyes sugárzást okozhat.**

#### **Macrovision Corporation termékkel kapcsolatos megjegyzés**

Ezt a terméket olyan szerzőijog-védelmi technológia védi, amelyet az Egyesült Államok bizonyos szabadalmai és a Macrovision Corporation és más jogtulajdonosok tulajdonában lévő egyéb szellemi tulajdoni jogok védenek. Ennek a szerzői jogvédelemnek a használatát a Macrovision Corporation-nek jóvá kell hagynia, és otthoni és más korlátozott felhasználásra vonatkozik, *hacsak a Macrovision Corporation nem rendelkezik másképp*. A visszafejtés és a szétszerelés tilos.

#### **CTR 21 jóváhagyás (beépített modemmel rendelkező notebook PC-hez)** -Udstyret er i henhold til Rådets beslutning 98/482/EF EU-godkendt til at blive opkoblet på de

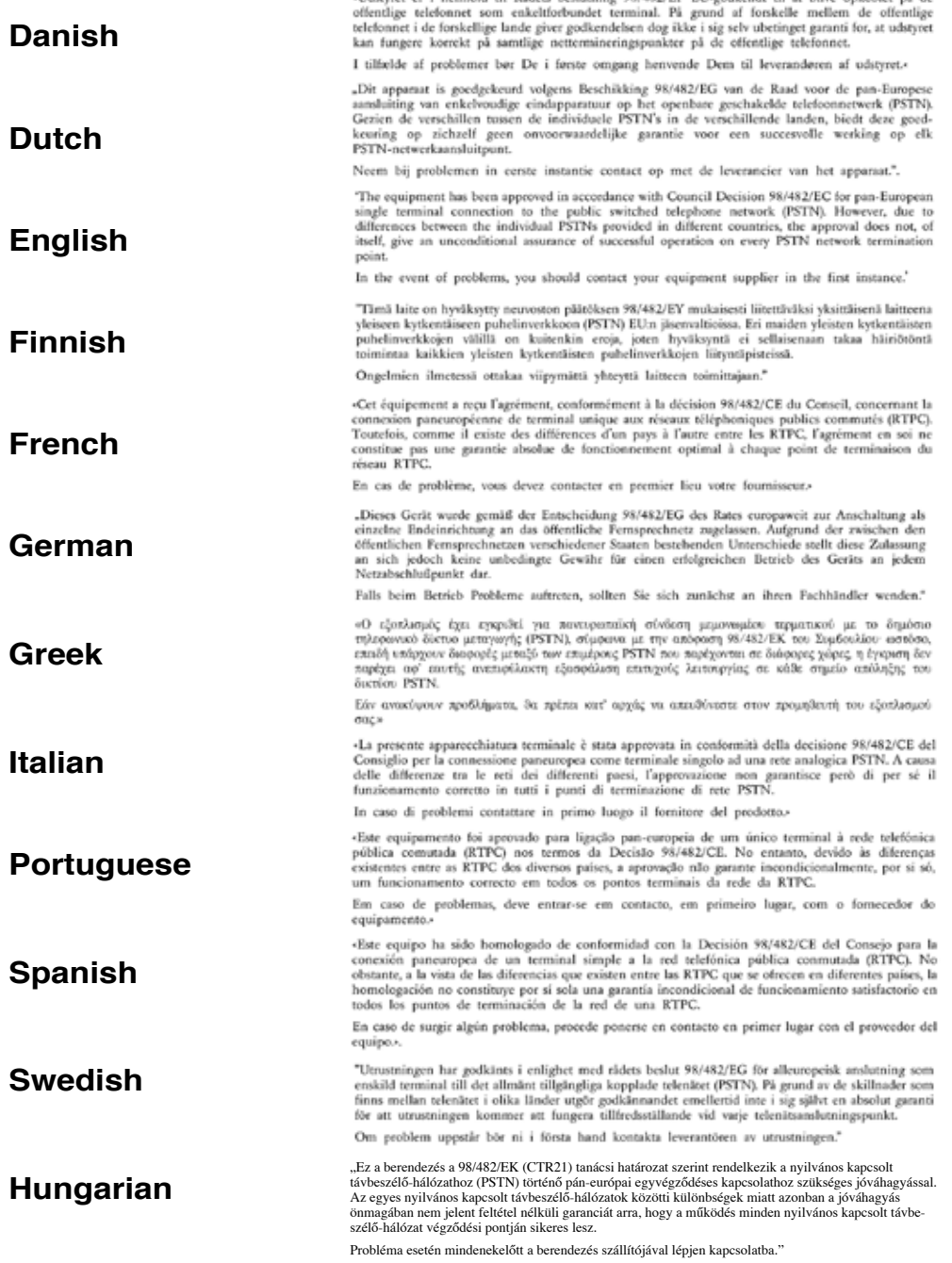
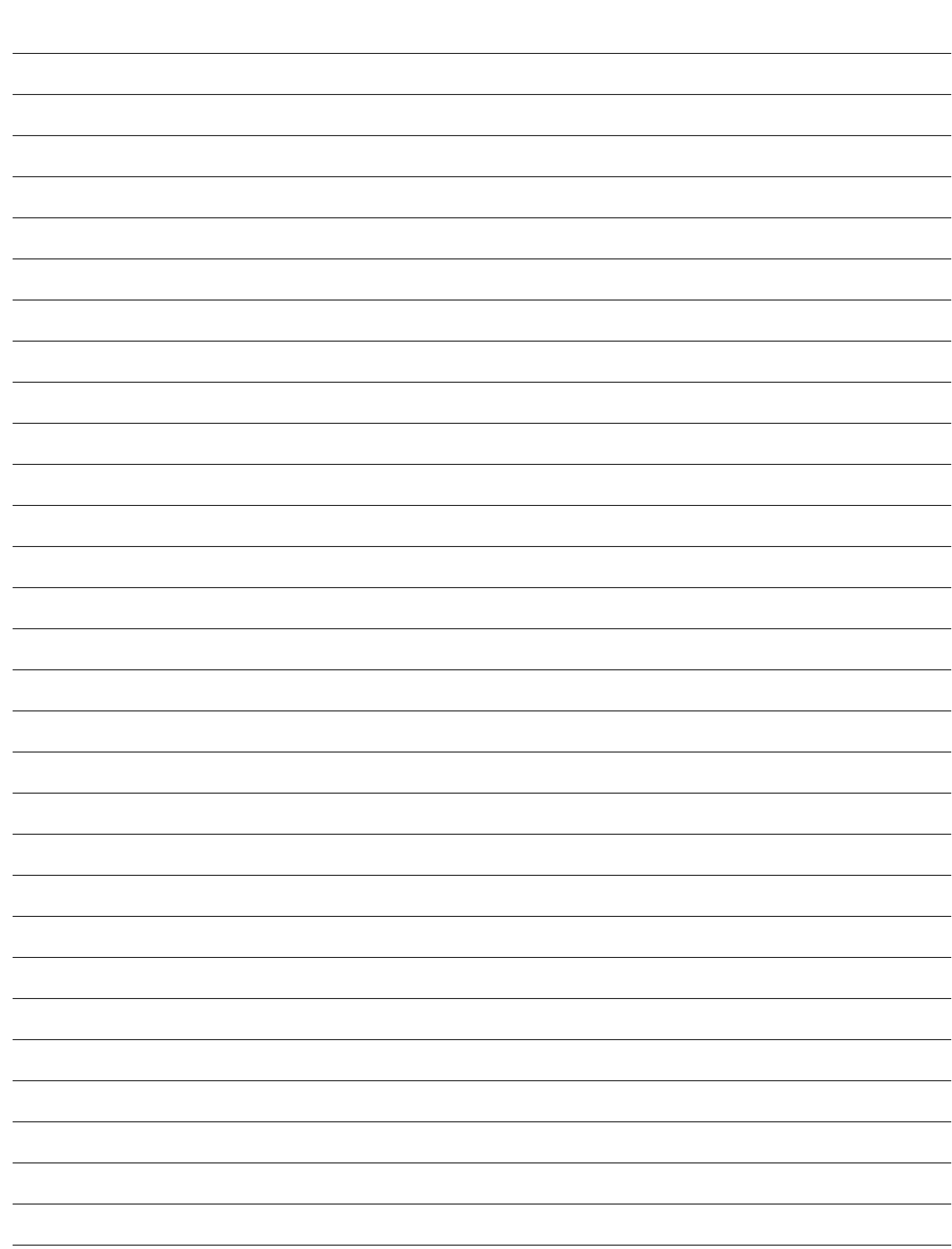

## **F Függelék**

## **A notebook PC információi**

Ez az oldal a notebook PC-vel kapcsolatos információ feljegyzésére való jövőbeni hivatkozás vagy műszaki segítségnyújtás igénybevétele esetén. Tartsa a Felhasználói Kézikönyvben biztos helyen, ha a jelszavakat kitöltötte.

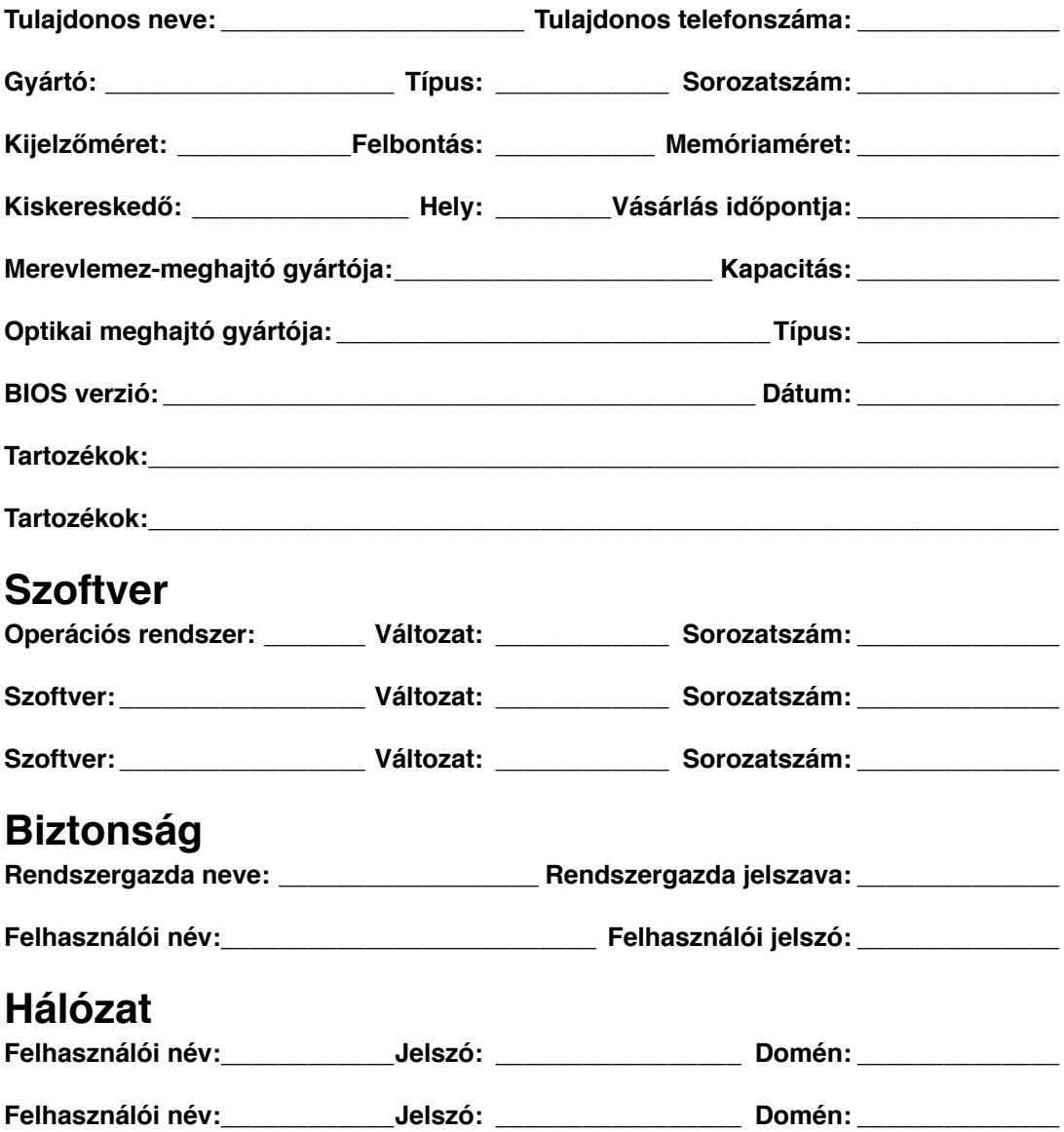